# ΠΟΛΥΤΕΧΝΕΙΟ ΚΡΗΤΗΣ

# Τμήμα Μηχανικών Παραγωγής και Διοίκησης Τοέας Οργάνωσης **&** ιοίκησης

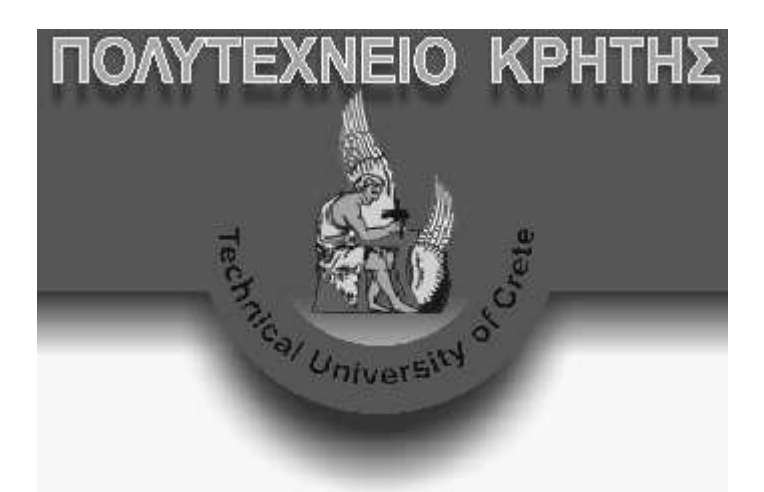

Σύστημα Αυτόματης Δημιουργίας και Διαχείρισης Ερωτηματολογίων και Βάσεων Δεδομένων με στόχο τη Συλλογή και Αποθήκευση Δεδομένων- $\prod$ ληροφοριών από το Διαδίκτυο'

Πρατσόλης Δημήτριος

Απρίλιος 2005

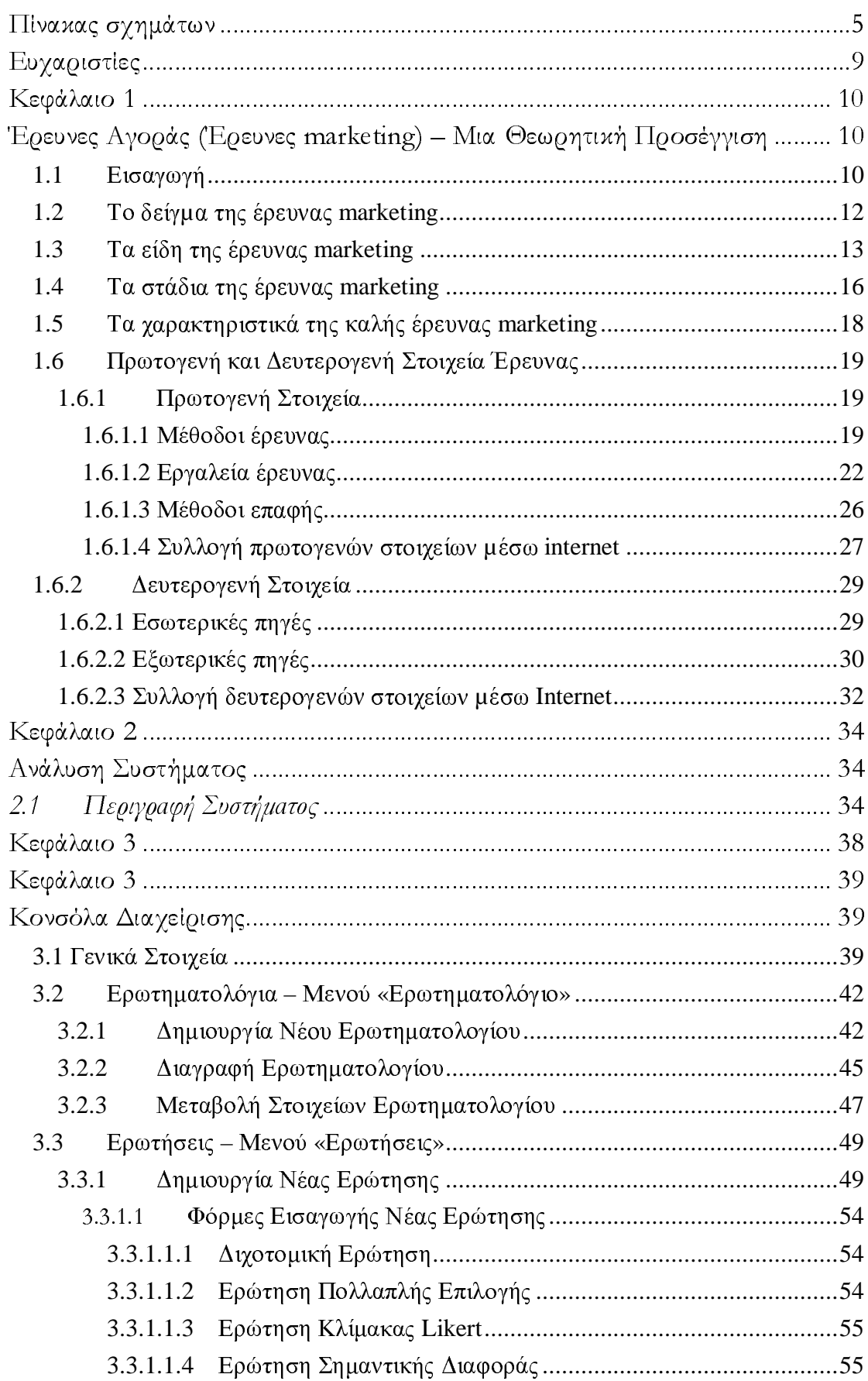

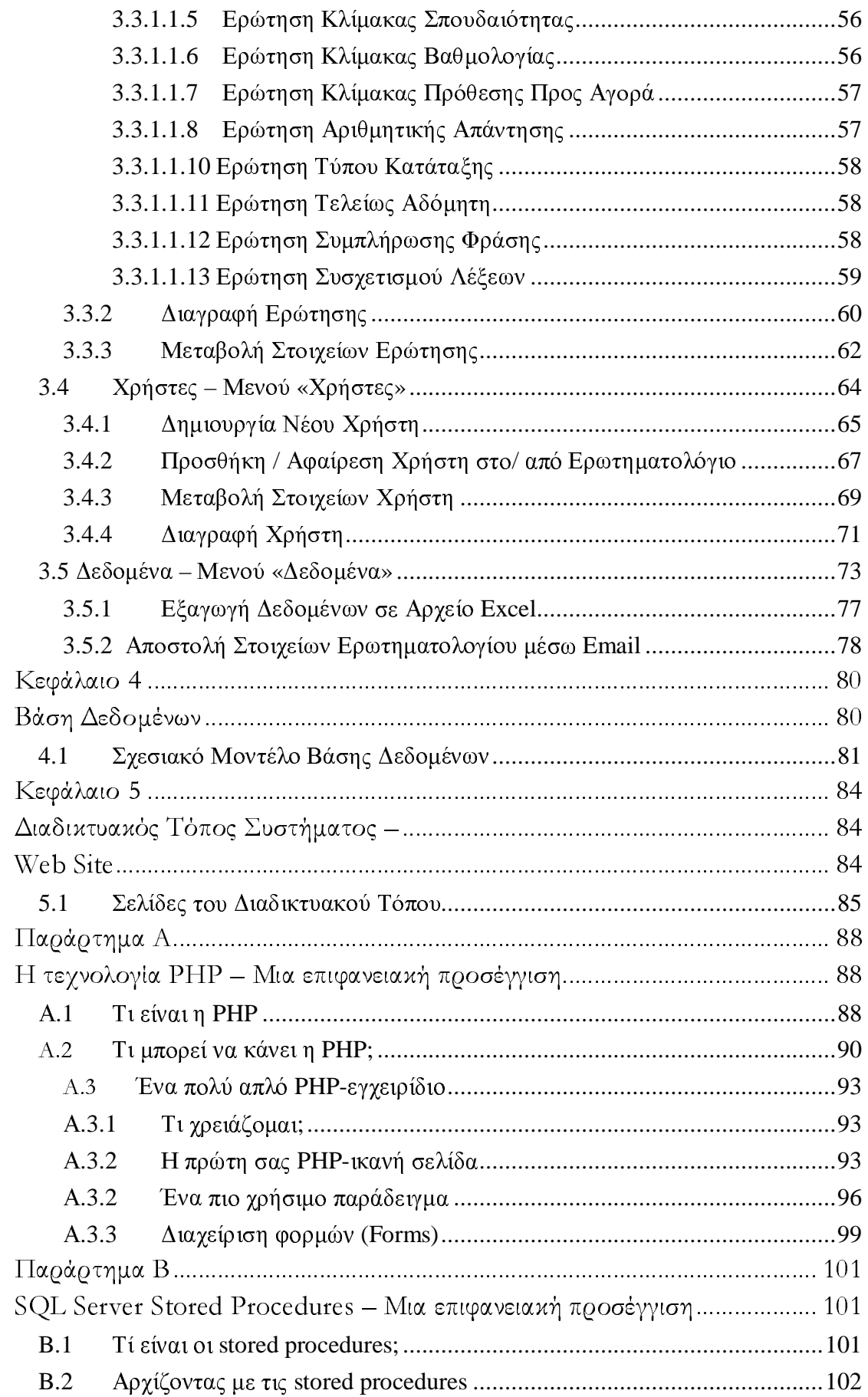

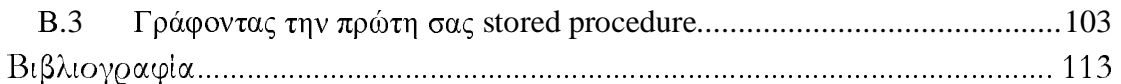

# Πίνακας σχη άτων

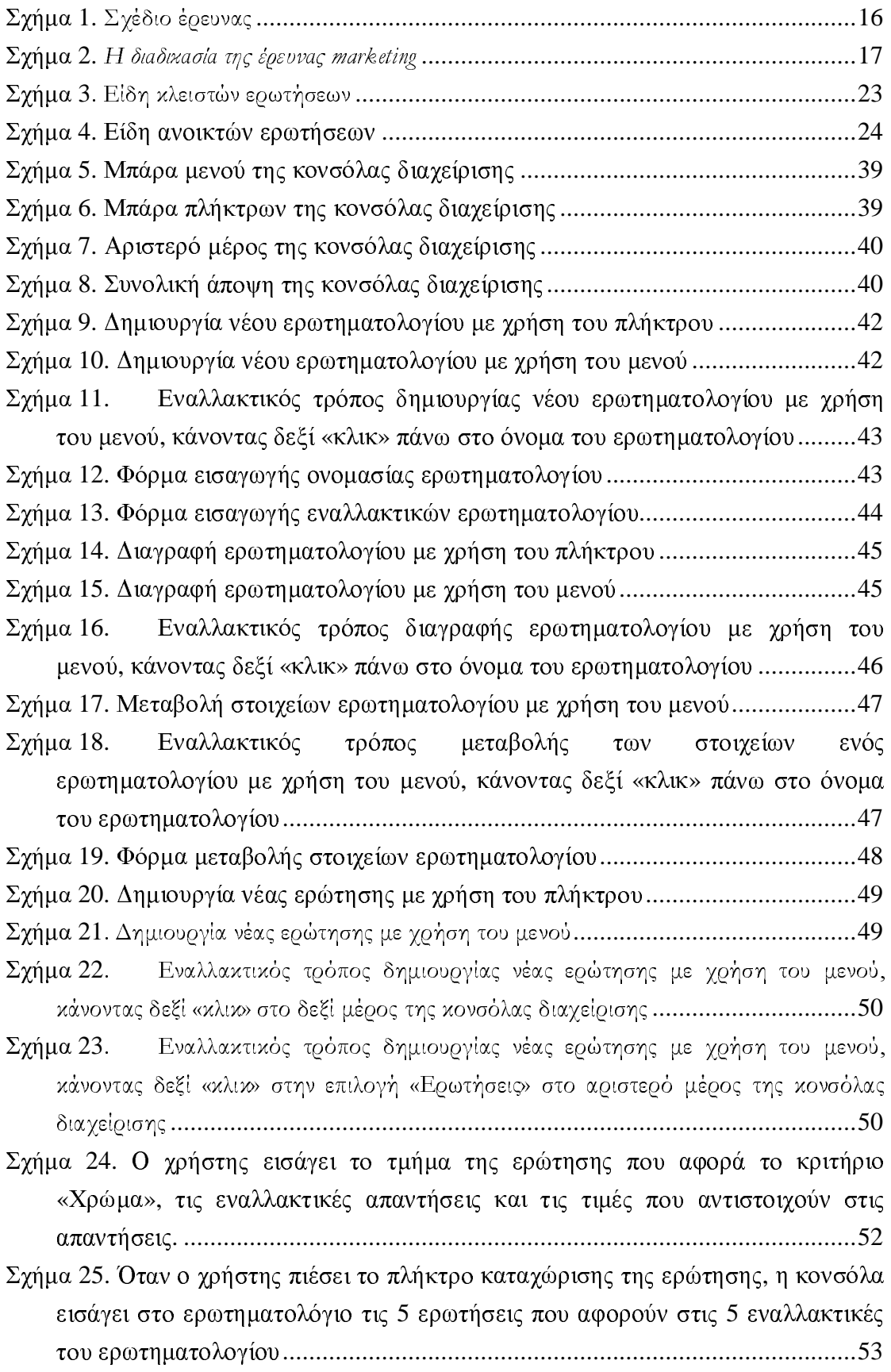

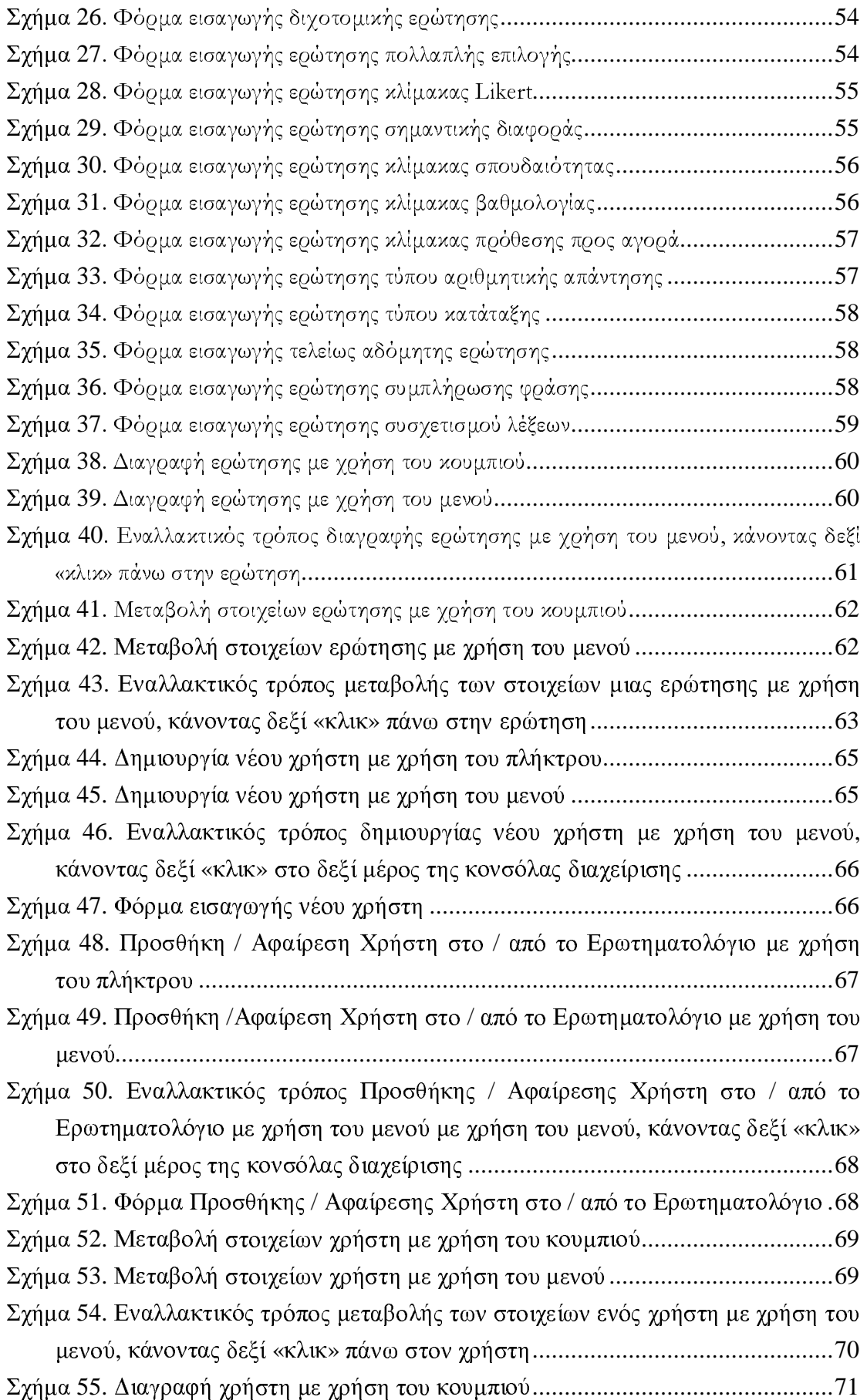

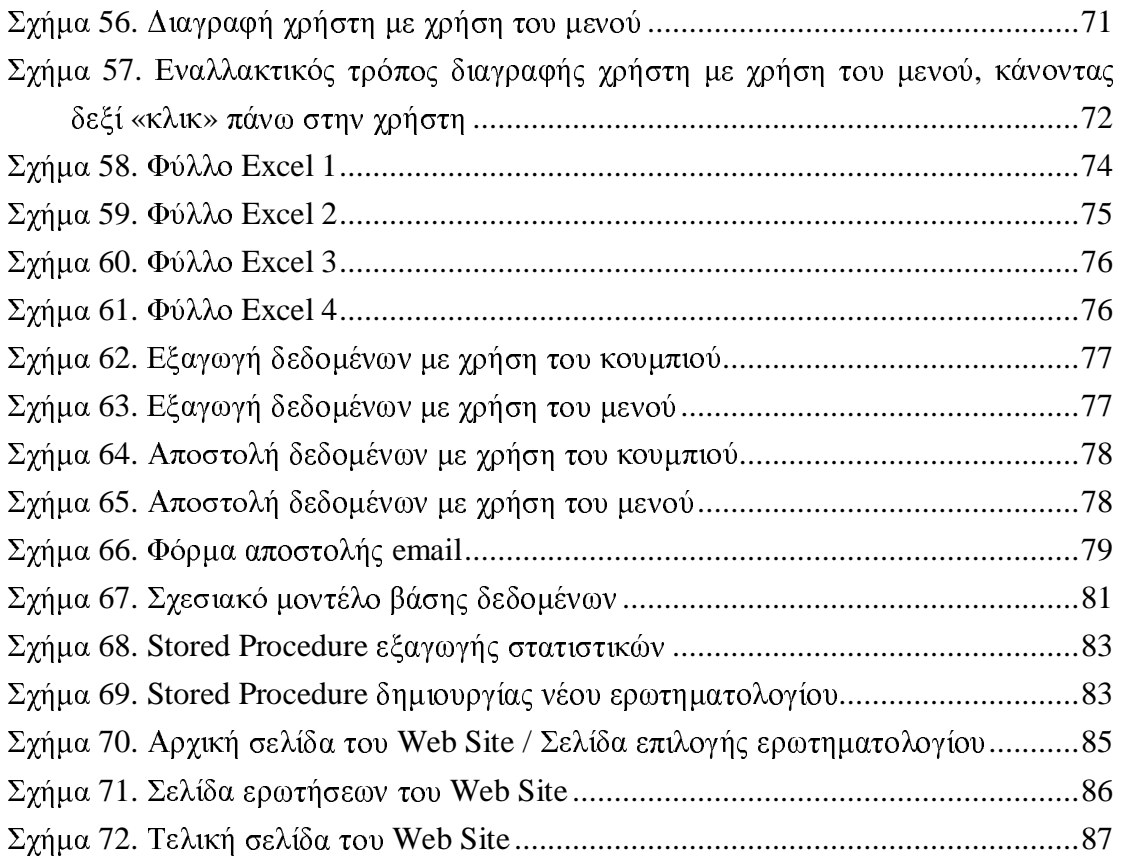

Τμήμα Μηχανικών Παραγωγής & Διοίκησης, Μετ/κός Κύκλος Σπουδών, Τομέας Οργάν. και Διοίκησης, Πολυτεχνείο Κρήτης

"Στους vovels uov. τους δύο ανθρώπους που. ιε-τις θυσίες-τους. ού-έχουν-δώσει-το-δικαίωανα κάνω-όνειρα για τη ζωή-μου!"

# Ευχαριστίες

.<br>Με την ευκαιρία της συγγραφής του συγκεκριμένου κειμένου θα ήθελα να απευθύνω τις. ευχαριστίες μου-σε-χάποιους αυθρώπους, οι οποίοι έπαιξαν πολύ-συμαντιχό έως χαθοριστιχό ρόλο-τόσοστην προσπάθεια διεκπεραίωσης της παρούσας εργασίας όσο και στη βελτίωση της ψυγολογικής μου διάθεσης-όλο-αυτό-το-χρονικό-διάστημα, το οποίο ήταν πολύ δύσκολο-νια μένα από ψυχολογικήςπλευράς.

.<br>Πρωτίστως και πάνω από όλα, θα ήθελα να εκφράσω την βαθιά μου ευγνωμοσύνη και την απεριόριστη-ανάπη-μου-νια-τους-δύο-ανθρώπους, στους οπρίους ρωείλω-ρυχ-ολίνα-από-αυτά-που-έχωκαταφέρει στη ζωή μου μέγρι στινμής, τους νονείς μου Στέλιο και Δέσποινα. Δε θα μπορούσε να λείψει, φυσικά, από τις ευγαριστίες μου και η αδερφούλα-μου Σοφία, η οποία όντας δίπλα-μου όλο-αυτότο διάστημα με βοήθησε τα μέγιστα στο να ξεπεράσω χάποιες δυσχολίες.

Ένα μενάλο ευγαριστώ και στους πραγματικούς φίλους μου Δημήτρη Παπαδημητρίου, Νίκο-Τσουράχη-χαι Βαγγέλη-Ρήγα, για χάθε-βοήθεια που μου παρείγαν-ανιδιοτελώς-όλα-αυτά τα γρόνια που ' ννωριζόμαστε και δε-θα-μπρορύσε να αποτελέσει εξαίρεση και η παρρύσα εργασία. Πολλά ευχαριστώκαι στο φίλο-και-συνάδελφο-Θοδωρή Magyaζά για τις πολύτιμες-συμβουλές-του-σε-Visual-Basic-και-SOL-Server 2000, όταν γρειάστηκα τη βοήθειά του.

Τέλος, μέσα από την χαρδιά μου, θα ήθελα να ευγαριστήσω τον χ. Νιχόλαο Ματσατσίνη για το-ότι-μου-έδωσε-την ευχαιρία να ασγοληθώ με τη συγχεχριμένη εργασία αλλά-χαι για την πολύτιμη βοήθειά-του-χαθ'-όλη-τη-διάρχεια διεχπεραίωσής της, χαθώς επίσης χαι-τους-χ.-χ.-Γρηγορούδη-χαι-.<br>Μυγδαλά-για-τον-πολύτιμο-γρόνο-που-αφιέρωσαν για-να-αναγνώσουν-το-συγκεκριμένο-κείμενο-και-ναυποβάλουν-τις πολύτιμες παρατηρήσεις τους.

4ηήτριος-Πρατσόλης

# Κεφάλαιο **1**

# Έρευνες Αγοράς **(**Έρευνες **marketing) –**  Μια Θεωρητική Προσέγγιση

# **1.1** Εισαγωγή

Η συγκέντρωση πληροφοριών είναι η βάση για τη λήψη κάθε απόφασης. Αλλά ιδιαίτερα στο marketing, και με τα δεδομένα της σημερινής εποχής, αν οι αποφάσεις κοστίζουν, οι λανθασμένες αποφάσεις κοστίζουν περισσότερο (Φιλαδαρλής, 1993). Ο κυρίαρχος σκοπός της έρευνας marketing (ή αλλιώς έρευνα αγοράς), είναι να παρέχει πληροφορίες στην διαδικασία λήψης αποφάσεων. Έρευνα αγοράς είναι η λειτουργία που συνδέει τον καταναλωτή, τον πελάτη και το κοινό με τον marketer μέσω πληροφοριών. Σκοπός της είναι η καλύτερη κατανόηση ενός προβλήματος marketing.

Η έρευνα αγοράς επεκτείνεται σε όλες τις φάσεις της διοικητικής του marketing από τηναναζήτησητηςιδέας,στηνπαραγωγήτουπροϊόντος,το test τηςαγοράς, τηνεπιλογή των μεθόδων, τις συνθήκες της αγοράς, την επιλογή των διαφημιστικών μεθόδων και το αίσθημα του καταναλωτή μετά τη γρήση.

Ως έρευνα marketing ορίζεται ο συστηματικός σχεδιασμός, η συλλογή, η ανάλυση και η αναφορά στοιχείων και διαπιστώσεων που έγουν σγέση με μια συγκεκριμένη περίπτωση marketing που αντιμετωπίζει η εταιρεία, (Kotler, 1991). Σύμφωνα με τον Malhotra, (1999), έρευνα marketing είναι η συστηματική και αντικειμενική εξακρίβωση, συλλογή, ανάλυση, διάδοση και χρήση της πληροφορίας με σκοπό την βελτίωση της λήψης αποφάσεων σχετικών με προβλήματα marketing.

Ο παραπάνω ορισμός περιέγει λέξεις που δίνουν μια σαφή εικόνα και των απαιτήσεις της σωστής έρευνας marketing. Η λέξη *συστηματική* αναφέρεται στην απαίτηση ότι το σχέδιο της έρευνας πρέπει να είναι καλά οργανωμένο και σχεδιασμένο. *Αντικειμενική* είναι η έρευνα που μάχεται να είναι απαλλαγμένη από προκαταλήψεις και συναισθηματισμούς στην εκπλήρωση των υποχρεώσεών της. Τέλος οι λέξεις *πληροφορία κ*αι λήψη *αποφάσεων* δίνουν με απλές έννοιες όλο το νόημα της έρευνας marketing.

Μια έρευνα αγοράς πραγματοποιείται από τους ερευνητές marketing οι οποίοι ασχολούνται με ένα ευρύ φάσμα δραστηριοτήτων: καθορίζουν τις πληροφορίες που χρειάζονται, σχεδιάζουν την μέθοδο συλλογής των πληροφοριών, διαχειρίζονται και υλοποιούν την διαδικασία συγκέντρωσης δεδομένων, αναλύουν τα αποτελέσματα και κοινοποιούν στους ενδιαφερόμενους τις διαπιστώσεις και τις συνέπειες τους.

## **1.2** Το δείγ**µ**α της έρευνας **marketing**

Το μέγεθος του δείγματος μιας έρευνας marketing εξαρτάται από την στατιστική ποιότητα των ευρημάτων της έρευνας που χρειάζεται ο μάρκετερ, η οποία ποικίλει ανάλογα με το σκοπό όπου θα χρησιμοποιηθούν τα ευρήματα αυτά. Σύμφωνα μ' αυτά δεν υπάρχει κάποιος κοινός κανόνας ο οποίος μπορεί να χρησιμοποιηθεί για όλες τις έρευνες. Περισσότερο εξαρτάται από τις πηγές όπου αντλούνται τα στοιχεία. Αναλυτές, ωστόσο, υποστηρίζουν πως υπάρχει ένα λογικό μέγεθος δείγματος το οποίο μπορεί να είναι επαρκώς στατιστικά και λειτουργικό ανάλογα με την έρευνα.

Για παράδειγμα, οι ευρέως γνωστές εθνικές δημοσκοπήσεις συχνά χρησιμοποιούν δείγματα των 1.000 με 2.000 ατόμων περίπου, για να αποκτήσουν μια αποδεκτή πληροφορία για θέσεις και απόψεις σε εθνικό επίπεδο. Όπως αντιλαμβάνεται κανείς από ένα κατάλληλα διαλεγμένο δείγμα, των μόλις 1.000 - 2.000 ατόμων το οποίο μπορεί να αποδώσει ικανοποιητικά πολυποίκιλα γαρακτηριστικά του συνολικού πληθυσμού, είναι εύκολο να εκτιμηθεί η αξία των ερευνών οι οποίες χρησιμοποιούνται για να παρθούν αποφάσεις μέσα σε μια πολυσύνθετη κοινωνία.

Επίσης, υπάρχουν διαθέσιμοι πίνακες υπολογισμένοι από πριν, (π.χ. GuideStar Table), καθώς και το κατάλληλο λογισμικό, (π.χ SPSS's Sample Power), για το σκοπό αυτό. Για παράδειγμα ο πίνακας του GuideStar βοηθά στον καθορισμό του μεγέθους του δείγματος ερευνών που θα χρειαστεί κάποιος για να πραγματοποιήσει μια έρευνα σ' ένα πληθυσμό από 50 έως 100.000 άτομα. Ο πίνακας αυτός περιλαμβάνει τα επίπεδα εμπιστοσύνης από 90% σε 99,9%, και τα περιθώρια για το σφάλμα από 3% έως 5%.

Επομένως, οι έρευνες αγοράς οι οποίες στηρίζονται σ' ένα λογικό μέγεθος δείγματος, μπορούν να εξασφαλίζουν με οικονομικό και τάχιστο τρόπο καθοριστικά στοιχεία τα οποία αφορούν την οικονομία, την γνώμη του κοινού, απόψεις, πιστεύω, προσδοχίες και συμπεριφορές.

# **1.3** Τα είδη της έρευνας **marketing**

Οι έρευνες αγοράς μπορούν να διαγωριστούν μέσω διαφόρων κριτηρίων, σε δύο κύριες κατηγορίες. Η πρώτη κατηγορία<mark>,</mark> ανάλογα με τη λειτουργία του marketing για την οποία χρησιμοποιείται περιλαμβάνει:

#### Έρευνεςγιατιςσυνθήκεςτηςαγοράς:

- Συγκριτικός έλεγγος των δυνατοτήτων και των αδυναμιών της αγοράς.
- Ανάλυση του μεγέθους της αγοράς και του ανταγωνισμού.
- Διερεύνηση της δομής της αγοράς. Ποιος αγοράζει κατά ηλικία, φύλλο και κοινωνική υπόσταση, ανταγωνιστές, προμηθευτές, κτλ.
- Διερεύνηση των τάσεων της αγοράς και των προβλέψεων για αυτήν, συμπεριλαμβανομένων των πιθανών αλλαγών, (όπως η επίδραση της τεγνολογίας).
- Διερεύνηση της ζήτησης συμπεριλαμβανομένης της συχνότητας και της επαναληψιμότητας των πωλήσεων και διερεύνηση των παραγόντων ζήτησης όπως η επογικότητα κ.ά.
- Μελέτη για εξαγωγές σε άλλες αγορές, κ.ά.

#### Έρευνες για τα προϊόντα και τις υπηρεσίες:

- Διερεύνηση της αγοράς για νέα ή βελτιωμένα προϊόντα.
- Προσδιορισμός των πλεονεκτημάτων και των μειονεκτημάτων νέων και μη προϊόντων, κτλ.
- Σύγκριση της αποδεκτικότητας των προϊόντων από τους καταναλωτές σε σγέση με ανταγωνιστικάπροϊόντα.
- Έρευνα για την συσκευασία, το σγεδιασμό και τα φυσικά γαρακτηριστικά των προϊόντων.
- Προσδιορισμός της χρήσης των υπαργόντων προϊόντων και έρευνα για εναλλακτικές χρήσεις τους.

#### Έρευνες για την στρατηγική marketing:

- Εκτίμηση των παρόντων μεθόδων πωλήσεων και στρατηγικών.
- Μελέτες για τις τιμές. Η επίδρασή τους στις πωλήσεις και η σύγκρισή τους με την τιμολογιακή πολιτική των ανταγωνιστών.
- Αξιολόγηση των τιμολογιακών πολιτικών.
- Εκτίμηση των κινήτρων αγοράς και πώλησης του προϊόντος. Εκπτώσεις, ειδικές προσφορές, κίνητρα bonus για τους πωλητές, κτλ.
- Μελέτες για το σύστημα διανομής των προϊόντων. Το κόστος, τα εναλλακτικά κανάλια διανομής και η αποτελεσματικότητά τους.
- Διερεύνηση της αποτελεσματικότητας και της αξίας της εξυπηρέτησης μετά την πώληση (after sales service), κ.ά.

#### Έρευνες για την προώθηση και την αποτελεσματικότητα της διαφήμισης:

- Έρευνα πριν και κατά την διάρκεια της διαφημιστικής εκστρατείας.
- Ανάλυση των πρακτικών των ανταγωνιστών σε σχέση με την πολιτική διαφήμισης τηςεπιχείρησης.
- Αξιολόγηση των αποτελεσμάτων της διαφήμισης και των επιλεγέντων media, κ.ά

#### Άλλες πιθανές περιοχές δράσεις της έρευνας αγοράς:

- Μελέτες για τις αποδόσεις της επιχείρησης μετά από συγχωνεύσεις ή εξαγορές κ.ά.
- Μελέτη της τοποθεσίας των εγκαταστάσεων της επιχείρησης.
- Οικονομικός προγραμματισμός και προβλέψεις.

Η δεύτερη κατηγορία περιλαμβάνει έρευνες marketing ανάλογα με τον σκοπό, το αντικείμενο και τις μεθόδους που έχουν αναπτυχθεί και χρησιμοποιούνται στη συλλογή και ανάλυση των στοιγείων. Έτσι υπάργει ένας βασικός διαγωρισμός των ερευνών σε .ιερευνητικές (exploratory), Περιγραφικές (Descriptive) και Αιτιολογικές (Causal). Οι τρεις αυτοί τύποι συνδέονται ουσιαστικά μεταξύ τους. Κάθε έρευνα marketing ασχολείται σε κάποιο βαθμό και με τους τρεις τύπους, αλλά δίνει έμφαση σε έναν κυρίως τύπο. Αναλυτικότερα:

#### )ιερευνητικέςέρευνες:

Πρατσόλης ηήτριος, Μεταπτυχιακή ιατριβή 14 Είναι οι έρευνες που χρησιμοποιούνται σε περιπτώσεις που υπάρχει χαμηλή γνώση του προβλήματος. Συγκεντρώνονται προκαταρκτικά στοιχεία που διαφωτίζουν την πραγματική φύση του προβλήματος και μπορούν πιθανότατα να προτείνουν μερικές υποθέσεις ή καινούριες ιδέες και βοηθούν στον ορισμό του προβλήματος.

#### Περιγραφικέςέρευνες:

Πραγματοποιούνται για να περιγράψουν πράγματα όπως οι δυνατότητες της αγοράς για ένα προϊόν ή τα δημογραφικά στοιχεία και οι στάσεις των καταναλωτών οι οποίοι αγοράζουν το προϊόν. Περιγραφική έρευνα marketing, όμως δεν σημαίνει απλή καταγραφή γεγονότων, αφού τα γεγονότα έχουν αξία μόνο όταν αυτά συνδέονται με κάποιο τρόπο και δίνουν μια λογική εξήγηση και βοηθούν στην κατανόηση των φαινομένων.

#### Αιτιολογικέςέρευνες:

Οι αιτιολογικές έρευνες marketing ελέγχουν, τις υποθέσεις οι οποίες διατυπώθηκαν γύρω από την σχέση αιτίου-αιτιατού κι ενδιαφέρονται για τον προσδιορισμό των εξαρτημένων και των ανεξάρτητων μεταβλητών.

# **1.4** Τα στάδια της έρευνας **marketing**

Η αποτελεσματική έρευνα αγοράς περιλαμβάνει πέντε στάδια:

#### 1. Ορισμός του προβλήματος και των αντικειμενικών στόγων της έρευνας:

Το πρώτο στάδιο σε κάθε σχέδιο έρευνας αγοράς είναι ο προσδιορισμός του προβλήματος. Ορίζεται προσεκτικά το πρόβλημα για να καθοριστούν επακριβώς οι αντικειμενικοί στόχοι της έρευνας. Για να γίνει αυτό ο ερευνητής πρέπει να λάβει υπόψη του το σκοπό της έρευνας, τη σχετική προϋπάρχουσα πληροφορία, ποια καινούργια πληροφορία γρειάζεται και πως θα την γρησιμοποιήσει στα θέματα αποφάσεων. Ο προσδιορισμός του προβλήματος εμπεριέχει συζήτηση με τους αποφασίζοντες, συνεντεύξεις με ειδικούς της επιχείρησης και της αγοράς, ανάλυση των δευτερογενών στοιχείων και πιθανών κάποια ποιοτική ανάλυση όπως τα focus groups. Ο ορισμός του προβλήματος και των στόχων της έρευνας συγνά είναι η πιο δύσκολη φάση στην διαδικασία της έρευνας.

#### 2. Κατάστρωση του σχεδίου της έρευνας:

Είναι απαραίτητη η κατάστρωση ενός πιο αποτελεσµατικού σχεδίου για την συγκέντρωση των απαραίτητων πληροφοριών. Ο σχεδιασµός της έρευνας αναπτύσσει µε λεπτοµέρειες τις απαραίτητες διαδικασίες για την απόκτηση της απαιτούµενης πληροφορίας. Πραγµατοποιούνται δοκιµαστικές έρευνες αγοράς, διευκρινίζονται πλήρως οι µεταβλητές προς εξέταση καθώς και ο τρόπος αξιολόγησής τους. Η κατάστρωση ενός σχεδίου έρευνας απαιτεί αποφάσεις όσον αφορά τις πηγές άντλησης των στοιχείων, τις ερευνητικές µεθόδους, τα εργαλεία της έρευνας, το σχέδιο δειγµατοληψίας και τις µεθόδους επαφής.

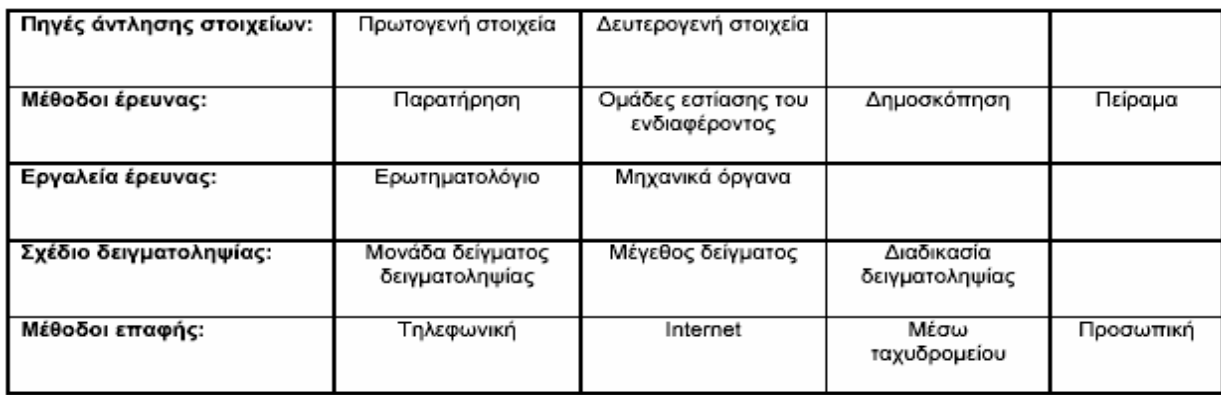

#### Σχήα **1.** Σχέδιοέρευνας

#### 3. Συλλογή των πληροφοριών:

Η φάση αυτή κατά κανόνα είναι η πιο δαπανηρή και αυτή που έχει περισσότερες πιθανότητες σφάλματος. Η συλλογή μπορεί να πραγματοποιηθεί μέσω της δημοσκοπήσεως, της πειραματικής έρευνας, της τηλεφωνικής συνεντεύξεως και του internet. Ένα σημείο το οποίο πρέπει να τονιστεί είναι ότι οι μέθοδοι συλλογής στοιχείων αλλάζουν με γρήγορο ρυθμό αφού είναι άρρηκτα συνδεδεμένες με τις σύγγρονες τηλεπικοινωνίες και την ηλεκτρονική.

#### 4.Ανάλυσητων̟ληροφοριών:

Περιλαμβάνει την συγκέντρωση των πιο αξιόλογων ευρημάτων από τα στοιχεία. Πινακοποιούνται τα στοιγεία και δημιουργούνται μονόδρομες και αμφίδρομες κατανομές συγνότητας. Για τις κυριότερες μεταβλητές υπολογίζονται ο μέσος όρος καθώς και τα μέτρα διασποράς. Σ' αυτό το στάδιο εφαρμόζονται στατιστικές τεχνικές, (όπως η περιγραφική στατιστική, συσχετίσεις και παλινδρομήσεις μεταξύ των μεταβλητών, παραγοντική ανάλυση, cluster analysis, κτλ.) και μοντέλα αποφάσεων στο αναλυτικό σύστημα marketing, με σκοπό την ανακάλυψη επιπλέον συμπερασμάτων.

#### 5. Παρουσίαση των συμπερασμάτων:

Το τελευταίο στάδιο της έρευνας αγοράς είναι η σύνταξη της έκθεσης. Μετά τησυλλογή, επεξεργασία, την ανάλυση και την ερμηνεία των στοιχείων η έρευνα καταλήγει στα συμπεράσματα όπου αναφέρονται οι διάφορες εναλλακτικές λύσεις του προβλήματος. Στο στάδιο αυτό παρουσιάζονται τα σημαντικότερα ευρήματα τα οποία είναι άμεσα συνδεδεμένα με τις αποφάσεις που πρέπει να πάρει το μάνατζμεντ της επιγείρησης. Η μελέτη είναι γρήσιμη όταν ελαττώνει την αβεβαιότητα του μάνατζμεντ όσον αφορά την σωστή κίνηση που πρέπει να γίνει. Τα συμπεράσματα πολλές φορές μπορεί να ενέχουν δειγματοληπτικό σφάλμα και ενδεχομένως το μάνατζμεντ χρειάζεται να τα μελετήσει σε περισσότερο βάθος.

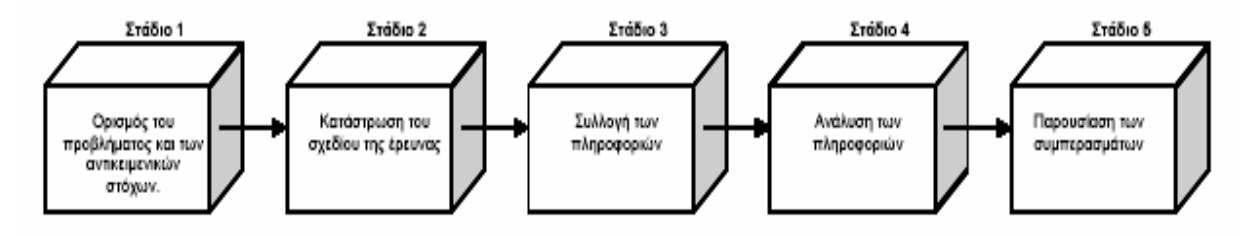

Η διαδικασία της έρευνας μάρκετινγκ

.<br>Σχήμα 2. *Η διαδικασία της έρευνας marketing* 

# **1.5** Τα χαρακτηριστικά της καλής έρευνας **marketing**

Σύμφωνα με τον Philip Kotler (1991), τα χαρακτηριστικά μιας καλής έρευνας αγοράςείναι:

#### 1. Η Επιστημονική μέθοδος:

Μια αποτελεσματική έρευνα αγοράς χρησιμοποιεί τις αρχές της επιστημονικής μεθόδου, δηλαδή την προσεκτική παρατήρηση, την διατύπωση των υποθέσεων, την πρόγνωση και τον έλεγχο.

#### 2. Η Δημιουργικότητα της έρευνας:

Στην καλύτερη περίπτωση η έρευνα αγοράς ανακαλύπτει καινοτομικές μεθόδους επίλυσης ενός προβλήματος.

#### 3. Οι Πολλαπλές μέθοδοι:

Οι έμπειροι ερευνητές marketing δεν βασίζονται ιδιαίτερα σε καμία μέθοδο και προτιμούν να προσαρμόζουν την μέθοδο στο πρόβλημα, παρά το πρόβλημα στην μέθοδο. Επίσης αναγνωρίζουν την ανάγκη συλλογής πληροφοριών από πολλές πηγές για να έχουν μεγαλύτερη σιγουριά.

#### 4. Η Αλληλεξάρτηση μοντέλων και δεδομένων:

Τα γεγονότα αντλούν το νόημα τους από μοντέλα του προβλήματος. Τα μοντέλα αυτά υποδεικνύουν το είδος των ζητουμένων πληροφοριών και συνεπώς πρέπει να γίνονται όσο το δυνατόν πιο σαφή.

#### 5. Η Αξία και το Κόστος των πληροφοριών:

Η μέτρηση της αξίας των πληροφοριών γίνεται με γνώμονα το κόστος. Η αξία και το κόστος βοηθούν το τμήμα ερευνών marketing της εταιρείας να αποφασίσει ποιες έρευνες να διεξάγει, ποια σχέδια έρευνας να χρησιμοποιήσει και αν θα πρέπει να συγκεντρώσει περισσότερες πληροφορίες μετά την ανακοίνωση των αρχικών αποτελεσμάτων. Το κόστος της έρευνας είναι κατά κανόνα εύκολο να υπολογιστεί ενώ η αξία είναι πιο δύσκολο να ποσοτικοποιηθεί. Η αξία εξαρτάται από την αξιοπιστία και την εγκυρότητα των ευρημάτων της έρευνας και την προθυμία του αποφασίζοντα να αποδεγτεί και να ενεργήσει με βάση αυτά τα ευρήματα.

### 1.6 Πρωτογενή και Δευτερογενή Στοιχεία Έρευνας

Μια έρευνα µπορεί να απαιτεί τη συλλογή πρωτογενών ή δευτερογενών στοιχείων ή και τα δύο. Τα πρωτογενή στοιχεία αποτελούνται από πρωτότυπες πληροφορίες που συλλέγονται για συγκεκριµένο σκοπό. Τα δευτερογενή στοιχεία αποτελούνται από πληροφορίες οι οποίες υπάρχουν ήδη κάπου και έχουν συλλεχθεί για κάποιο άλλο σκοπό ή από άλλη παρεµφερή έρευνα.

#### **1.6.1** Πρωτογενή Στοιχεία

Μια καλή έρευνα αγοράς απαιτεί συλλογή πρωτογενών στοιχείων. Η συλλογή αυτών των στοιχείων κοστίζει πολύ περισσότερο από οποιαδήποτε άλλη μέθοδο, όμως τα στοιχεία που προκύπτουν έχουν περισσότερη σχέση με το εξεταζόμενο θέμα.

#### **1.6.1.1** Μέθοδοι έρευνας

Τα πρωτογενή στοιχεία µπορούν να συλλεχθούν µε τέσσερις βασικούς τρόπους:

#### Α. Την παρατήρηση:

Πολλά χρήσιμα στοιχεία μπορούν να συλλεχθούν μόνο με την μέθοδο της παρατήρησης, των σχετικών παραγόντων και των συνθηκών που ισχύουν. Έτσι ο ερευνητής κυκλοφορεί σε μέρη όπου εστιάζεται το ενδιαφέρον του και προσπαθεί να ακούει, να συζητά ή να βλέπει χαρακτηριστικά κυρίως ποιοτικά, τα οποία δεν μπορούν να εξαχθούν με τις άλλες μεθόδους.

Το internet μπορεί να αποτελέσει έναν πολύ καλό χώρο για την μέθοδο της παρατήρησης. Υπάρχουν τεχνικές που μπορεί κάποιος εύκολα να παρατηρήσει τον αριθμό των επισκεπτών σε μια ιστοσελίδα και να μετρηθεί ο χρόνος παραμονής του επισκέπτη σ' αυτήν, γεγονός που δηλώνει το ενδιαφέρον του για τα θέματα που εμπεριέγονται στη συγκεκριμένη σελίδα.

Έτσι είναι δυνατό μέσω διαφόρων links στην ιστοσελίδα μιας εταιρείας να παρατηρήσει ποια από αυτά θα επιλέξουν οι επισκέπτες της, (οι πιθανοί καταναλωτές) και με ποια συχνότητα. Αυτό θα δώσει στον ερευνητή πληροφορίες για το τι θέλει να αποκτήσει ο

καταναλωτής και κατά έμμεσο τρόπο πληροφορίες για τις ανάγκες του. Επίσης, η παρατήρηση των sites από τα οποία ο καταναλωτής έφτασε τελικά στην ιστοσελίδα της εταιρείας μπορεί να προσφέρει σημαντικά στοιχεία για τα σχετικά ενδιαφέροντα των καταναλωτών.

#### B. Τις ομάδες συζήτησης, (Focus groups):

Συγκροτούνται ομάδες που αποτελούνται από 6-10 άτομα, τα οποία συγκεντρώνονται για μερικές ώρες σ' ένα χώρο μ' ένα έμπειρο λήπτη συνεντεύξεων όπου θα συζητήσουν για ένα ζήτημα, μια υπηρεσία, ένα οργανισμό, ή κάποια άλλη οντότητα marketing.

Ο ερευνητής προκαλεί μια συζήτηση γύρω από το επιλεγμένο θέμα και την κατευθύνει έτσι ώστε να ακουστούν πολλές απόψεις από όλα τα άτομα. Όλες οι αντιδράσεις καταγράφονται από μαγνητόφωνο ή βιντεοκάμερα και μετά μελετώνται και αναλύονται. Η έρευνα αυτής της μορφής αποτελεί ένα χρήσιμο διερευνητικό βήμα πριν το σχεδιασμό μιας ευρείας κλίμακας έρευνας. Τα συμπεράσματα απ΄ αυτή την διαδικασία θα πρέπει να αξιολογούνται με προσογή διότι το δείγμα είναι μικρό και δεν έγει ληφθεί τυγαία.

Τα focus groups είναι ένας σχετικά φτηνός τρόπος συλλογής στοιχείων, όπου μαζεύονται πολλά άτομα συγχρόνως σε συγκεκριμένη ώρα και τόπο. Η αλληλεπίδραση μεταξύ των μελών δίνει ιδιαίτερα ικανοποιητικά αποτελέσματα. Το μεγαλύτερο μειονέκτημα της μεθόδου είναι ο εύκολος επηρεασμός των ατόμων στο group και ο φόβος για κοινωνική κριτική τους από τους υπόλοιπους σε μερικές απόψεις τους, (http://ag.arizona.edu/fcr/fs/cyfar/focus.htm).

#### Γ. Τις δημοσκοπήσεις:

Η τεγνική αυτή βρίσκεται ανάμεσα στις δύο προηγούμενες μεθόδους. Οι εταιρείες διεξάγουν δημοσκοπήσεις για να ενημερωθούν για τις γνώσεις, τα πιστεύω, τις προτιμήσεις, την ικανοποίηση κ.ο.κ, του κόσμου και για να μετρήσουν αυτά τα μεγέθη στον πληθυσμό.

#### Δ. Τα πειράματα:

Η πιο έγκυρη από επιστημονική άποψη έρευνα είναι η πειραματική. Απαιτεί την συγκέντρωση ομάδων ατόμων, την υποβολή τους σε διάφορες μορφές αντιμετώπισης, τον έλεγγο των εξωγενών μεταβλητών και τον έλεγγο του κατά πόσο οι παρατηρούμενες αντιδράσεις είναι στατιστικά σημαντικές. Στο βαθμό που οι εξωγενείς παράγοντες εξαλειφθούν ή ελεγχθούν, οι παρατηρούμενες επιπτώσεις μπορούν να συσχετιστούν με τις διακυμάνσεις στα ερεθίσματα. Ο σκοπός της πειραματικής έρευνας είναι να διαπιστωθούν οι σχέσεις αιτίου-αιτιατού, με τη διαγραφή των άλλων εξηγήσεων που δίνονται για τα παρατηρηθέντα ευρήματα.

Μια τέτοια μέθοδος μπορεί να χρησιμοποιηθεί στο internet μόνο στις περιπτώσεις ηλεκτρονικών προϊόντων. Για παράδειγμα, μια εταιρεία κατασκευής λογισμικών αποστέλλει ένα της νέο προϊόν σε κάποιους χρήστες μέσω e-mail για τη δοκιμή του, με σκοπό να συλλέξει τα σχόλια τους που θα την βοηθήσουν στην βελτίωση του προϊόντος πριν αυτό παρουσιαστείστηναγορά.

#### **1.6.1.2** Εργαλεία έρευνας

Τα βασικά εργαλεία έρευνας για την συλλογή των πρωτογενών στοιχείων είναι δύο. Το ερωτηματολόγιο και τα μηγανικά όργανα.

#### Α. Το ερωτηματολόγιο:

Είναι το πιο σύνηθες όργανο συλλογής πρωτογενών στοιχείων. Αποτελείται από ένα σύνολο ερωτήσεων που τίθενται σε ερωτώμενους και χρειάζονται απαντήσεις. Παρουσιάζει μεγάλη ευελιξία διότι υπάρχουν πολλοί τρόποι για να τεθεί μια ερώτηση. Τα ερωτηματολόγια πρέπει να σχεδιάζονται, να ελέγχονται και να προσαρμόζονται προσεκτικά πριν μοιραστούν σε ευρεία κλίμακα. Κατά την προετοιμασία ενός ερωτηματολογίου γρειάζεται ο ερευνητής να επιλέγει προσεκτικά όγι μόνο τις ερωτήσεις, αλλά και την μορφή τους, τις λέξεις που γρησιμοποιεί και την σειρά τους. Κάθε ερώτηση πρέπει να ελέγγεται για να κριθεί αν συνεισφέρει στους αντικειμενικούς στόχους της έρευνας.

Η μορφή της ερώτησης μπορεί να επηρεάσει την απάντηση. Οι ερωτήσεις χωρίζονται σε κλειστές και σε ανοικτές. Οι κλειστές ερωτήσεις προκαθορίζουν όλες τις πιθανές απαντήσεις και οι ερωτώμενοι επιλέγουν ανάμεσα σε αυτές. Ανάλογα με την μορφή τους γωρίζονται σε:

α) διγοτομικές,

- β)πολλαπλήςεκλογής,
- γ) κλίμακας Likert,

δ) σημαντικής διαφοράς,

ε) κλίμακας σπουδαιότητας,

στ) κλίμακας βαθμολογίας.

ζ) κλίμακας πρόθεσης προς αγορά.

Επίσης οι κλειστές ερωτήσεις παρέχουν απαντήσεις που είναι ευκολότερο να ερμηνευτούν και να πινακοποιηθούν. Στον πίνακα που ακολουθεί παριστάνονται οι μορφές των κλειστών ερωτήσεων, μια μικρή περιγραφή τους καθώς και παραδείγματα.

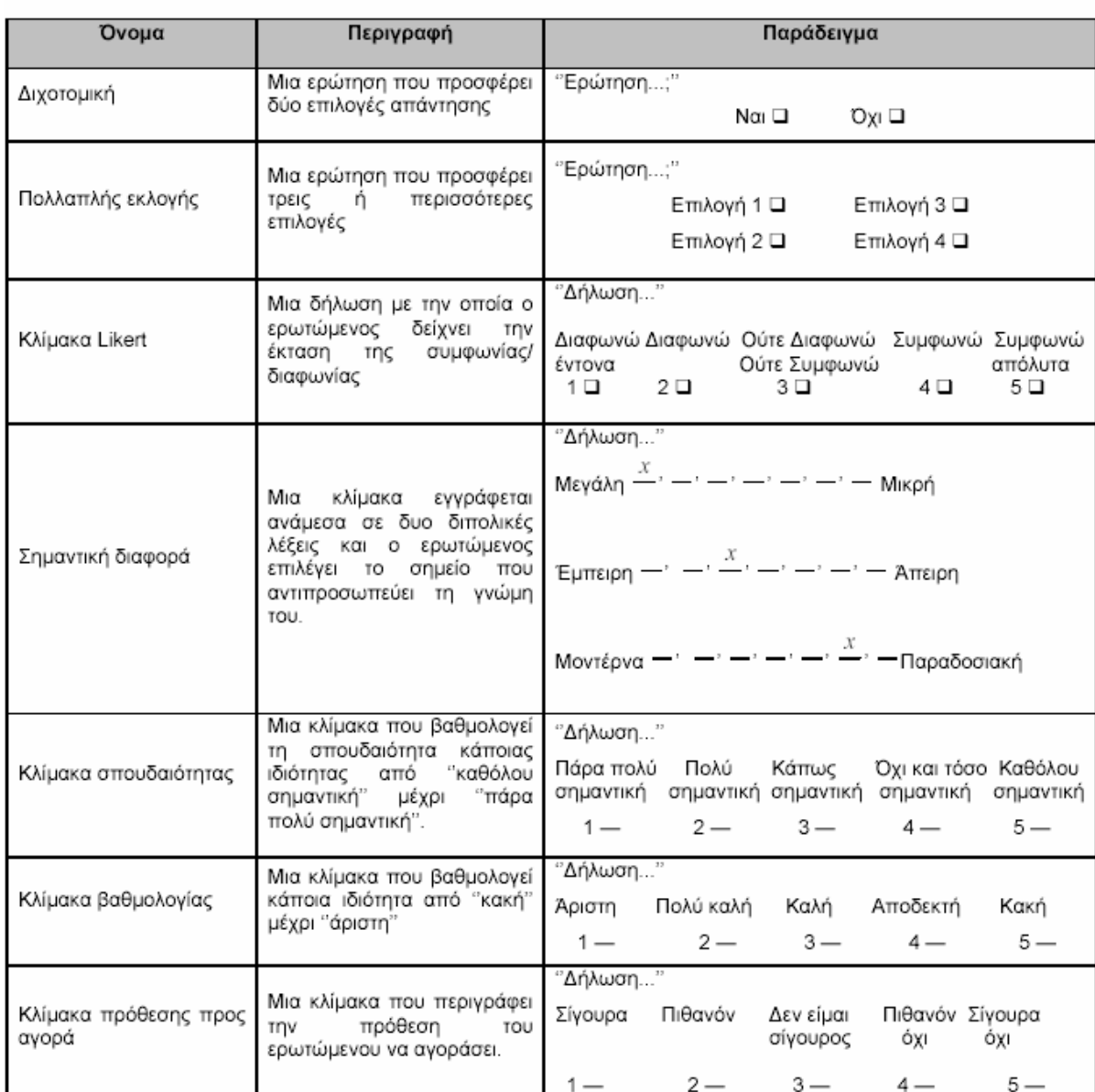

#### Κλειστές Ερωτήσεις

#### Σχήμα 3. Είδη κλειστών ερωτήσεων

Από την άλλη, οι ανοικτές ερωτήσεις επιτρέπουν στους ερωτώμενους να απαντήσουν όπως θέλουν. Οι ερωτήσεις αυτού του είδους πολλές φορές αποκαλύπτουν περισσότερες πληροφορίες επειδή οι ερωτώμενοι δεν περιορίζονται στις απαντήσεις που δίνουν.

Οι ανοικτές ερωτήσεις είναι ιδιαίτερα χρήσιμες στο διερευνητικό στάδιο της έρευνας, όπου ο ερευνητής αναζητά μια άκρη για τον τρόπο με τον οποίο σκέφτονται οι άνθρωποι, παρά στην καταγραφή των ατόμων που σκέφτονται με κάποιο συγκεκριμένο τρόπο, (κλειστές ερωτήσεις). Στον ακόλουθο πίνακα παριστάνονται οι μορφές των ανοικτών ερωτήσεων, μια μικρή περιγραφή τους, καθώς και παραδείγματα.

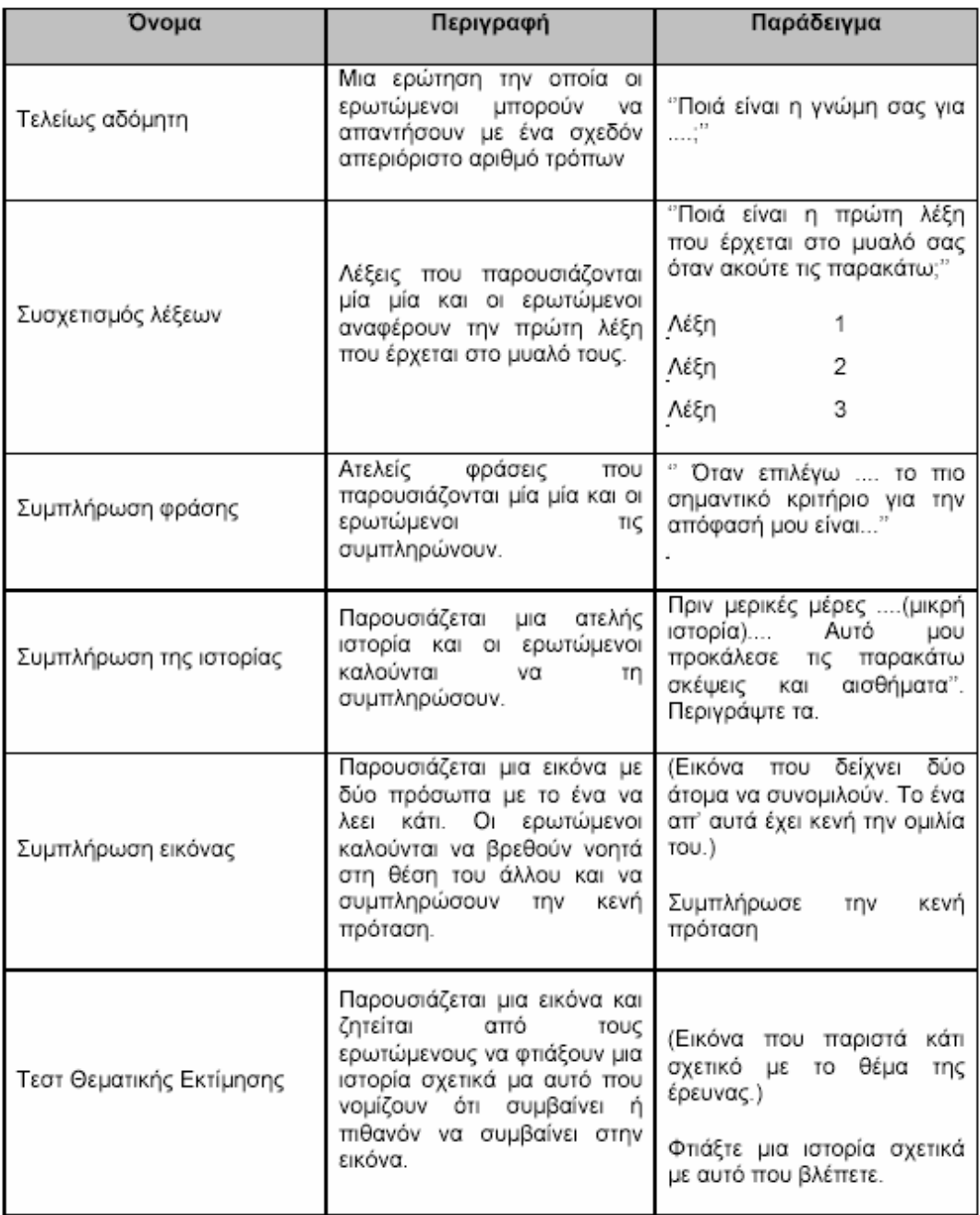

#### Ανοιχτές Ερωτήσεις

Σχήα **4.** Είδη ανοικτών ερωτήσεων

#### Β. Τα μηχανικά όργανα:

Χρησιμοποιούνται λιγότερο συγνά στην έρευνα marketing. Τα βασικότερα όργανα είναι:

α) Το γαλβανόμετρο: χρησιμοποιείται για την μέτρηση της δύναμης του ενδιαφέροντος ή των συναισθημάτων ενός ατόμου που διεγείρονται από την έκθεση του σ' ένα συγκεκριμένο διαφημιστικό μήνυμα ή εικόνα. Το όργανο αυτό καταγράφει το μικροσκοπικό βαθμό εφίδρωσης που συνοδεύει την συναισθηματική διέγερση.

β) Το ταγυσκόπιο: είναι μια συσκευή που δείγνει σ' ένα άτομο μια διαφήμιση με διάρκεια προβολής που κυμαίνεται από λιγότερο από ένα εκατοστό του δευτερολέπτου μέχρι και αρκετά δευτερόλεπτα. Μετά από κάθε προβολή, ο ερωτώμενος περιγράφει ότι θυμάται.

γ) Οι προσοφθάλμιες κάμερες: χρησιμοποιούνται για την μελέτη των κινήσεων των ματιών των ερωτώμενων για να δουν σε ποια σημεία σταματούν πρώτα, πόσο χρόνο μένουν πάνω σε κάποιο συγκεκριμένο αντικείμενο κ.ο.κ.

δ) Το ωδιόμετρο: είναι μια ηλεκτρονική συσκευή που προσαρμόζεται στην τηλεόραση που έγουν στο σπίτι τους οι ερωτώμενοι, για να καταγράφουν πότε η τηλεόραση είναι σε λειτουργία και ποιο κανάλι παρακολουθούν.

## **1.6.1.3** Μέθοδοι επαφής

Αφορά τον τρόπο με τον οποίο πρέπει να γίνεται η επαφή με το δείγμα. Οι επιλογές είναι κυρίως τέσσερις:

#### Α. Μέσω προσωπικών συνεντεύξεων:

Είναι η πιο ευέλικτη από όλες τις μεθόδους. Ο λήπτης της συνέντευξης μπορεί να θέσει περισσότερες ερωτήσεις και να καταγράψει επιπρόσθετες παρατηρήσεις σχετικά με τον ερωτώμενο, όπως ποια είναι η γλώσσα του σώματος και των ρούχων του ή του χαρακτήρα του. Η προσωπική συνέντευξη είναι η πιο δαπανηρή μέθοδος και απαιτεί περισσότερο διοικητικό σχεδιασμό και επίβλεψη. Σ΄ αυτήν την μέθοδο επαφής υπάρχει ο κίνδυνος σφάλματος ή παραποίησης για τα οποία ευθύνεται ο λήπτης της συνέντευξης.

#### Β.Μέσωinternet:

Είναι ο καλύτερος και φθηνότερος τρόπος επικοινωνίας με άτομα που δεν μπορεί να δει κάποιος προσωπικά. Το ποσοστό ανταπόκρισης είναι μεγάλο μιας κι απευθύνεται σε όλο τον παγκόσμιο ιστό ενώ παράλληλα είναι και πολύ γρήγορο. Οι πρωτογενής έρευνες με ερωτηματολόγια στο internet γίνονται ολοένα και πιο προσφιλής. Οι έρευνες αυτές δεν είναι τόσο ενογλητικές όσο είναι οι παραδοσιακές για ορισμένους. Προσφέρουν ανεξαρτησία στον ερωτώμενο να απαντήσει όταν αυτός θέλει και από οπουδήποτε θέλει και γι' αυτό το λόγο σε πολλές περιπτώσεις προσεγγίζουν ευκολότερα την αγορά–στόχο. (http://www.insightsonline.com/websurveys.htm). Στην επόμενη παράγραφο θα αναλυθεί εκτενέστερα η συλλογή στοιγείων μέσω του διαδικτύου.

#### Γ.Μέσωτηλεφώνου:

Η λήψη συνέντευξης από το τηλέφωνο είναι η καλύτερη μέθοδος για γρήγορη συλλογή πληροφοριών. Το πλεονέκτημα αυτής της μεθόδου είναι ότι δίνεται η ευκαιρία στον λήπτη να διευκρινίσει ερωτήσεις, σε περίπτωση που δεν γίνουν αντιληπτές από τον ερωτώμενο. Το ποσοστό ανταπόκρισης είναι πάρα πολύ υψηλό και τάχιστο. Μειονεκτήματα αυτής της μεθόδου είναι ότι η συνέντευξη μπορεί να ληφθεί μόνο από όσους διαθέτουν τηλέφωνο και ότι είναι πολύ δαπανηρή.

#### Δ. Μέσω ταχυδρομείου:

Είναι ο παραδοσιακός τρόπος επικοινωνίας με άτομα που δεν μπορεί να δει κάποιος προσωπικά. Τα ερωτηματολόγια που αποστέλλονται μέσω ταχυδρομείου πρέπει να είναι όσο γίνεται απλά και ξεκάθαρα, ενώ το ποσοστό ανταπόκρισης είναι μικρό και πολλές φορές αργό.

#### **1.6.1.4** Συλλογή πρωτογενών στοιχείων **µ**έσω **internet**

Το internet και τα εργαλεία που διαθέτει μπορούν να χρησιμοποιηθούν αποτελεσματικά για την συλλογή οποιασδήποτε πληροφορίας που χρειάζεται ο ερευνητής marketing. Ορισμένα από τα πιο διαδεδομένα εργαλεία του διαδικτύου, που γρησιμοποιούνται για την συλλογή πρωτογενών στοιχείων είναι:

- $\bullet$  or έρευνες στο internet (Web surveys)
- το ηλεκτρονικό ταγυδρομείο (e-mail),
- $\bullet$  τα focus groups, (chat rooms, newsgroups, forums)

#### Οι έρευνες στο internet:

Χρησιμοποιούν τη γλώσσα του WEB, την hyper-text markup language (HTML), και πραγματοποιούνται στα Web sites. Οι διάφοροι χρήστες-ερωτώμενοι είτε ως απλοί επισκέπτες είτε με κίνητρα είτε ακόμη και μέσω διάφορων τεχνασμάτων, προσκαλούνται να λάβουν μέρος στην έρευνα, να οδηγηθούν στην σχετική ιστοσελίδα και να συμπληρώσουν το ερωτηματολόγιο.

#### E-mail:

Το e-mail είναι ένα πολύτιμο εργαλείο marketing. Ο πρωταρχικός λόγος σύνδεσης με το internet 90% των χρηστών είναι η αποστολή και λήψη e-mail. Οι email έρευνες χρησιμοποιούν τη μορφή πλήρους κειμένου (ASCII, http://www.jimprice.com/jimasc.htm) για να παρουσιάσουν τα ερωτηματολόγια. Το ερωτηματολόγιο γράφεται στη δομή του e-mail και αποστέλλεται στους ερωτώμενους, ενώ πολλές φορές τα ερωτηματολόγια αποστέλλονται και ως συνημμένα αργεία ή προγράμματα.

#### Focus groups:

Η συμμετοχή σε on-line focus groups γίνεται μόνο μετά από πρόσκληση. Οι

Πρατσόλης Δημήτριος, Μεταπτυχιακή Διατριβή 27

υποψήφιοι ερωτώμενοι επιλέγονται από on-line λίστες ατόμων που έχουν εκφράσει το ενδιαφέρον τους για συμμετοχή στο διάλογο διαφόρων θεμάτων. Ακόμα μπορούν να εντοπιστούν από τους επισκέπτες ιστοσελίδων σχετικών με το θέμα συζήτησης. Γενικά τέσσερα με έξι άτομα συμμετέχουν σε ένα on-line focus group, δηλ. είναι λιγότεροι από ότι ένα πραγματικό focus group γιατί οι πολλές και γρήγορες εκθέσεις απόψεων μπορούν να >περδέψουν τη συζήτηση και ο συντονιστής να χάσει ευκολότερα τον έλεγχο. Συνήθωςδίνεται αρχικά στους ανθρώπους αυτούς ένα κίνητρο που μπορεί να είναι ένα χρηματικό ποσό, η συμμετοχή σε έναν διαγωνισμό, κτλ. Επίσης τα focus groups στο internet μπορούν να χρησιμοποιηθούν και σαν οδηγοί για τα 'πραγματικά' focus groups που θα γίνουν στη συνέχεια.

## **1.6.2** ευτερογενή Στοιχεία

Τα δευτερογενή στοιχεία όπως ειπώθηκε και στην αρχή αυτού του κεφαλαίου, είναι έτοιμα στοιχεία που έχουν συλλεχθεί για κάποιον άλλο σκοπό ή από άλλη παρεμφερή έρευνα. Στην παράγραφο αυτή εξετάζονται τα δευτερογενή στοιχεία, οι 'παραδοσιακές' πηγές τους και φυσικά η συλλογή τους από το internet. Παρόλο που τα δευτερογενή στοιχεία έχουν συλλεχθεί για σκοπούς διαφορετικούς από αυτούς της έρευνας marketing η αξία τους είναι πολύτιμη. Τα δευτερογενή στοιχεία βοηθάνε σημαντικά στην προκαταρκτική φάση της έρευνας, δηλ. Στον προσδιορισμό του προβλήματος marketing και στην ανάπτυξη της προσέγγισής του από τους ερευνητές. Έτσι οι ερευνητές ξεκινούν συνήθως την έρευνα τους εξετάζοντας τα στοιχεία αυτά για να διαπιστώσουν αν το πρόβλημα τους μπορεί να λυθεί χωρίς να συγκεντρώσουν πρωτογενή στοιχεία που κοστίζουν.

Τα δευτερογενή στοιχεία παρέχουν ένα σημείο εκκίνησης για έρευνα και προσφέρουν τα πλεονεκτήματα του χαμηλότερου κόστους και της άμεσης διαθεσιμότητας. Το μειονέκτημα σ' αυτήν την περίπτωση είναι ότι τα στοιχεία που χρειάζεται ο ερευνητής πιθανόν να μη υπάρχουν ή τα υπάρχοντα στοιχεία να είναι παλιά, ανακριβή, ατελή ή αναξιόπιστα. Υπάργει πλούσια ποικιλία πηγών δευτερογενών στοιγείων. Δύο από τις βασικότερες είναι:

- α) οι εσωτερικές πηγές και
- β)οιεξωτερικέςπηγές.

#### **1.6.2.1** Εσωτερικές πηγές

Τα εσωτερικά στοιχεία της επιχείρησης πρέπει να είναι το πρώτο βήμα της έρευνας δευτερογενών στοιχείων γιατί είναι άμεσα διαθέσιμα στον ερευνητή. Τέτοια στοιχεία μπορεί ναείναι:

α) στοιχεία marketing της επιχείρησης (τιμολογιακή πολιτική, λίστα πελατών διαφόρων κατηγοριών, διαφημιστικές εκστρατείες, κτλ.),

β) στοιχεία πωλήσεων (κατά περιοχή, προϊόν, κατηγορία αγοραστών, κτλ.), γ) ετήσιες αναφορές (προϋπολογισμοί, ισολογισμοί, λογαριασμοί ζημιών και κερδών της εταιρείας, κτλ.),

γ) προηγούμενες έρευνες marketing και μελέτες.

## **1.6.2.2** Εξωτερικές πηγές

Οι εξωτερικές πηγές περιλαμβάνουν:

#### α) Γενικά στοιχεία επιχειρήσεων:

Τέτοια στοιχεία βρίσκονται σε οδηγούς αγοράς, φυλλάδια με στατιστικά στοιχεία, ειδικούς καταλόγους επιχειρήσεων και βιβλιογραφίες, κτλ.

#### β)Κυβερνητικάστοιχεία:

Περιλαμβάνουν στοιγεία όλων των τύπων απογραφών (πληθυσμού, βιομηγανιών, επιγειρήσεων ανά κλάδο, κτλ.), στατιστικά, κ.ά,

#### γ) Ηλεκτρονικές βάσεις δεδομένων:

Μπορούν να διακριθούν σε on-line και off line. Οι on-line databases είναι τράπεζες πληροφοριών αποθηκευμένες σε υπολογιστές που για την πρόσβασή τους γρειάζεται ειδική άδεια, (βλ. τραπεζικές databases). Off-line γαρακτηρίζονται οι βάσεις δεδομένων που βρίσκονται σε δισκέτες ή CD-ROM.

#### δ) Εμπορικοί σύλλογοι:

Πολλές βιομηγανίες και εμπορικοί τομείς έγουν συλλόγους και επιμελητήρια τα οποία παρέχουν στοιχεία για τα μέλη τους, εξαγορές-συγχωνεύσεις, νέα προϊόντα, τεγνολογικές εξελίξεις κτλ.,

#### ε) Λογιστικοί ή οικονομικοί έλεγγοι (audits):

Περιλαμβάνουν λογιστικούς και οικονομικούς ελέγχους λιανεμπόρων, χονδρεμπόρων, συνεταιρισμών, κτλ. Τέτοια στοιχεία περιέχουν πληροφορία για τις αγορές των καταναλωτών, τα αποθέματα, τη μέση τιμή διάθεσης των προϊόντων, κ.ά. Συνήθως τα audit reports παρέγονται από οργανισμούς έρευνας στα πλαίσια των υπηρεσιών 'κοινοπραξίας' (syndicated services), δηλ. την παρογή συγκεκριμένης πληροφορίας σε συγκεκριμένους πελάτες (επιχειρήσεις) από μια κοινή βάση δεδομένων,

#### στ)Panels:

Τα panels αποτελούνται από ένα αντιπροσωπευτικό δείγμα ατόμων, νοικοκυριών, καταστημάτων ή οργανισμών από το οποίο παρέχονται στοιχεία ανά τακτά χρονικά διαστήματα. Έτσι εξασφαλίζονται σταθερές συνθήκες και αποτελέσματα που επιδέχονται σύγκριση και είναι δυνατή η παρακολούθηση και η εξέλιξη των μετρούμενων μεγεθών. Συνήθως τα panels είναι μέθοδος που χρησιμοποιείται στις περιγραφικές έρευνες marketing. Γνωστά panels είναι το Nielsen Retail Store Audit, που είναι ένα σταθερό δείγμα καταστημάτων των οποίων παρακολουθούνται όλες οι ημερήσιες πωλήσεις ή αγορές, και αυτό της AGB στην Ελλάδα που μετρά την τηλεθέαση με την μέθοδο People meters.

#### **1.6.2.3** Συλλογή δευτερογενών στοιχείων **µ**έσω **Internet**

Οι εξωτερικές πηγές που αναφέρθηκαν στην προηγούμενη παράγραφο μπορούν πια να αναζητηθούν και μέσω του παγκόσμιου ιστού, όπου αποτελεί μια ανεξάντλητη πηγή δευτερογενών στοιχείων. Η έρευνα μπορεί να πραγματοποιηθεί από διάφορες μηγανές αναζήτησης και το μόνο που χρειάζεται είναι μερικές λέξεις – κλειδιά (key words) ώστε να βρεθούν εκατοντάδες ή και χιλιάδες διευθύνσεις σχετικές με την έρευνα. Η πληροφορία στο δίκτυο είναι ποιοτικά ανώτερη γιατί προέρχεται από τις γνήσιες πηγές της και είναι συνήθως επίκαιρη και έγκυρη. Μέσω internet μπορεί να αναζητηθούν:

#### Εσωτερικάδευτερογενήστοιχεία:

Πολλές επιγειρήσεις παρέγουν στις ιστοσελίδες τους οικονομικές, διοικητικές και άλλες πληροφορίες. Μεγάλοι οργανισμοί και επιχειρήσεις διαθέτουν συστήματα intranets τα οποία επιτρέπουν την διερεύνηση των εσωτερικών δευτερογενών στοιχείων. Για παράδειγμα, οι μάνατζερς της Coca-Cola σε όλο των κόσμο μπορούν μπαίνοντας στο site της εταιρίας στις ΗΠΑ και με κάποιο ειδικό κωδικό να πάρουν την οποιαδήποτε ευαίσθητη εσωτερική πληροφορία της εταιρείας.

#### Γενικά στοιχεία επιχειρήσεων:

Για τους ερευνητές που ψάχνουν εξωτερικά στοιχεία της αγοράς όπως το ανταγωνιστικό περιβάλλον, το Internet είναι μάλλον το καλύτερο μέσο. Υπάρχουν πολλά sites που παρέχουν τέτοια πληροφορία, όπως οι ιστοσελίδες οικονομικών περιοδικών (βλ. Financial Times, www.ft.com), κατάλογοι των on line επιχειρήσεων (πχ www.brint.com), κ.ά. Υπάρχουν και εταιρείες ερευνών marketing που με χαμηλό κόστος παρέχουν μέσω του διαδικτύου γενικές και ειδικές αναφορές διαφόρων αγορών (πχ. η Forrest Research στις ΗΠΑ, www.forrest.com). Μέσω των μηχανών αναζήτησης είναι επίσης εύκολη η εύρεση των σελίδων των διαφόρων επιμελητηρίων και εμπορικών συλλόγων.

#### Κυβερνητικά στοιγεία:

Όλα τα υπουργεία και οι κρατικοί φορείς έχουν τις σελίδες τους στο internet πολύτιμες πληροφορίες και στατιστικές καθώς επίσης πλαίσια νόμου και τρέχουσες ανακοινώσεις.

#### Ηλεκτρονικές βάσεις δεδομένων:

Οι βάσεις δεδομένων στο Internet είναι πολλές και μπορεί να έχουν δημιουργηθεί από οργανισμούς ή επιχειρήσεις. Οι περισσότερες από αυτές είναι δωρεάν ή προσφέρουν κάποιες από τις υπηρεσίες τους δωρεάν. Δύο πολύ γνωστές είναι αυτές της DIALOG (www.dialog.com) και της LEXIS-NEXIS Communication Center (www.lexisnexis.com).

#### Panels και Audits:

Πολλές εταιρίες ερευνών marketing υπάρχουν αυτή τη στιγμή στο διαδίκτυο και υποστηρίζουν τέτοιες μεθόδους. Για παράδειγμα η A.C. Nielsen (www.acnielsen.com) παρέχει των υπηρεσίες ``κοινοπραξίας`` (syndicated services) και πλέον αρχίζει να διαγειρίζεται τα στοιγεία των audits (συλλογή ή πώληση) μέσω του internet. Εταιρείες που δη>ιουργούν panels (πχ. η Taylor Nelson AGB, www.tnagb.com) διαθέτουν τις πληροφορίες τους σε ηλεκτρονική μορφή, (Κουργιαντάκης, 2000).

# Κεφάλαιο **2**  Ανάλυση Συστήματος

# **2.1** Περιγραφή Συστήατος

Στόγος είναι η δημιουργία ενός συστήματος αυτόματης δημιουργίας και διαχείρισης ερωτηατολογίων, το οποίο θα χρησιοποιείται για την συλλογή και αποθήκευση πληροφοριών σε μία κεντρική βάση δεδομένων. Η περαιτέρω επεξεργασία των δεδομένων θα πραγματοποιείται μέσω άλλων υφιστάμενων ή υπό ανάπτυξη συστημάτων.

Το σύστημα θα μπορούσε να διαγωριστεί λογικά σε τρία (3) υποσυστήματα. Το πρώτο εξ' αυτών αποτελεί την κονσόλα διαχείρισης του συστήατος και στο οποίο η πρόσβαση θα είναι περιορισμένη και θα προσφέρεται αποκλειστικά σε χρήστες που έχουν δικαιώατα διαχείρισης. Η ανάπτυξη του προαναφερθέντος υποσυστήατος θα βασιστεί στην χρήση της γλώσσας προγραμματισμού Visual Basic. Οι δυνατότητες δε που θα παρέχει στον διαχειριστή της κονσόλας είναι οι ακόλουθες:

- Εργαλεία για τη δημιουργία και διαγείριση ερωτηματολογίων
- Εισαγωγή ερωτήσεων που θα απαρτίσουν τα ερωτηματολόγια
- Διαγείριση δεδομένων από προηγούμενα ερωτηματολόγια
- Μεταβολή των στοιχείων κάποιου ερωτηματολογίου
- Εξαγωγή αργείου με στατιστικά στοιγεία για κάθε ερωτηματολόγιο
- Αποστολή του παραπάνω αργείου μέσω e-mail
- Εξαγωγή του ερωτηματολογίου σε html μορφή
- Αφαίρεση/Προσθήκηχρηστώναπό/σεερωτηατολόγια

Βέβαια οι δυνατότητες της κονσόλας διαχείρισης δύναται να επλουτιστούν κατά την διάρκεια ανάπτυξης του συστήματος και ανάλογα με τις ανάγκες που θα προκύπτουν.

Το δεύτερο υποσύστημα αφορά τη βάση δεδομένων του συστήματος και αποτελεί κομβικό σημείο του συστήματος. Η είσοδος του συγκεκριμένου υποσυστήματος είναι τα δεδομένα των ερωτηματολογίων, δηλ. τόσο τα στοιχεία του κάθε ερωτηματολογίου (ερωτήσεις, εναλλακτικές κλπ.), όσο και οι απαντήσεις των διαφόρων χρηστών στις αντίστοιχες ερωτήσεις του ερωτηματολογίου. Τα δεδομένα αυτά μορφοποιούνται κατάλληλα ώστε να είναι δυνατή η αποθήκευσή τους στη βάση δεδομένων. Η βάση δεδομένων αναπτύσσεται σε πλατφόρμα MS SQL Server 2000.

Το τρίτο υποσύστημα αποτελεί το διαδικτυακό τόπο του ερωτηματολογίου. Δηλαδή, τις web σελίδες, οι οποίες θα αποτελούν και το interface μεταξύ του συστήματος και του τελικού χρήστη. Ο χρήστης θα έχει την δυνατότητα, με την χρήση ενός απλού web browser, να διαβάσει το ερωτηματολόγιο, να εισάγει τα δικά του στοιχεία απαντώντας στις ερωτήσεις του εκάστοτε ερωτηματολογίου, να αποστείλει τα σχόλιά του στους διαχειριστές της κονσόλας κλπ. Θα πρέπει να σημειωθεί ότι οι σελίδες θα είναι δυναμικές, δηλ. οποιαδήποτε αλλαγή στην μορφή κάποιου ερωτηματολογίου από την κονσόλα διαχείρισης, θα είναι άμεσα εφαρμόσιμη και στις σελίδες του συστήματος. Η τεγνολογία που θα γρησιμοποιηθεί για την δημιουργία των σελίδων είναι η PHP τεχνολογία.

Η σχηατική αναπαράσταση του συστήατος φαίνεται στα σχήατα που ακολουθούν στις επόμενες σελίδες.

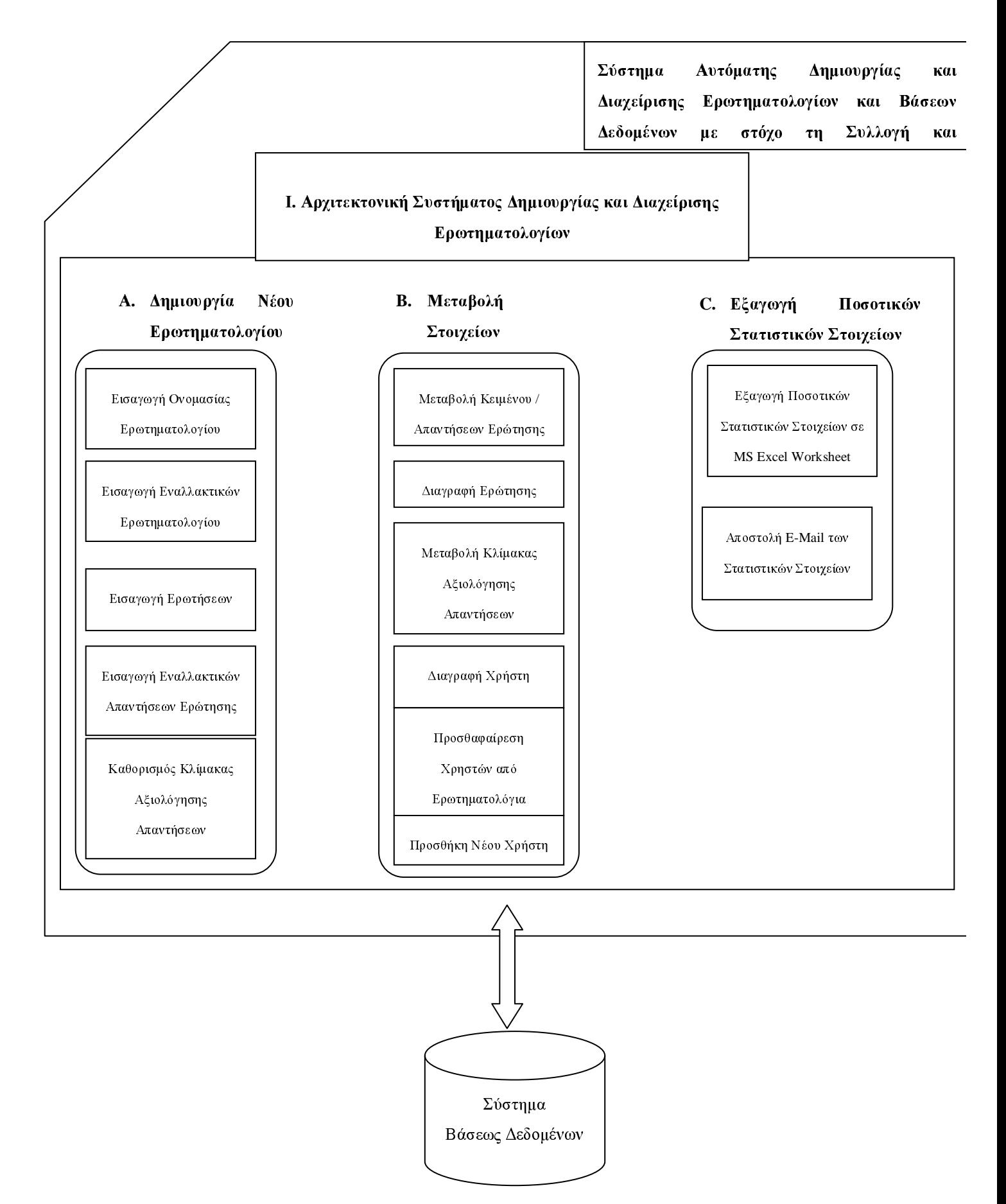
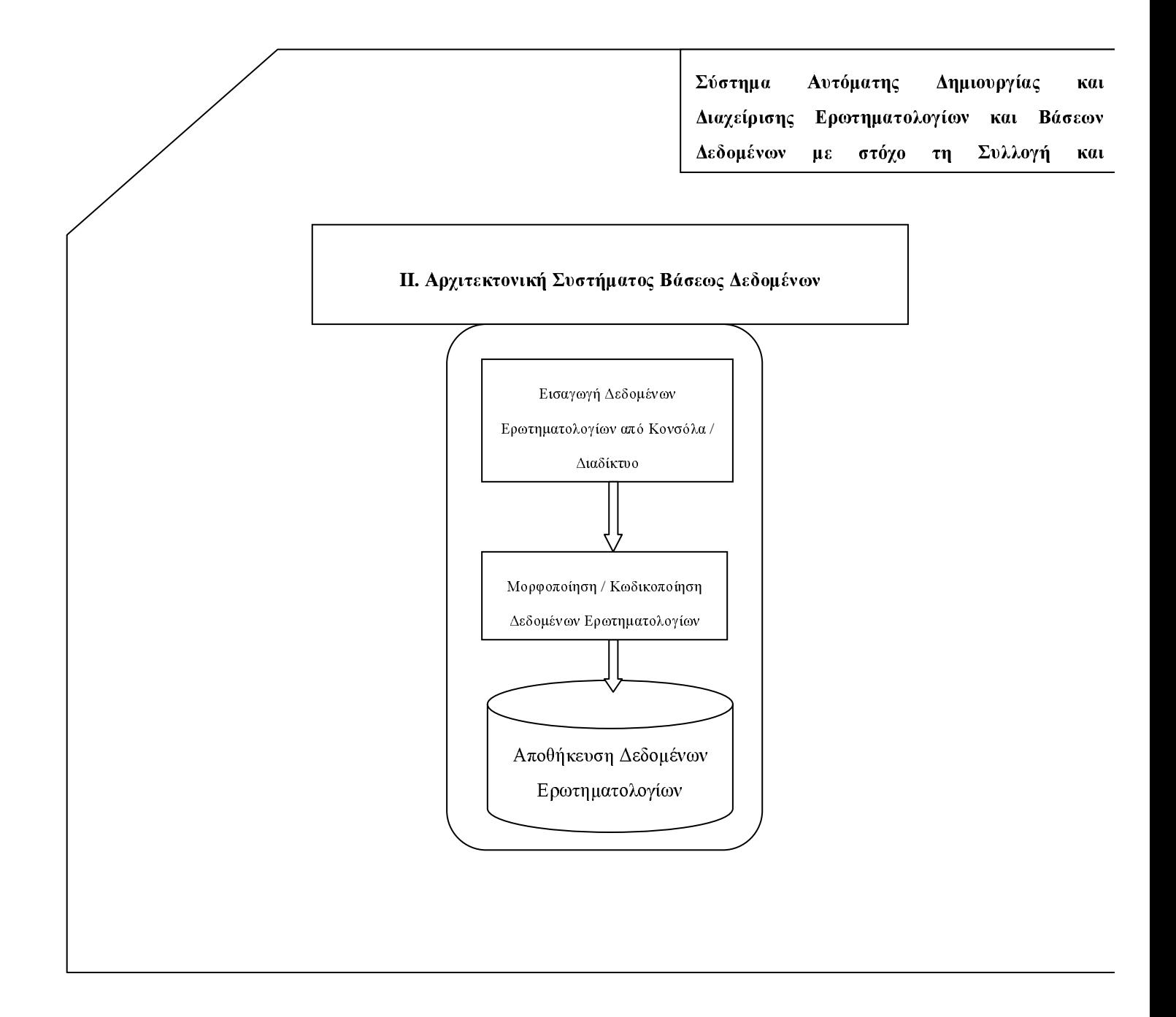

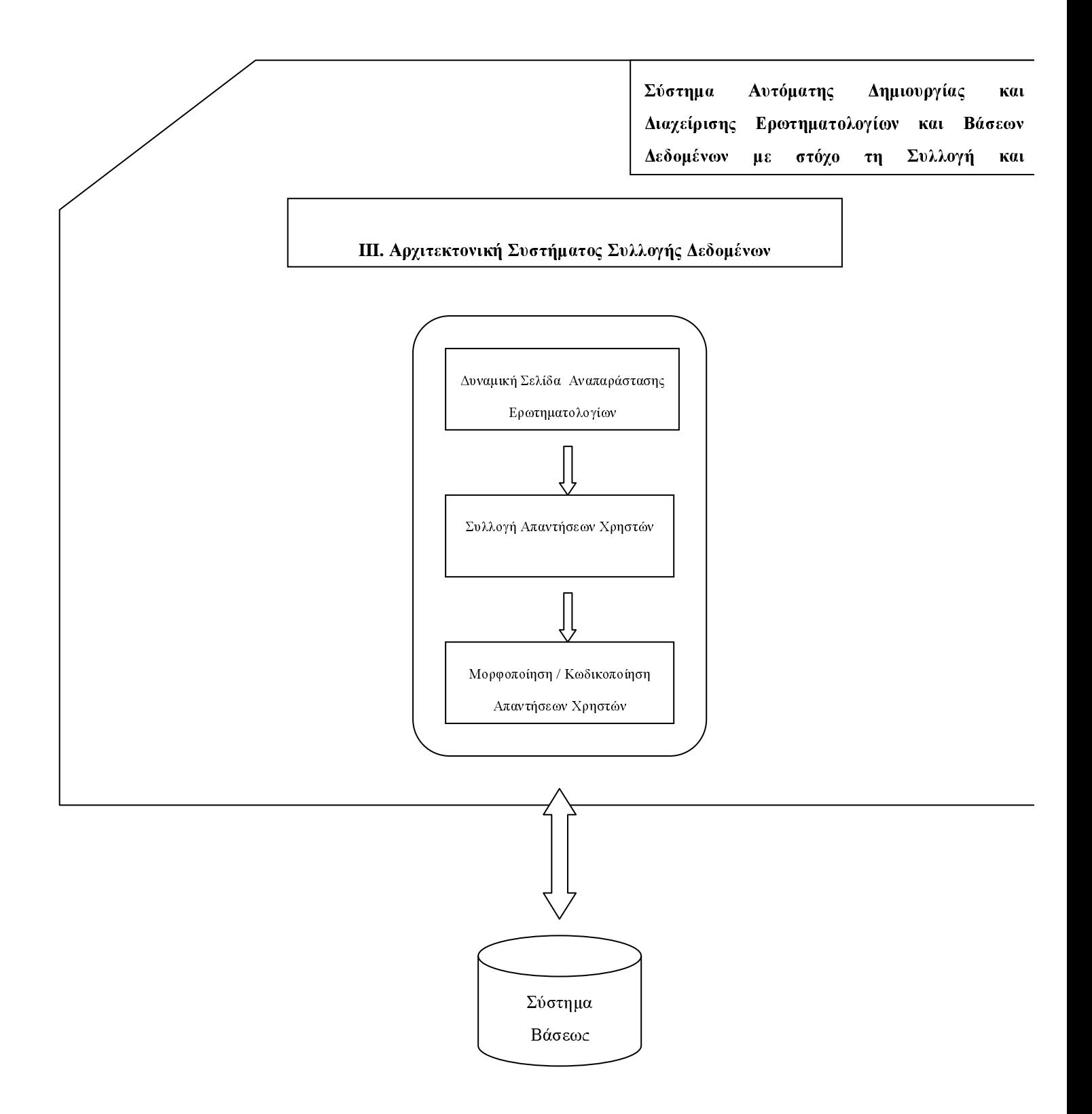

# Κεφάλαιο **3**  Κονσόλα Διαχείρισης

### **3.1** Γενικά Στοιχεία

Η κονσόλα διαχείρισης του συστήματος έχει μοντελοποιηθεί κατά τέτοιον τρόπο, ώστε να είναι όσο το δυνατόν πιο εύχρηστη η δημιουργία ερωτηματολογίων και η επεξεργασία τους μέσω ενός πλήθους λειτουργιών που προσφέρονται από την κονσόλα. Οι βασικές έννοιες της κονσόλας διαχείρισης είναι οι ακόλουθες:

- Ερωτηματολόγιο
- Δεδομένα
- Ερωτήσεις
- Χρήστες

Η κονσόλα διαχείρισης χωρίζεται σε τρία τμήματα. Το πρώτο τμήμα είναι η μπάρα των μενού. Το σύνολο των μενού και των υπομενού που αυτά περικλείουν συγκεντρώνουν το σύνολο των λειτουργιών της κονσόλας διαχείρισης.

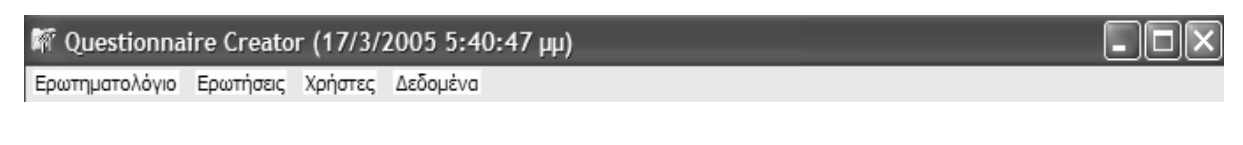

#### Σχήμα 5. Μπάρα μενού της κονσόλας διαχείρισης

Το δεύτερο μέρος της κονσόλας αποτελείται από τη μπάρα πλήκτρων, τα οποία προσφέρουν έναν πιο σύντομο τρόπο διεκπεραίωσης των βασικών λειτουργιών της κονσόλας.

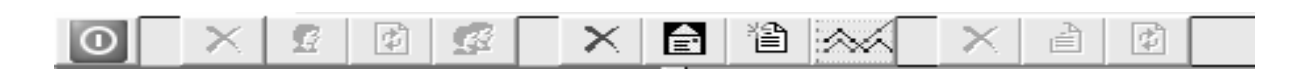

Σχήα **6.** Μπάρα πλήκτρων της κονσόλας διαχείρισης

Το τρίτο μέρος της κονσόλας είναι το κύριο τμήμα αυτής και χωρίζεται με τη σειρά του σε δεξί και αριστερό μέρος. Στο αριστερό μέρος της κονσόλας παρουσιάζονται σε δενδροειδή μορφή τα ονόματα των ερωτηματολογίων και οι 4 μορφές πληροφορίας που πορούν να αντληθούν για κάθε ερωτηατολόγιο (ερωτήσεις, εναλλακτικές, στοιχεία, χρήστες).

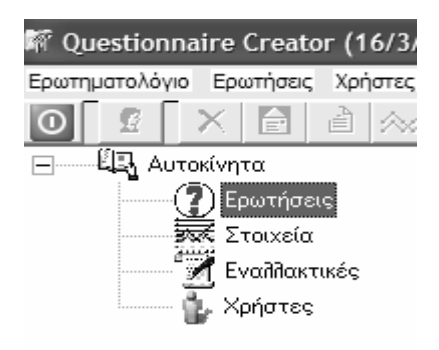

Σχήμα 7. Αριστερό μέρος της κονσόλας διαχείρισης

Στο δεξί μέρος της κονσόλας παρουσιάζονται αναλυτικά οι πληροφορίες ανάλογα με το που έχει εστιάσει ο χρήστης στο αριστερό μέρος. Για παράδειγμα, αν ο χρήστης εστιάσει στο φύλλο «Ερωτήσεις» κάποιου ερωτηματολογίου, στο δεξί μέρος της οθόνης θα εμφανιστούν οι ερωτήσεις του συγκεκριμένου ερωτηματολογίου. Ομοίως, ο χρήστης μπορεί να αντλήσει πληροφορίες σχετικά με τις εναλλακτικές του ερωτηματολογίου, τους χρήστες στους οποίους έχει ανατεθεί η διαχείριση του συγκεκριένου ερωτηατολογίου καθώς επίσης και κάποια ποσοτικά στοιχεία για κάθε ερωτηματολόγιο.

| <sup>167</sup> Questionnaire Creator (16/3/2005 5:38:20 µµ)                     |                                              |  |
|---------------------------------------------------------------------------------|----------------------------------------------|--|
| Ερωτηματολόγιο Ερωτήσεις Χρήστες Δεδομένα                                       |                                              |  |
| 首<br>自<br>9A                                                                    | 徵<br>國                                       |  |
| <b>LL,</b> Αυτοκίνητα                                                           | Στοιγεία                                     |  |
| Ερωτήσεις<br> ------ <del>ইত্≪</del> Στοιχεία<br>Εναλλακτικές<br>龟 Χρήστες<br>: | Από πόσα άτομα αποτελείται η οικογένειά σας; |  |
|                                                                                 | Ποιά είναι η ηλικία σας;                     |  |
|                                                                                 | Συμφωνείτε με την αγορά του ΑLFA 147?        |  |
|                                                                                 | Συμφωνείτε με την αγορά του SEAT IBIZA?      |  |
|                                                                                 | Συμφωνείτε με την αγορά του ΤΟΥΟΤΑ COROLLA?  |  |
|                                                                                 | Συμφωνείτε με την αγορά του FORD FOCUS?      |  |
|                                                                                 | Συμφωνείτε με την αγορά του RENAULT CLIO?    |  |
|                                                                                 |                                              |  |
|                                                                                 |                                              |  |
|                                                                                 |                                              |  |

Σχήα **8.** Συνολική άποψη της κονσόλας διαχείρισης

Σε παραγράφους που ακολουθούν περιγράφονται λεπτομερώς όλες οι βασικές έννοιες της κονσόλας διαχείρισης καθώς και το πλήθος λειτουργιών που αυτή προσφέρει στονχρήστη.

# **3.2** Ερωτηατολόγια **–** Μενού **«**Ερωτηατολόγιο**»**

#### **3.2.1** ηιουργία Νέου Ερωτηατολογίου

Η δημιουργία ενός νέου ερωτηματολογίου μπορεί να επιτευχθεί με δύο τρόπους. Ο πρώτος τρόπος είναι η χρησιμοποίηση του κουμπιού «Δημιουργία Νέου Ερωτηματολογίου» στην μπάρα εικονιδίων της κονσόλας. Ο δεύτερος τρόπος είναι η χρήση του υπομενού «Νέο Ερωτηματολόγιο» κάτω από το μενού «Ερωτηματολόγιο». Θα πρέπει να σημειωθεί ότι η δυνατότητα δημιουργίας ενός νέου ερωτηματολογίου με οποιονδήποτε από τους 2 παραπάνω τρόπους είναι εφικτή μόνο εφόσον ο χρήστης έχει θέσει το focus του cursor σε κάποιο από τα ονόματα των ερωτηματολογίων στο αριστερό μέρος της κονσόλας διαχείρισης.

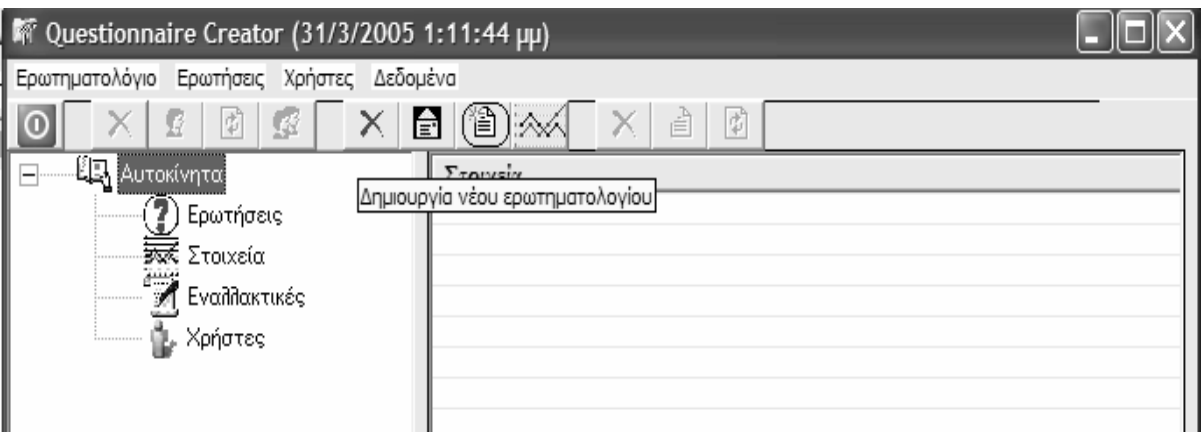

Σχήμα 9. Δημιουργία νέου ερωτηματολογίου με χρήση του πλήκτρου

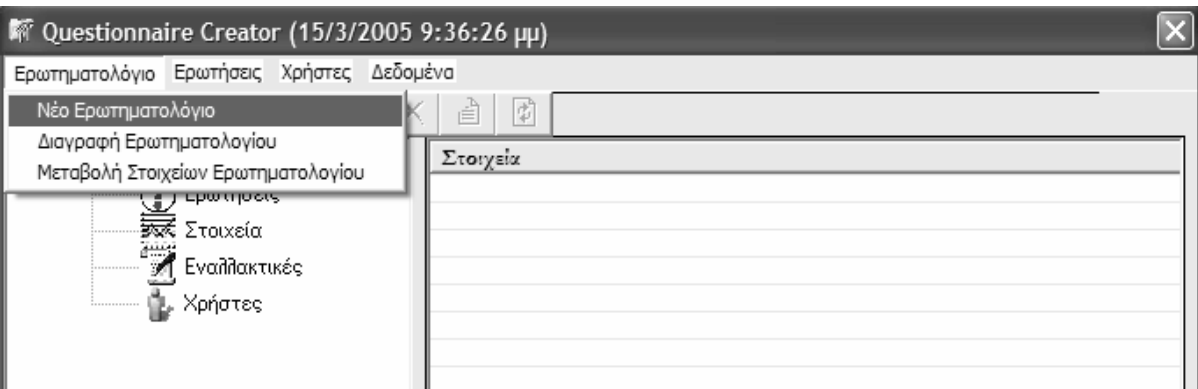

Σχήμα 10. Δημιουργία νέου ερωτηματολογίου με χρήση του μενού

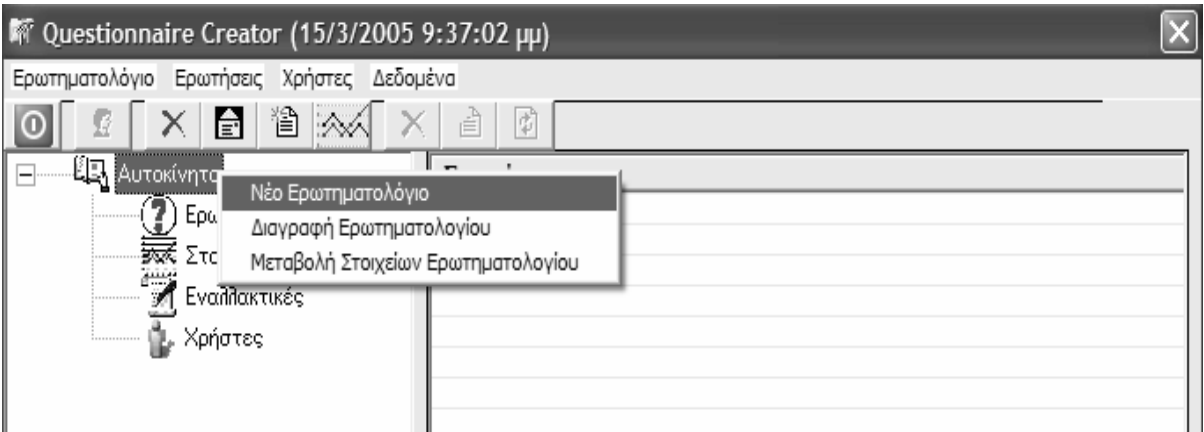

#### Σχήμα 11. **Εναλλακτικός τρόπος δημιουργίας νέου ερωτηματολογίου με χρήση του μενού, κάνοντας** δεξί **«**κλικ**»** πάνω στο όνοα του ερωτηατολογίου

Αφού ο χρήστης επιλέξει με κάποιον από τους προαναφερθέντες τρόπους την δημιουργία ενός νέου ερωτηματολογίου θα εμφανιστεί η φόρμα εισαγωγής ονομασίας του ερωτηατολογίου.

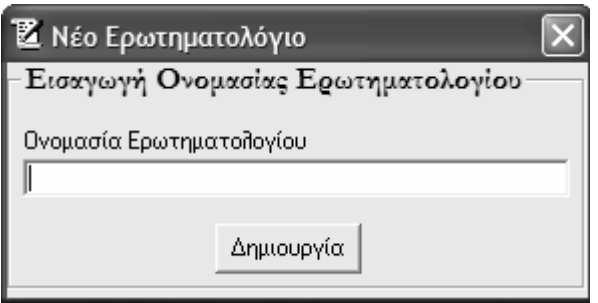

Σχήα **12.** Φόρα εισαγωγής ονοασίας ερωτηατολογίου

Ο χρήστης επιλέγει την ονομασία του ερωτηματολογίου και πιέζει το κουμπί «Δημιουργία». Έτσι δημιουργείται μια νέα καταχώριση στο αριστερό τμήμα της κονσόλας που έχει το όνομα που έθεσε ο χρήστης κατά τη δημιουργία του ερωτηματολογίου και καλείται τώρα να εισάγει τα ονόματα των εναλλακτικών του ερωτηματολογίου στην ακόλουθη φόρμα, αφού πρώτα καθορίσει τον αριθμό των εναλλακτικών που επιθυμεί.

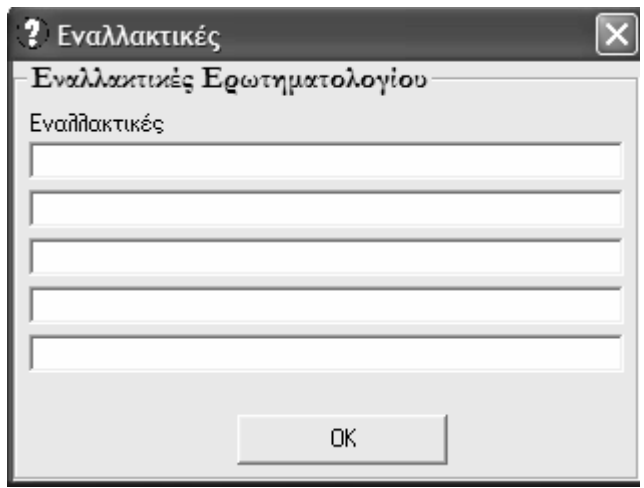

Σχήα **13.** Φόρα εισαγωγής εναλλακτικών ερωτηατολογίου

Ο χρήστης θα πρέπει να δώσει μεγάλη προσοχή στο σημείο αυτό, ώστε να εισάγει σωστά τις εναλλακτικές, καθώς δεν μπορούν να μεταβληθούν μετά τη δημιουργία ενός ερωτηατολογίου. Εφόσον ολοκληρωθεί και η εισαγωγή των εναλλακτικών του ερωτηματολογίου, ο χρήστης δύναται να ξεκινήσει τη διαδικασία εμπλουτισμού του ερωτηματολογίου με ερωτήσεις κλπ.

Θα πρέπει να σημειωθεί ότι τόσο η ονομασία όσο και το αν κάποιο ερωτηματολόγιο είναι ενεργό ή όχι, μπορούν να μεταβληθούν οποιαδήποτε στιγμή αυτό είναι επιθυμητό με τον τρόπο που θα παρουσιαστεί σε επόμενη παράγραφο.

#### **3.2.2** ιαγραφή Ερωτηατολογίου

Η διαγραφή ενός ερωτηματολογίου μπορεί να επιτευχθεί με δύο τρόπους. Ο πρώτος τρόπος είναι η χρησιμοποίηση του κουμπιού «Διαγραφή Ερωτηματολογίου» στην μπάρα εικονιδίων της κονσόλας. Ο δεύτερος τρόπος είναι η χρήση του υπομενού «Διαγραφή Ερωτηματολογίου» κάτω από το μενού «Ερωτηματολόγιο». Θα πρέπει να σημειωθεί ότι η δυνατότητα διαγραφής ενός ερωτηματολογίου με οποιονδήποτε από τους 2 παραπάνω τρόπους είναι εφικτή μόνο εφόσον ο χρήστης έχει θέσει το focus του cursor σε κάποιο από τα ονόματα των ερωτηματολογίων στο αριστερό μέρος της κονσόλας διαχείρισης.

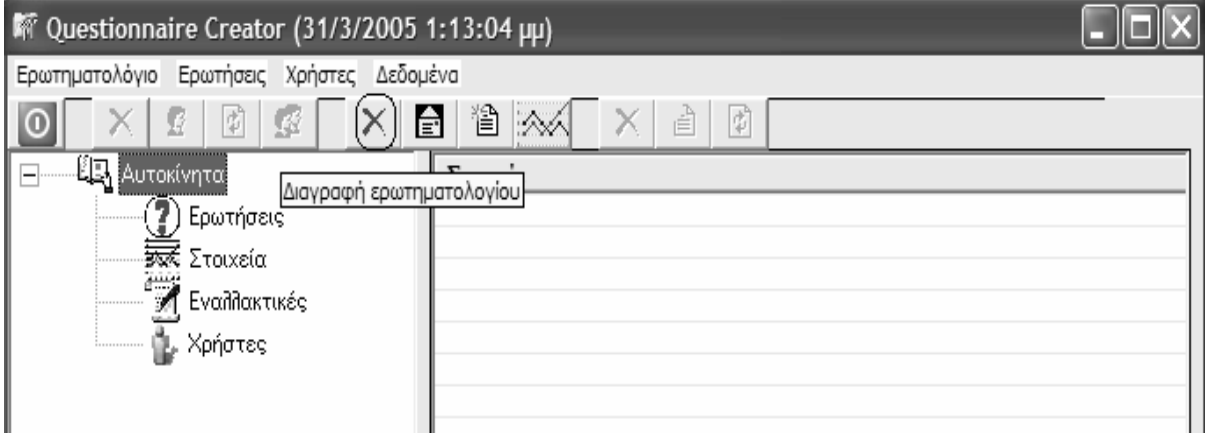

Σχήμα 14. Διαγραφή ερωτηματολογίου με χρήση του πλήκτρου

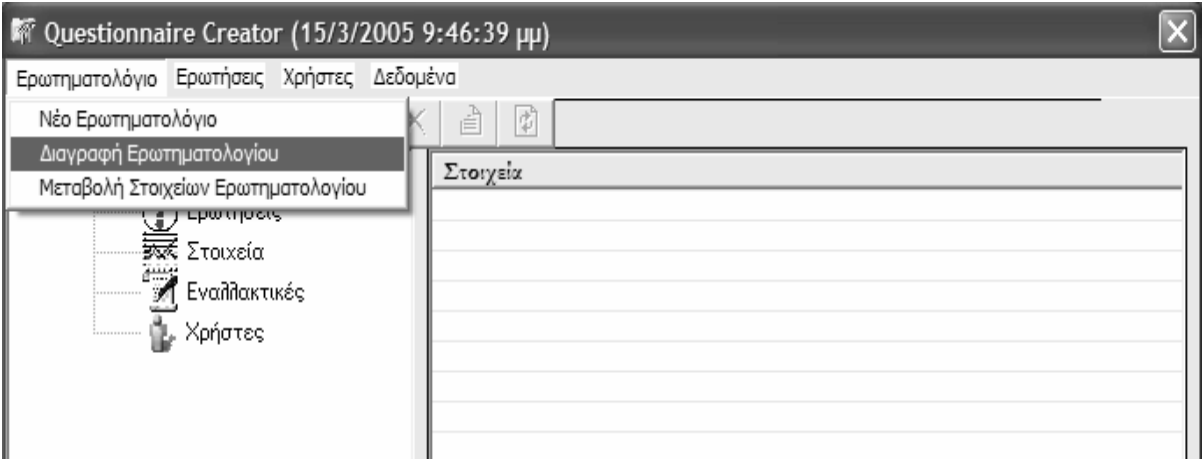

Σχήμα 15. Διαγραφή ερωτηματολογίου με χρήση του μενού

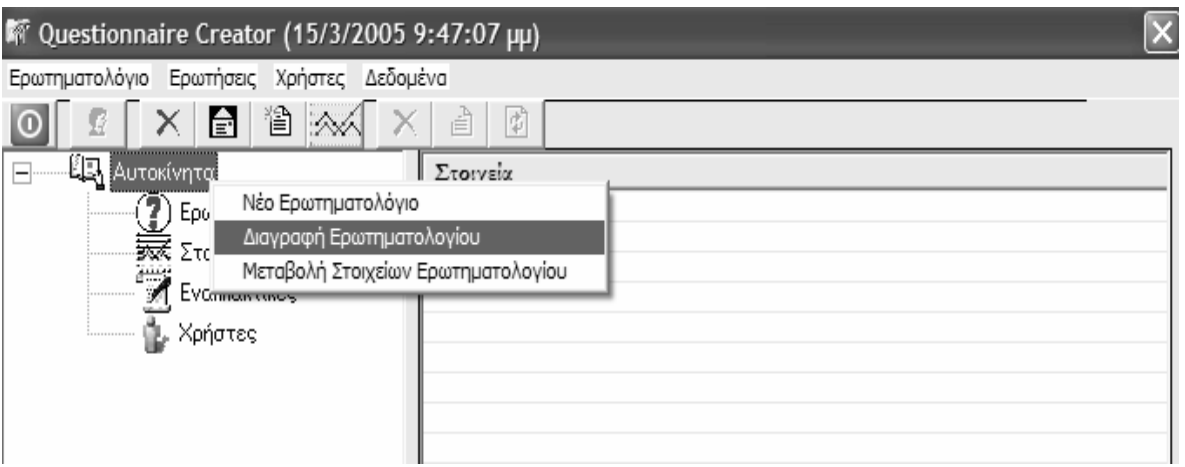

### Σχήμα 16. **Εναλλακτικός τρόπος διαγραφής ερωτηματολογίου με χρήση του μενού, κάνοντας δεξί**

«κλικ» πάνω στο όνομα του ερωτηματολογίου

# **3.2.3** Μεταβολή Στοιχείων Ερωτηατολογίου

Ο χρήστης έχει τη δυνατότητα να αλλάξει την ονομασία ενός ερωτηματολογίου καθώς και να καταστήσει ένα ερωτηματολόγιο ενεργό ή μη ενεργό. Ενεργό ερωτηματολόγιο σημαίνει ότι αυτό θα εμφανίζεται στο Web Site του συστήματος σαν επιλογή, ενώ μη ενεργό σημαίνει ότι δεν θα εμφανίζεται στο Site. Η μεταβολή των στοιχείων ενός ερωτηματολογίου μπορεί να επιτευχθεί με τη χρήση του υπομενού «Μεταβολή Στοιχείων Ερωτηματολογίου» κάτω από το μενού «Ερωτηματολόγιο». Θα πρέπει να σημειωθεί ότι η δυνατότητα αυτή είναι εφικτή μόνο εφόσον ο χρήστης έχει θέσει το focus του cursor σε κάποιο από τα ονόματα των ερωτηματολογίων στο αριστερό μέρος της κονσόλας διαχείρισης.

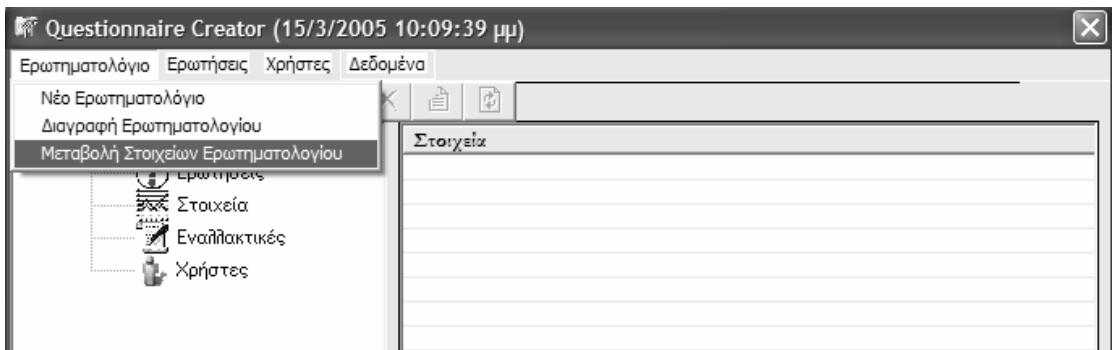

Σχήμα 17. Μεταβολή στοιχείων ερωτηματολογίου με χρήση του μενού

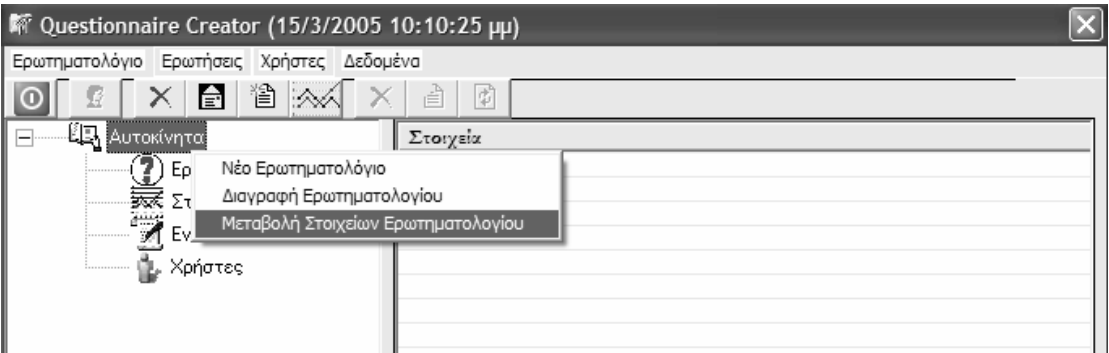

### Σχήμα 18. **Εναλλακτικός τρόπος μεταβολής των στοιχείων ενός ερωτηματολογίου με χρήση του** ενού**,** κάνοντας δεξί **«**κλικ**»** πάνω στο όνοα του ερωτηατολογίου

Στο σγήμα που ακολουθεί παρουσιάζεται η φόρμα, μέσω της οποίας μπορεί να πραγματοποιηθεί η μεταβολή των στοιχείων ενός ερωτηματολογίου.

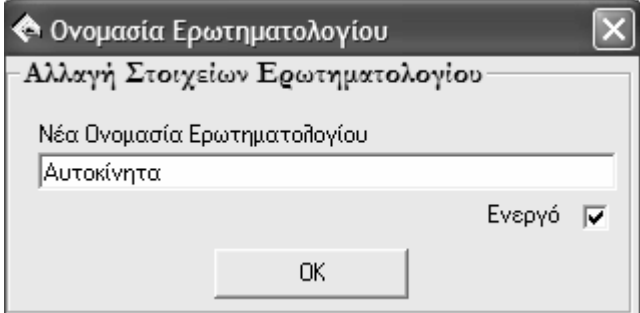

Σχήα **19.** Φόρα εταβολής στοιχείων ερωτηατολογίου

# **3.3** Ερωτήσεις **–** Μενού **«**Ερωτήσεις**»**

# **3.3.1** ηιουργία Νέας Ερώτησης

Η εισαγωγή μιας νέας ερώτησης μπορεί να επιτευχθεί με δύο τρόπους. Ο πρώτος τρόπος είναι η χρησιμοποίηση του κουμπιού «Δημιουργία Νέας Ερώτησης» στην μπάρα εικονιδίων της κονσόλας. Ο δεύτερος τρόπος είναι η χρήση του υπομενού «Νέα Ερώτηση» κάτω από το μενού «Ερωτήσεις». Θα πρέπει να σημειωθεί ότι η δυνατότητα δημιουργίας ενός νέου ερωτηματολογίου με οποιονδήποτε από τους 2 παραπάνω τρόπους είναι εφικτή μόνο εφόσον ο χρήστης έχει θέσει το focus του cursor στο δεξί μέρος της κονσόλας διαχείρισης ή στην επιλογή «Ερωτήσεις» στο αριστερό μέρος της κονσόλας.

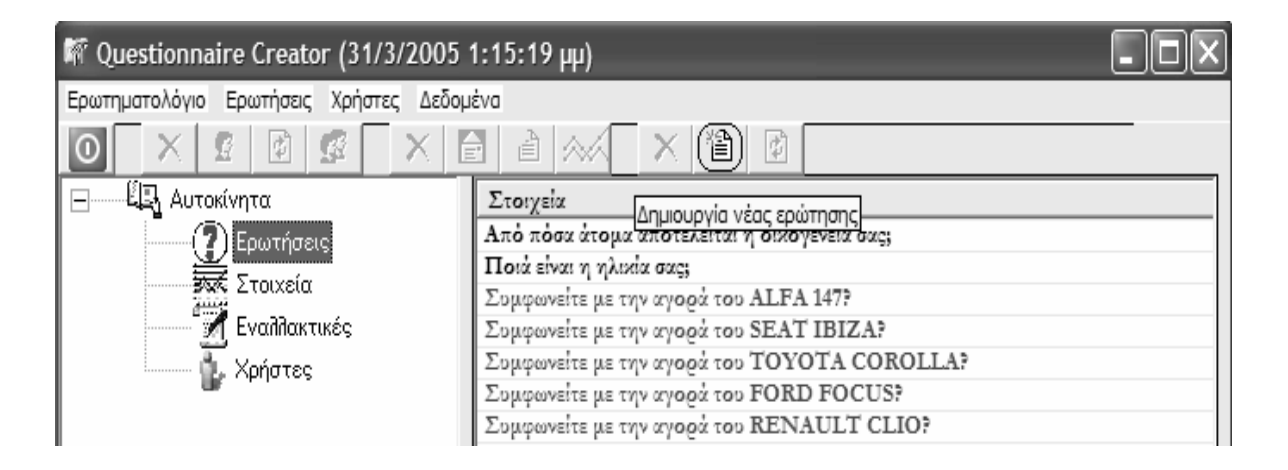

Σχήμα 20. Δημιουργία νέας ερώτησης με χρήση του πλήκτρου

| <sup>新</sup> Questionnaire Creator (16/3/2005 1:53:35 µµ)                                                                                                    |                                                                                                    |                                                                                                    |  |
|----------------------------------------------------------------------------------------------------|----------------------------------------------------------------------------------------------------|----------------------------------------------------------------------------------------------------|--|
| Ερωτηματολόγιο<br>Ερωτήσεις Χρήστες Δεδομένα                                                                                                    |                                                                                                    |                                                                                                    |  |
| Νέα Ερώτηση<br>١o<br>Διαγραφή Ερώτησης<br>-ध्यि Autor<br>$\overline{\mathbb{F}}$<br>Μεταβολή Ερώτησης<br>τρωτησεις<br><b>FRICK</b> Στοιχεία<br>Εναλλακτικές<br>ή <mark>μ</mark> , Χρήστες<br> | Κλειστή Ερώτηση<br>Ανοιχτή Ερώτηση ▶<br>Από πόσα άτομα απ<br>Ποιά είναι η ηλικία ο<br>Συμφωνείτε με την α<br>Συμφωνείτε με την α<br>Συμφωνείτε με την α<br>Συμφωνείτε με την α<br>Συμφωνείτε με την α | Διχοτομική<br>Πολλαπλής εκλογής<br>Κλίμακας Likert<br>Σημαντικής διαφοράς<br>Κλίμακας σπουδαιότητας<br>Κλίμακας βαθμολογίας<br>Κλίμακας πρόθεσης προς αγορά<br>Τύπου ηλικίας<br>Κατάταξης |  |

Σχήμα 21. Δημιουργία νέας ερώτησης με χρήση του μενού

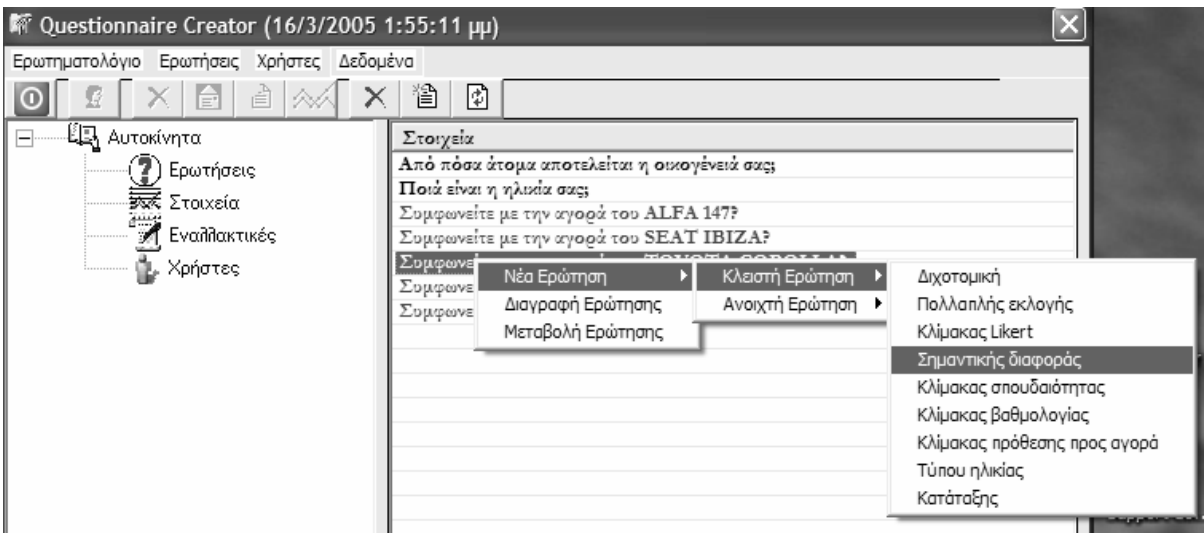

Σχήμα 22. Εναλλακτικός τρόπος δημιουργίας νέας ερώτησης με χρήση του μενού, κάνοντας δεξί «κλικ»

στο δεξί μέρος της κονσόλας διαχείρισης

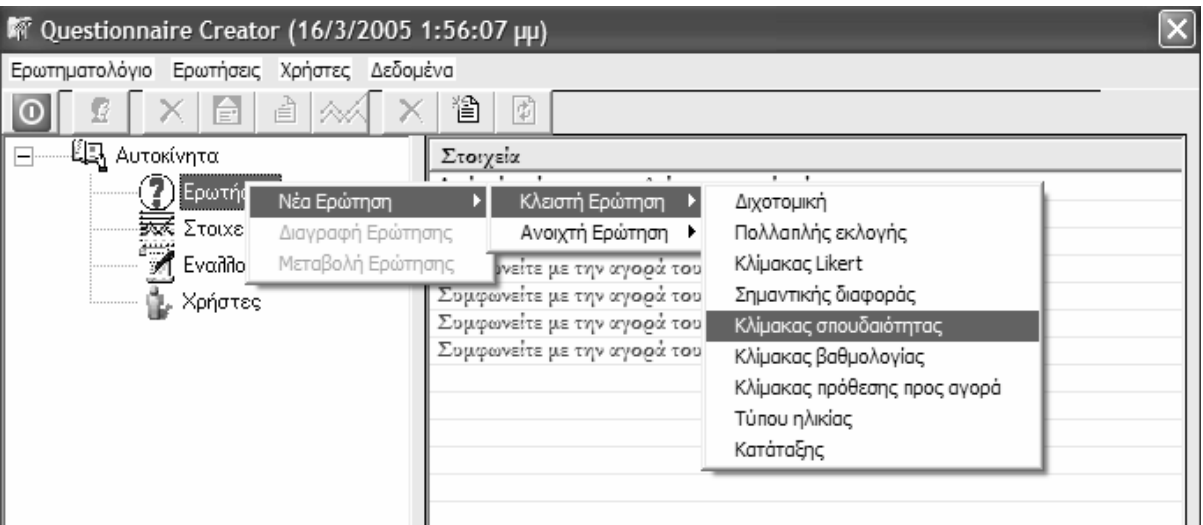

Σχήμα 23. Εναλλακτικός τρόπος δημιουργίας νέας ερώτησης με χρήση του μενού, κάνοντας δεξί «κλικ» στην επιλογή «Ερωτήσεις» στο αριστερό μέρος της κονσόλας διαχείρισης

Για τη διευκόλυνση του χρήστη και την εξοικονόηση χρόνου η κονσόλα διαχείρισης παρέχει έναν αριθμό από πρότυπα των πιο συνηθισμένων τύπων ερωτήσεων. Είναι αυτονόητο ότι ο χρήστης μπορεί να εισάγει και κάποια ερώτηση εκτός των προτύπων αυτών. Στην επόμενη παράγραφο παρουσιάζονται οι φόρμες εισαγωγής νέας ερώτησης για κάθε ένα από τα είδη ερωτήσεων που περιγράφηκαν στις προηγούμενες παραγράφους.

### 3.3.1.1ΕισαγωγήΠολυκριτήριαςΕρώτησης

Οφείλουμε να αναφέρουμε τον τρόπο εισαγωγής πολυκριτήριων ερωτήσεων σε ένα ερωτηματολόγιο μέσω της κονσόλας διαχείρισης καθώς διαφέρει κατά τι από την εισαγωγή μιας απλής / μη πολυκριτήριας ερώτησης. Για διευκόλυνση του γρήστη και για λόγους εξοικονόμησης πολύτιμου χρόνου, για την εισαγωγή μιας πολυκριτήριας ερώτησης, ο χρήστης αρκεί να εισάγει μόνο μία φορά την ερώτηση που αφορά το εκάστοτε κριτήριο. Ας δώσουμε, όμως, ένα παράδειγμα. Ας υποθέσουμε, λοιπόν, ότι ο χρήστης θέλει να εισάγει μια πολυκριτήρια ερώτηση στο ερωτηματολόγιο «Αυτοκίνητα», η οποία αφορά το κριτήριο «Χρώα» των αυτοκινήτων. Αυτό που πρέπει να κάνει ο χρήστης της κονσόλας είναι να εισάγει απλά μία και μόνο φορά το τμήμα της πολυκριτήριας ερώτησης που περιγράφει το κριτήριο. Στο συγκεκριμένο παράδειγμα, ο χρήστης αρκεί να εισάγει την έκφραση «Ποιό γρώμα προτιμάτε για το μοντέλο ». Η κονσόλα διαχείρισης αυτόματα θα εισάγει στο ερωτηματολόγιο την έκφραση αυτή συνοδευόμενη από κάθε εναλλακτική του ερωτηματολογίου. Έτσι, αν το συγκεκριμένο ερωτηματολόγιο έχει εναλλακτικές τα ALFA ROMEO 147, SEAT IBIZA, FORD FOCUS, TOYOTA COROLLA και RENAULT CLIO, οι ερωτήσεις που θα εισαχθούν στο ερωτηματολόγιο είναι οι ακόλουθες:

- Ποιό χρώμα προτιμάτε για το ALFA ROMEO 147?
- Ποιό χρώμα προτιμάτε για το SEAT IBIZA?
- Ποιό χρώμα προτιμάτε για το FORD FOCUS?
- Ποιό χρώμα προτιμάτε για το TOYOTA COROLLA?
- Ποιό γρώμα προτιμάτε για το RENAULT CLIO?

Στα σγήματα που ακολουθούν φαίνεται σγηματικά το παράδειγμα που περιγράφηκε άνωθεν.

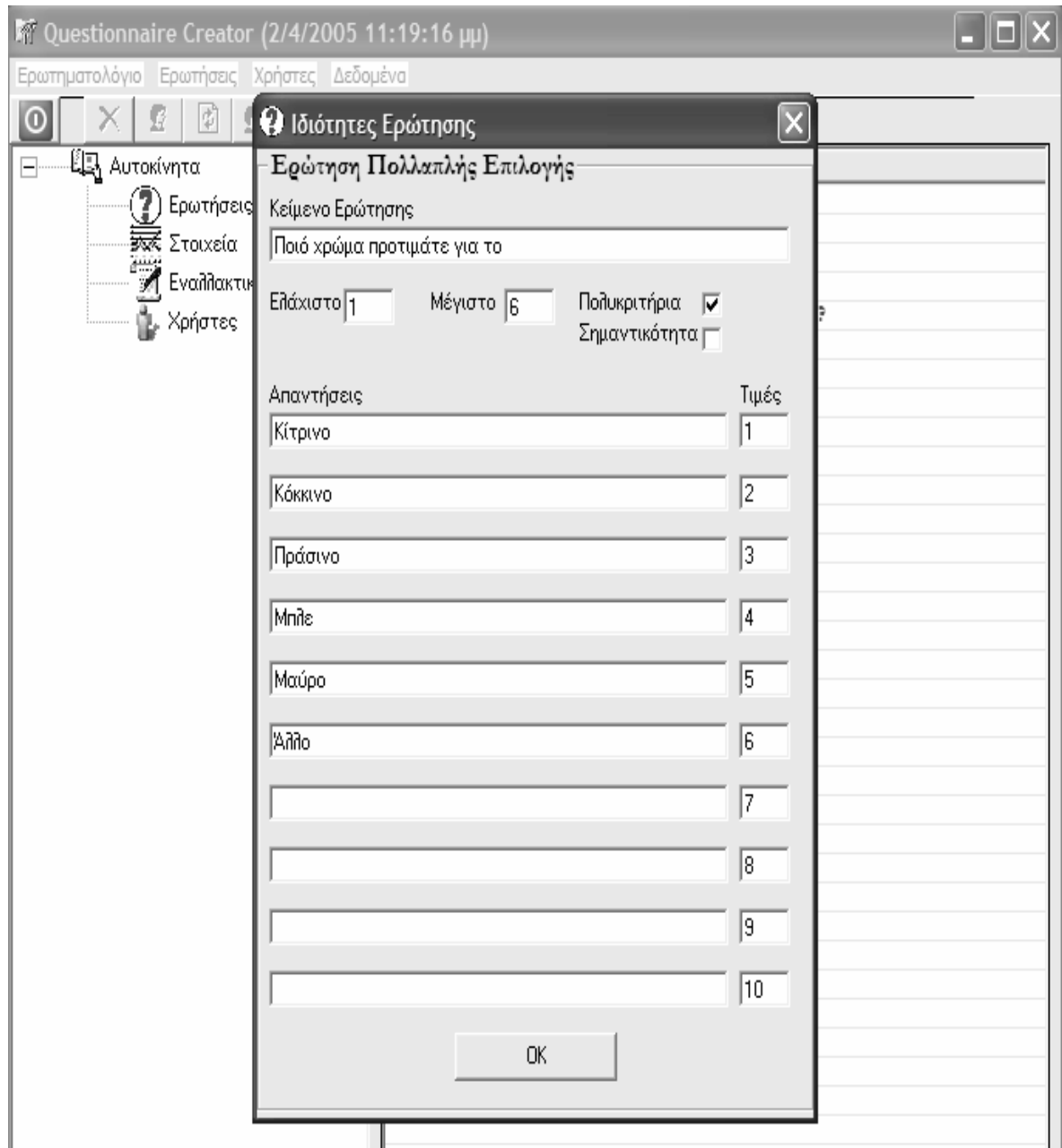

Σχήα **24.** Ο χρήστης εισάγει το τήα της ερώτησης που αφορά το κριτήριο **«**Χρώα**»,** τις εναλλακτικές απαντήσεις και τις τιές που αντιστοιχούν στις απαντήσεις**.** 

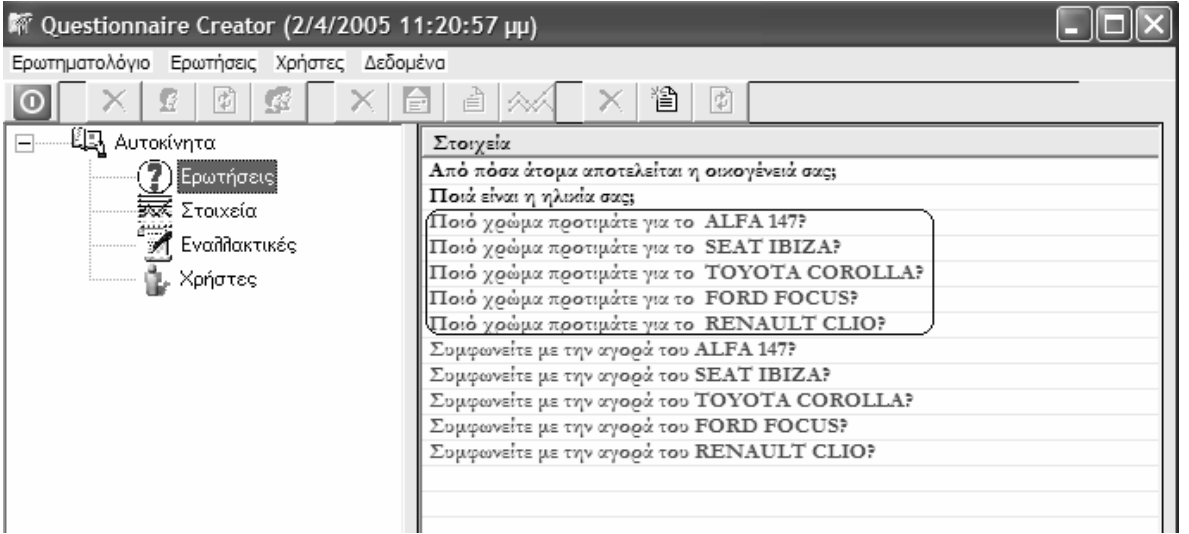

Σχήα **25.** Όταν ο χρήστης πιέσει το πλήκτρο καταχώρισης της ερώτησης**,** η κονσόλα εισάγει στο ερωτηατολόγιο τις **5** ερωτήσεις που αφορούν στις **5** εναλλακτικές του ερωτηατολογίου

# **3.3.1.2** Φόρες Εισαγωγής Νέας Ερώτησης

Στις υποπαραγράφους που ακολουθούν παρουσιάζονται οι φόρμες εισαγωγής νέων ερωτήσεων ανάλογα με τον τύπο της ερώτησης. Στις φόρμες αυτές ο χρήστης, εκτός του να θέσει το κείμενο τις ερώτησης και τις εναλλακτικές απαντήσεις, μπορεί / πρέπει να θέσει και ταακόλουθα:

- · Ελάγιστο / Μέγιστο. Η μέγιστη και η ελάγιστη τιμή που αντιστοιγούν στις εναλλακτικέςαπαντήσεις.
- Τιμές. Οι ακριβείς αριθμητικές τιμές που αντιστοιχούν σε κάθε εναλλακτική απάντηση
- Πολυκριτήρια. Διαχωρισμός πολυκριτήριων από απλές ερωτήσης
- Σηαντικότητα\*\*

#### 3.3.1.1.1 Διχοτομική Ερώτηση

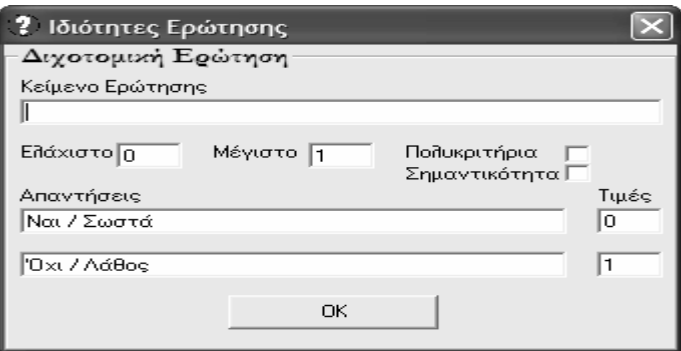

Σχήμα 26. Φόρμα εισαγωγής διχοτομικής ερώτησης

### *3.3.1.1.2* Ερώτηση Πολλαπλής Επιλογής

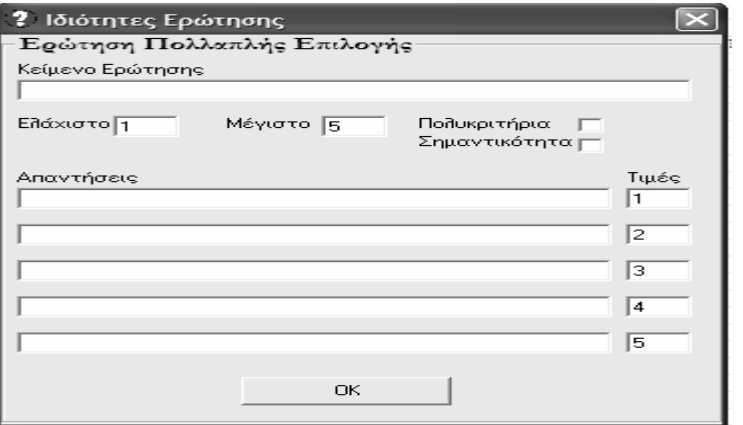

Σχήμα 27. Φόρμα εισαγωγής ερώτησης πολλαπλής επιλογής

# *3.3.1.1.3* Ερώτηση Κλίακας *Likert*

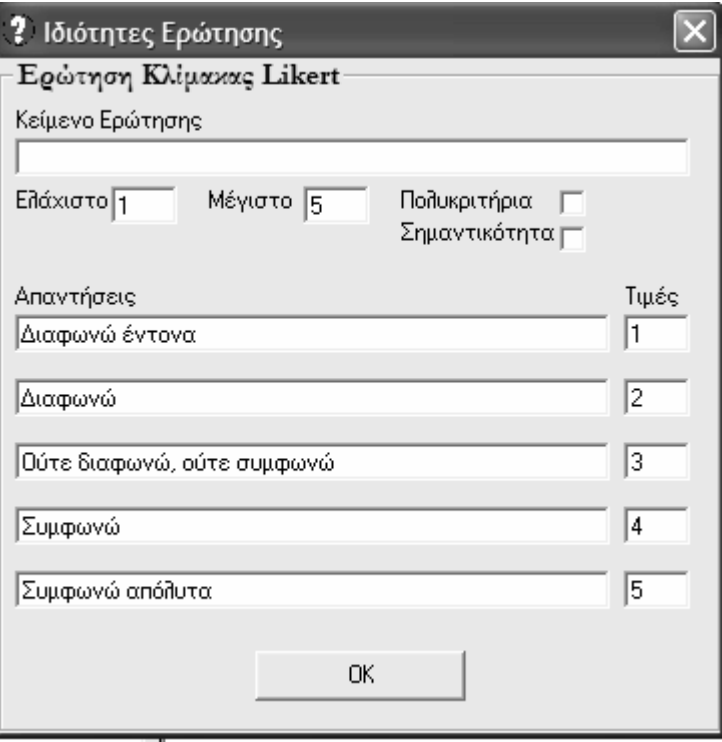

Σχήμα 28. Φόρμα εισαγωγής ερώτησης κλίμακας Likert

# 3.3.1.1.4 Ερώτηση Σημαντικής Διαφοράς

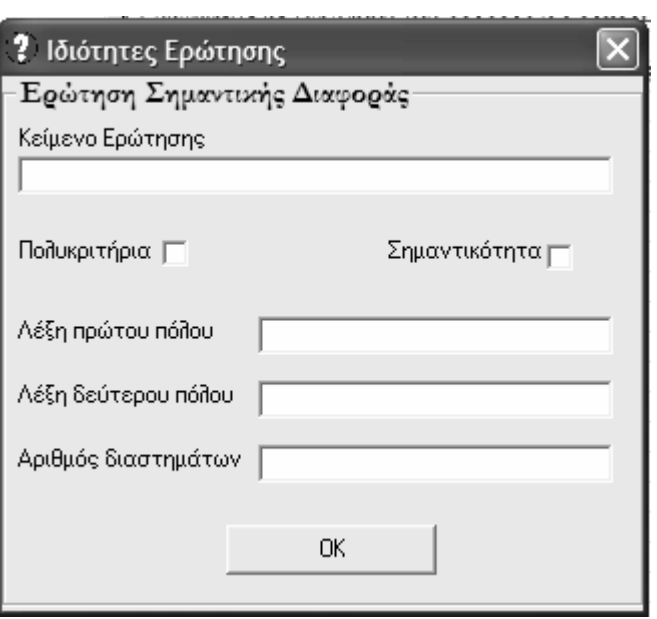

Σχήμα 29. Φόρμα εισαγωγής ερώτησης σημαντικής διαφοράς

# *3.3.1.1.5* Ερώτηση Κλίακας Σπουδαιότητας

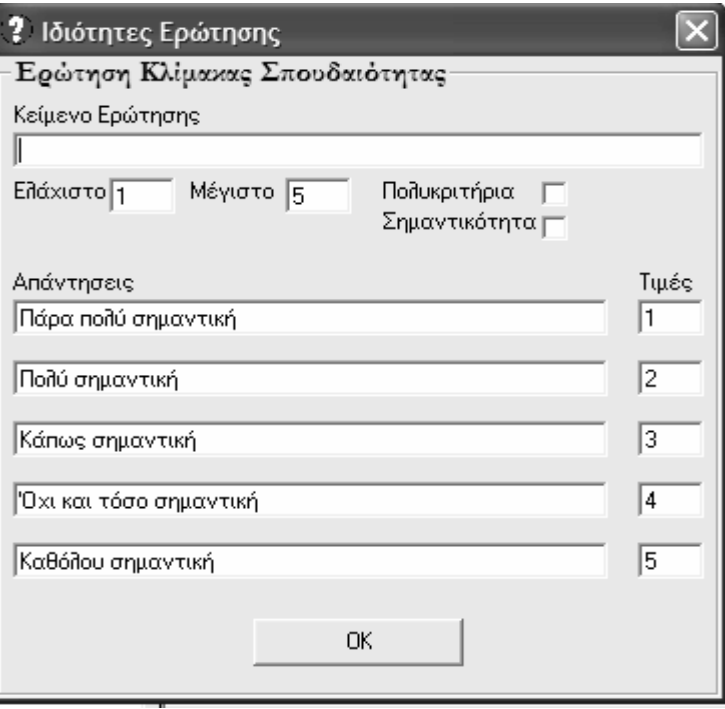

Σχήμα 30. Φόρμα εισαγωγής ερώτησης κλίμακας σπουδαιότητας

# 3.3.1.1.6 Ερώτηση Κλίμακας Βαθμολογίας

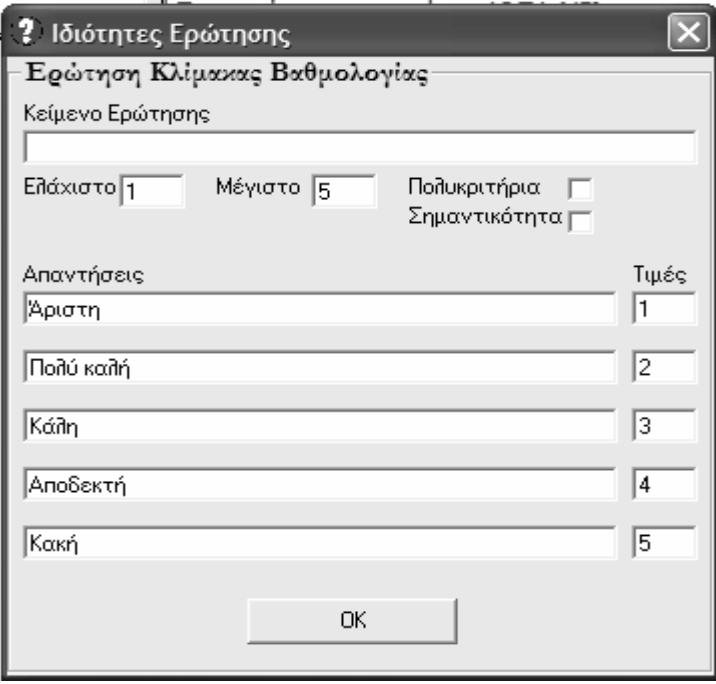

.<br>**Σχήμα 31**. Φόρμα εισαγωγής ερώτησης κλίμακας βαθμολογίας

# *3.3.1.1.7* Ερώτηση Κλίακας Πρόθεσης Προς Αγορά

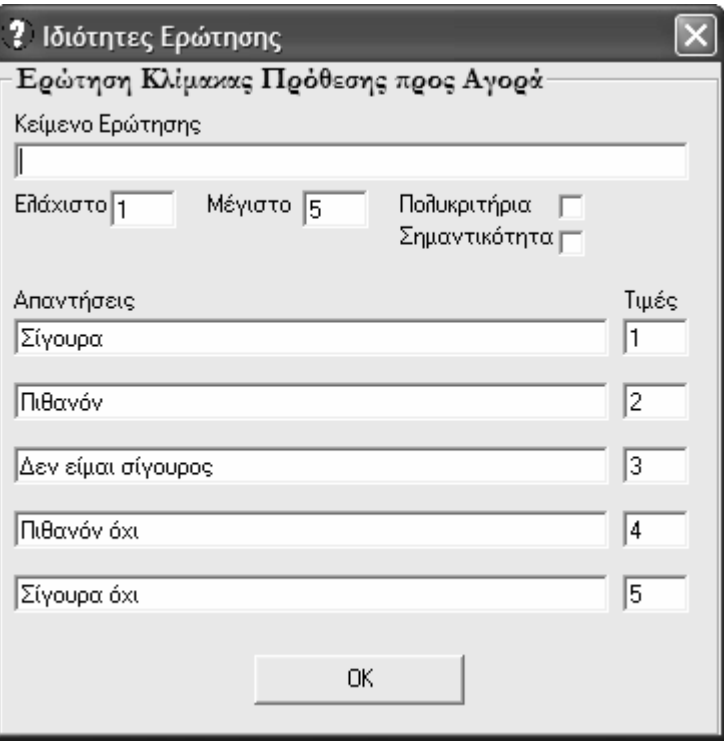

Σχ**ήμα 32**. Φόρμα εισαγωγής ερώτησης κλίμακας πρόθεσης προς αγορά-

# *3.3.1.1.8* Ερώτηση Αριθητικής Απάντησης

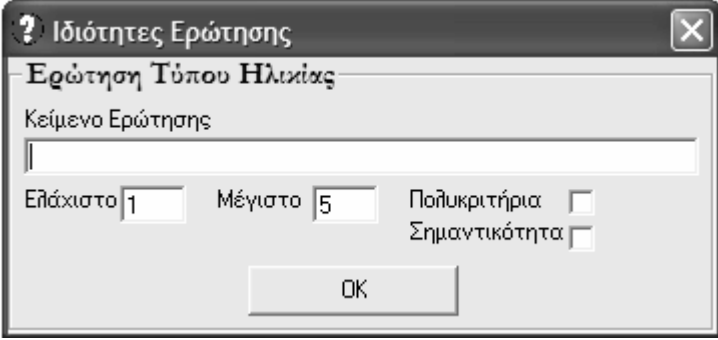

Σχήμα 33. Φόρμα εισαγωγής ερώτησης τύπου αριθμητικής απάντησης

# *3.3.1.1.10* Ερώτηση Τύπου Κατάταξης

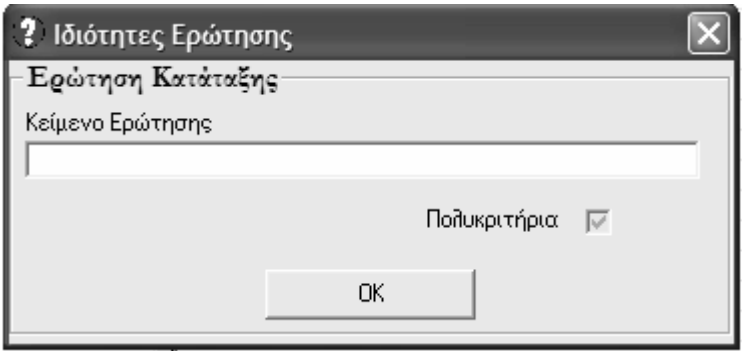

.<br>**Σχήμα 34**. Φόρμα εισαγωγής ερώτησης τύπου κατάταξης

# 3.3.1.1.11 Ερώτηση Τελείως Αδόμητη

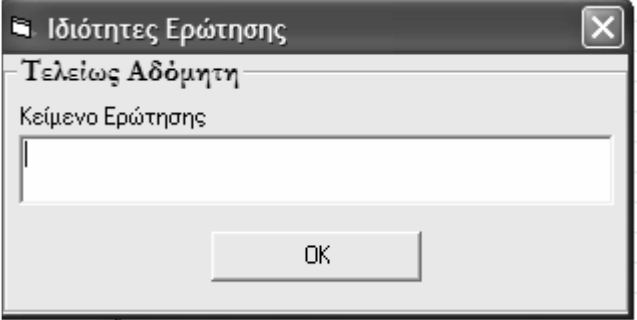

**Σχήμα 35**. Φόρμα εισαγωγής τελείως αδόμητης ερώτησης-

# *3.3.1.1.12* Ερώτηση Συπλήρωσης Φράσης

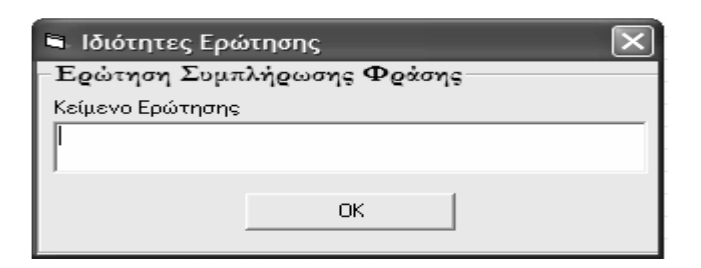

Σχήμα 36. Φόρμα εισαγωγής ερώτησης συμπλήρωσης φράσης

# 3.3.1.1.13 Ερώτηση Συσχετισμού Λέξεων

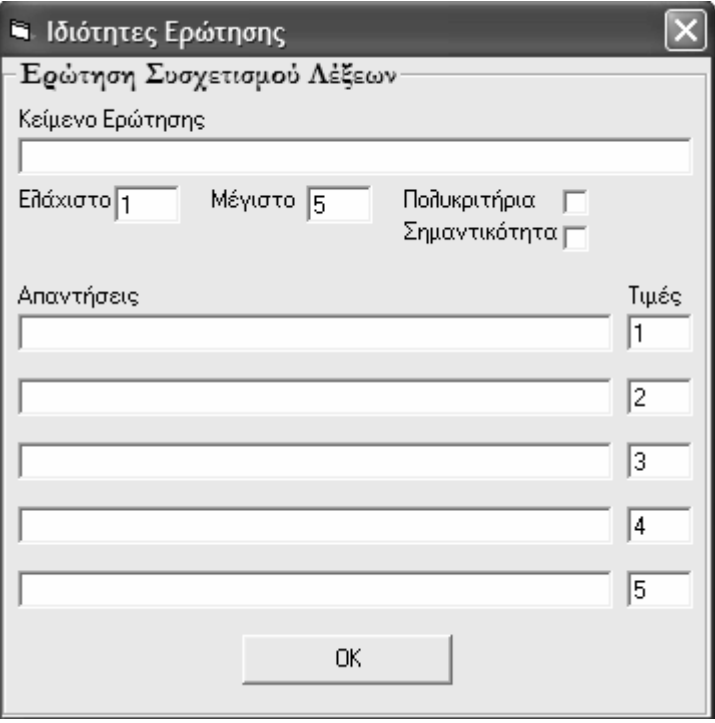

.<br>Σχ**ήμα 37**. Φόρμα εισαγωγής ερώτησης συσχετισμού λέξεων

# **3.3.2** ιαγραφή Ερώτησης

Η διαγραφή μιας ερώτησης μπορεί να επιτευχθεί με δύο τρόπους. Ο πρώτος τρόπος είναι η χρησιμοποίηση του κουμπιού «Διαγραφή Ερώτησης» στην μπάρα εικονιδίων της κονσόλας. Ο δεύτερος τρόπος είναι η χρήση του υπομενού «Διαγραφή Ερώτησης» κάτω από το μενού «Ερωτήσεις». Θα πρέπει να σημειωθεί ότι η δυνατότητα διαγραφής μιας ερώτησης με οποιονδήποτε από τους 2 παραπάνω τρόπους είναι εφικτή μόνο εφόσον ο χρήστης έχει θέσει το focus του cursor πάνω σε μια συγκεκριμένη ερώτηση.

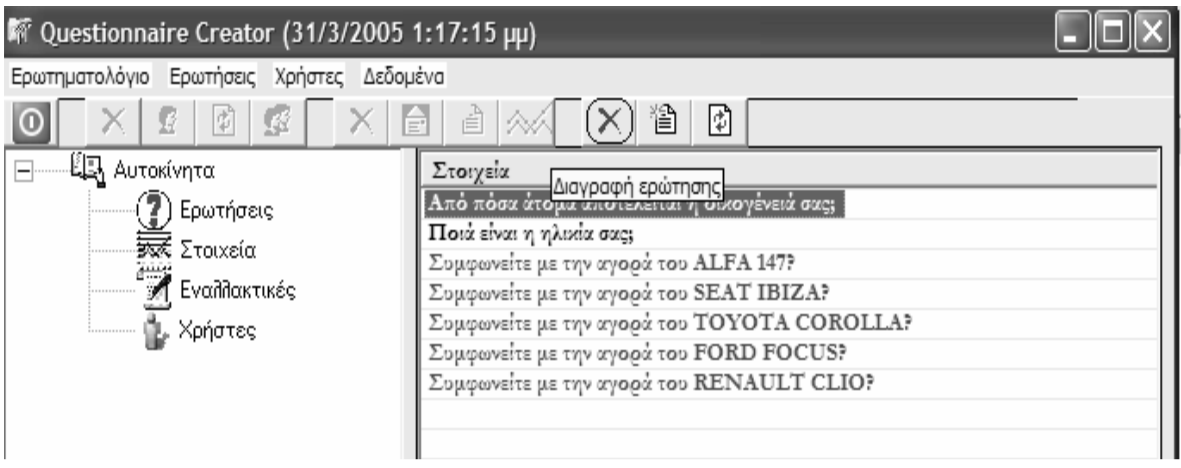

**Σχήμα 38**. Διαγραφή ερώτησης-με χρήση του κουμπιού-

| <sup>17</sup> Questionnaire Creator (17/3/2005 5:20:06 µµ)                                                                                                    |
|----------------------------------------------------------------------------------------------------|
| Ερωτηματολόγιο Ερωτήσεις Χρήστες Δεδομένα<br>省.<br>₫<br>Νέα Ερώτηση<br>0<br>Διαγραφή Ερώτησης<br>−É <mark>L</mark> } Αυτοι<br>Στοιχεία<br>Μεταβολή Ερώτησης<br>Από πόσα άτομα αποτελείται η οικογένειά σας;<br>τρωτησεις<br>Ποιά είναι η ηλικία σας;<br>∙ <del>Σαζ</del> Στοιχεία<br>Συμφωνείτε με την αγορά του ΑLFA 147?<br>Κ Εναλλακτικές<br>Συμφωνείτε με την αγορά του SEAT IBIZA?<br>Συμφωνείτε με την αγορά του ΤΟΥΟΤΑ COROLLA?<br>ιμ. Χρήστες<br>Συμφωνείτε με την αγορά του FORD FOCUS?<br>Συμφωνείτε με την αγορά του RENAULT CLIO? |

Σχήμα 39. Διαγραφή ερώτησης με χρήση του μενού

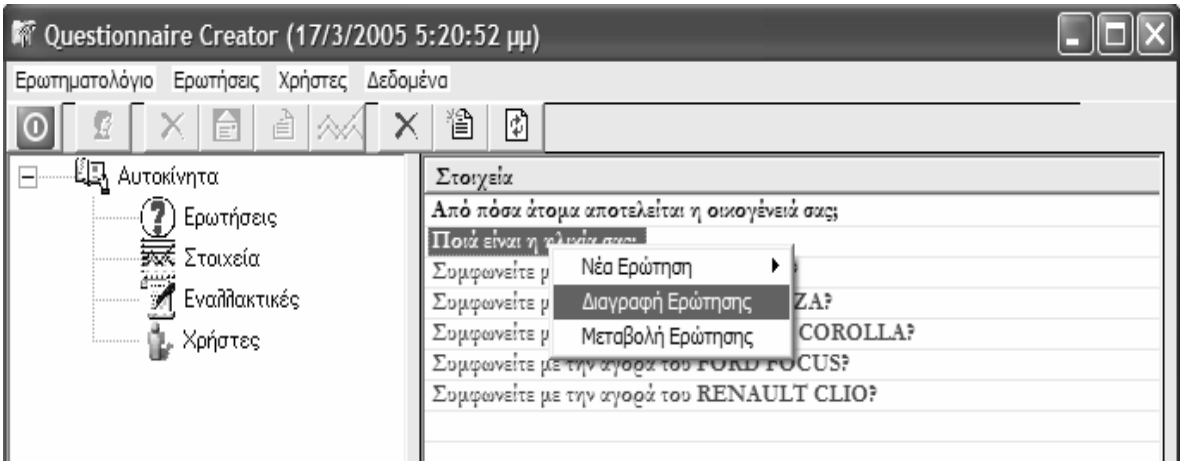

#### Σχήμα 40. Εναλλακτικός τρόπος διαγραφής ερώτησης με χρήση του μενού, κάνοντας δεξί «κλικ» πάνω στην ερώτηση

Θα πρέπει να σημειωθεί ότι στην περίπτωση που ο χρήστης θελήσει να διαγράψει μια πολυκριτήρια ερώτηση θα διαγραφούν αυτόματα και οι υπόλοιπες ερωτήσεις που αφορούν το συγκεκριμένο κριτήριο. Για παράδειγμα, αν ο χρήστης επιλέξει να διαγράψει μία από τις ερωτήσεις με κόκκινο χρώμα στο παραπάνω σχήμα, θα διαγραφούν αυτόματα καιοιάλλες4ερωτήσειςπουαφορούντοίδιοκριτήριο.

### **3.3.3** Μεταβολή Στοιχείων Ερώτησης

Ο χρήστης έχει τη δυνατότητα να αλλάξει τα στοιχεία μιας υπάρχουσας ερώτησης. Δύναται να μεταβάλλει όλα τα στοιχεία μιας ερώτησης, όπως π.χ. το κείμενο της ερώτησης, το κείμενο των εναλλακτικών απαντήσεων κλπ. Η μεταβολή των στοιχείων μιας ερώτησης μπορεί να επιτευχθεί με δύο τρόπους. Ο πρώτος τρόπος είναι η χρησιμοποίηση του κουπιού «Μεταβολή Στοιχείων Ερώτησης» στην πάρα εικονιδίων της κονσόλας. Ο δεύτερος τρόπος είναι η χρήση του υπομενού «Μεταβολή Ερώτησης» κάτω από το μενού «Ερωτήσεις». Θα πρέπει να σημειωθεί ότι η δυνατότητα μεταβολής των στοιχείων μιας ερώτησης με οποιονδήποτε από τους 2 παραπάνω τρόπους είναι εφικτή μόνο εφόσον ο χρήστης έχει θέσει το focus του cursor πάνω σε μια συγκεκριμένη ερώτηση.

| <sup>第</sup> Questionnaire Creator (31/3/2005 1:18:18 µµ)                                                 |                                                                                                    |  |
|----------------------------------------------------------------------------------------------------|----------------------------------------------------------------------------------------------------|--|
| Ερωτηματολόγιο Ερωτήσεις Χρήστες Δεδομένα                                                                 |                                                                                                    |  |
| 헤<br>-52                                                                                                  | 徾<br>₫<br>×<br>984<br>(図)<br>$\equiv$                                                                                                    |  |
| Щ Αυτοκίνητα<br>$ -$                                                                                      | Στοιγεία                                                                                                    |  |
| (7) Ερωτήσεις<br> ------ <del>ইত্</del> রী Στοιχεία<br>—,<br>' Εναλλακτικές<br>ή <mark>μ</mark> , Χρήστες | Από πόσα άτομα αποτελείται η οικογένειά σας;<br>Ποιά είναι η ηλικία σας;<br>Συμφωνείτε με την αγορά του ΑLFA 147?<br>Συμφωνείτε με την αγορά του SEAT IBIZA?<br>Συμφωνείτε με την αγορά του ΤΟΥΟΤΑ COROLLA?<br>Συμφωνείτε με την αγορά του FORD FOCUS?<br>Συμφωνείτε με την αγορά του RENAULT CLIO? |  |

Σχ<mark>ήμα 41</mark>. Μεταβολή στοιχείων ερώτησης με χρήση του χουμπιού

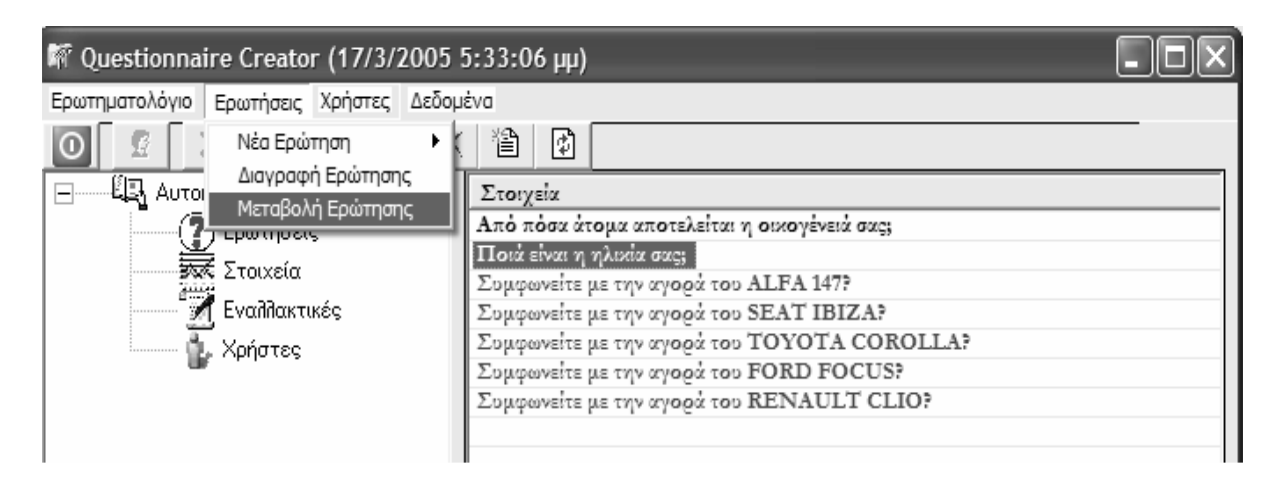

Σχήμα 42. Μεταβολή στοιχείων ερώτησης με χρήση του μενού

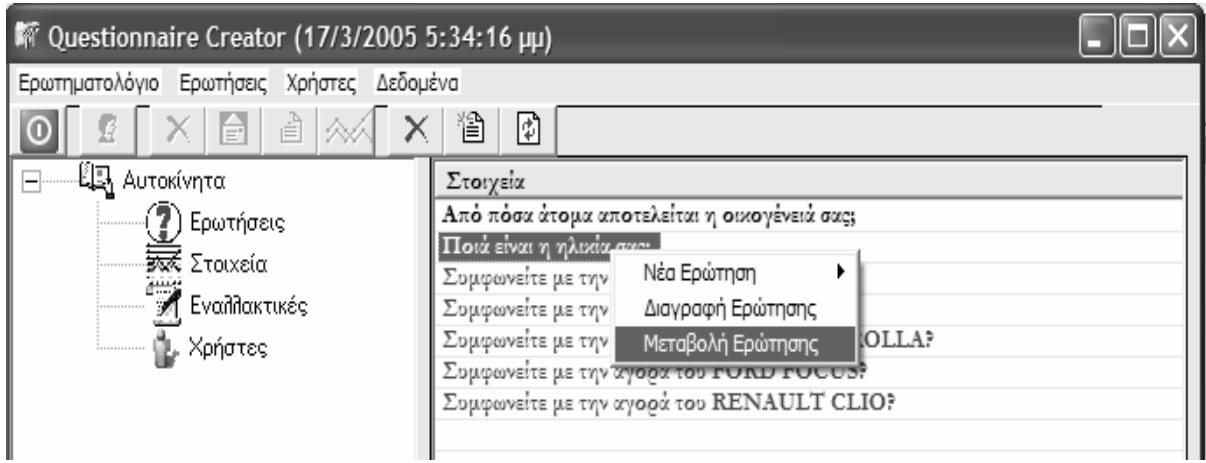

#### Σχήμα 43. Εναλλακτικός τρόπος μεταβολής των στοιχείων μιας ερώτησης με χρήση του μενού, κάνοντας δεξί **«**κλικ**»** πάνω στην ερώτηση

Θα πρέπει να σημειωθεί ότι στην περίπτωση που ο χρήστης μεταβάλλει τα στοιχεία μιας πολυκριτήριας ερώτησης, τότε θα μεταβληθούν ανάλογα και τα αντίστοιχα στοιχεία των υπόλοιπων ερωτήσεων που αφορούν το συγκεκριμένο κριτήριο. Επιπλέον, ανάλογα με το είδος της ερώτησης που επιλέγει ο χρήστης να μεταβάλλει, εμφανίζεται και η ανάλογη φόρμα μεταβολής στοιχείων.

# **3.4** Χρήστες **–** Μενού **«**Χρήστες**»**

Καταρχήν θα πρέπει να περιγράψουμε τον μηχανισμό διαχείρισης χρηστών της κονσόλας. Υπάρχουν δύο είδη χρηστών, οι διαχειριστές (administrators) και οι απλοί γρήστες. Οι διαγειριστές έγουν φυσικά περισσότερες αρμοδιότητες πάνω στις λειτουργίες της κονσόλας από τους απλούς χρήστες. Ένας διαχειριστής, πέρα από την δυνατότητα δημιουργίας, μεταβολής και διαγραφής οποιουδήποτε ερωτηματολογίου ή κάποιων στοιχείων αυτού, μπορεί:

- Ναεισάγεινέουςχρήστες,διαχειριστέςήαπλούςχρήστες
- Να αναθέσει τους απλούς χρήστες στα ερωτηατολόγια που τους αφορούν. Ένας απλός χρήστης μπορεί να ανατεθεί σε περισσότερα τους ενός ερωτηματολόγια. Είναι αυτονόητο ότι μετά τη σύνδεση στην κονσόλα ένας απλός χρήστης μπορεί να διαγειριστεί μόνο τα ερωτηματολόγια, για τα οποία του έγει δώσει αρμοδιότητες ο διαχειριστής.
- Νααφαιρέσειένανχρήστηαπόκάποιοερωτηατολόγιο
- Να μεταβάλει τα στοιχεία ενός χρήστη (username, password)
- Να διαγράψει κάποιον χρήστη

# **3.4.1** ηιουργία Νέου Χρήστη

Η δημιουργία ενός νέου χρήστη μπορεί να επιτευχθεί με δύο τρόπους. Ο πρώτος τρόπος είναι η χρησιμοποίηση του κουμπιού «Δημιουργία Νέου Χρήστη» στην μπάρα εικονιδίων της κονσόλας. Ο δεύτερος τρόπος είναι η χρήση του υπομενού «Νέος Χρήστης» κάτω από το μενού «Χρήστες». Θα πρέπει να σημειωθεί ότι η δυνατότητα δημιουργίας ενός νέου χρήστη με οποιονδήποτε από τους 2 παραπάνω τρόπους είναι εφικτή μόνο εφόσον ο χρήστης έχει θέσει το focus του cursor είτε στο φύλλο «Χρήστες» στο αριστερό μέρος της κονσόλας είτε στο δεξί μέρος της οθόνης, αφότου έχουν εμφανιστεί σε αυτό οι χρήστες του ερωτηατολογίου.

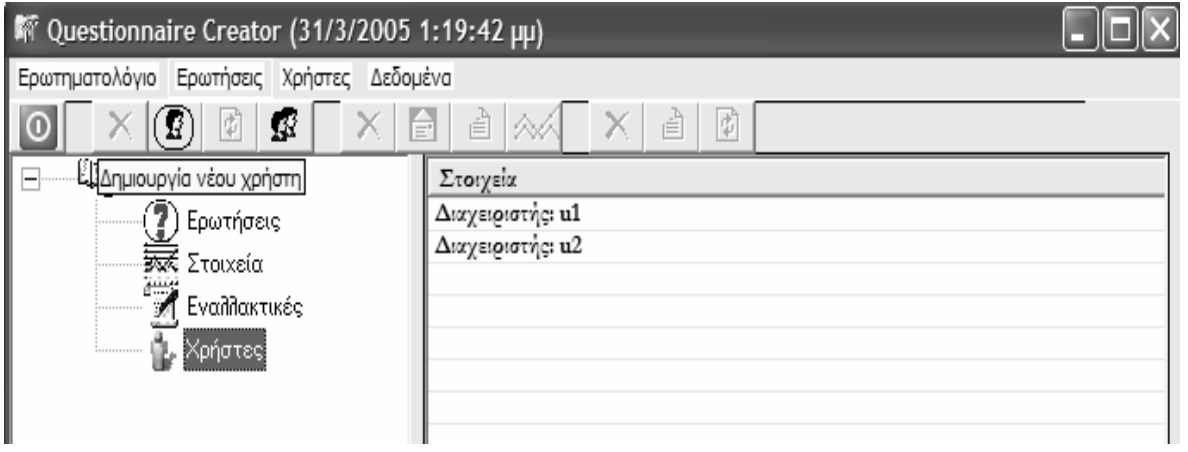

Σχήμα 44. Δημιουργία νέου χρήστη με χρήση του πλήκτρου

|                                                                  | <sup>17</sup> Questionnaire Creator (18/3/2005 12:44:17 µµ)                                                        |  |
|------------------------------------------------------------------|----------------------------------------------------------------------------------------------------|--|
| Ερωτηματολόγιο Ερωτήσεις                                         | Χρήστες Δεδομένα                                                                                                   |  |
| IJ<br>ê<br>-ξ <mark>υν</mark> Αυτοκίνητα<br><b>[</b> 7] Ερωτήσει | Νέος Χρήστης<br>Προσθήκη/Αφαίρεση Χρήστη στο/από το Ερωτηματολόγιο<br>Μεταβολή Στοιχείων Χρήστη<br>Διαγραφή Χρήστη |  |
| <del>Joo</del> Στοιχεία<br>Εναλλακτικές                          |                                                                                                    |  |

Σχήμα 45. Δημιουργία νέου χρήστη με χρήση του μενού

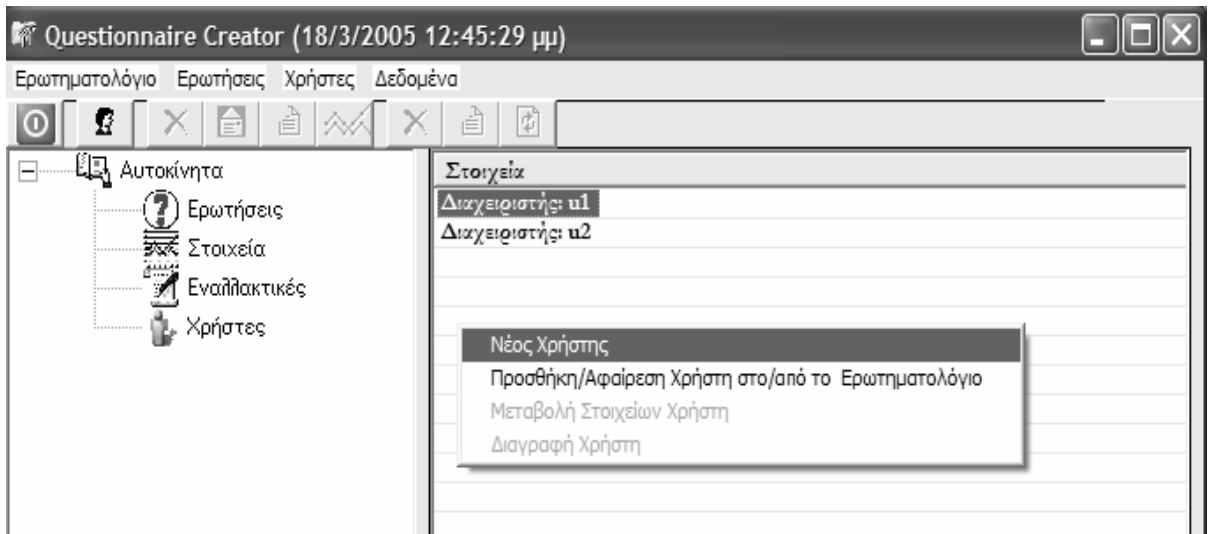

Σχήμα 46. Εναλλακτικός τρόπος δημιουργίας νέου χρήστη με χρήση του μενού, κάνοντας δεξί «κλικ» στο δεξί έρος της κονσόλας διαχείρισης

Αφού ο χρήστης επιλέξει με κάποιον από τους προαναφερθέντες τρόπους την δημιουργία ενός νέου χρήστη θα εμφανιστεί η φόρμα εισαγωγής νέου χρήστη.

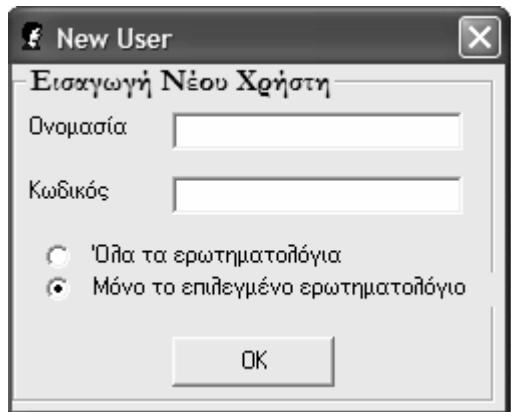

Σχήα **47.** Φόρα εισαγωγής νέου χρήστη

Όπως αναφέρθηκε και παραπάνω η συγκεκριμένη λειτουργικότητα είναι διαθέσιμη μόνο σε διαχειριστές της κονσόλας (administrators).

### **3.4.2** Προσθήκη **/** Αφαίρεση Χρήστη στο**/** από Ερωτηατολόγιο

Η προσθήκη / αφαίρεση κάποιου χρήστη στο / από κάποιο ερωτηατολόγιο μπορεί να επιτευχθεί με δύο τρόπους. Ο πρώτος τρόπος είναι η χρησιμοποίηση του κουμπιού «Προσθήκη / Αφαίρεση Χρήστη στο / από το Ερωτηματολόγιο» στην μπάρα εικονιδίων της κονσόλας. Ο δεύτερος τρόπος είναι η χρήση του υπομενού «Προσθήκη / Αφαίρεση Χρήστη στο / από το Ερωτηματολόγιο» κάτω από το μενού «Χρήστες». Θα πρέπει να σημειωθεί ότι η δυνατότητα δημιουργίας ενός νέου χρήστη με οποιονδήποτε από τους 2 παραπάνω τρόπους είναι εφικτή όνο εφόσον ο χρήστης έχει θέσει το focus του cursor είτε στο φύλλο «Χρήστες» στο αριστερό μέρος της κονσόλας είτε στο δεξί μέρος της οθόνης,αφότουέχουνεφανιστείσεαυτόοιχρήστεςτουερωτηατολογίου.

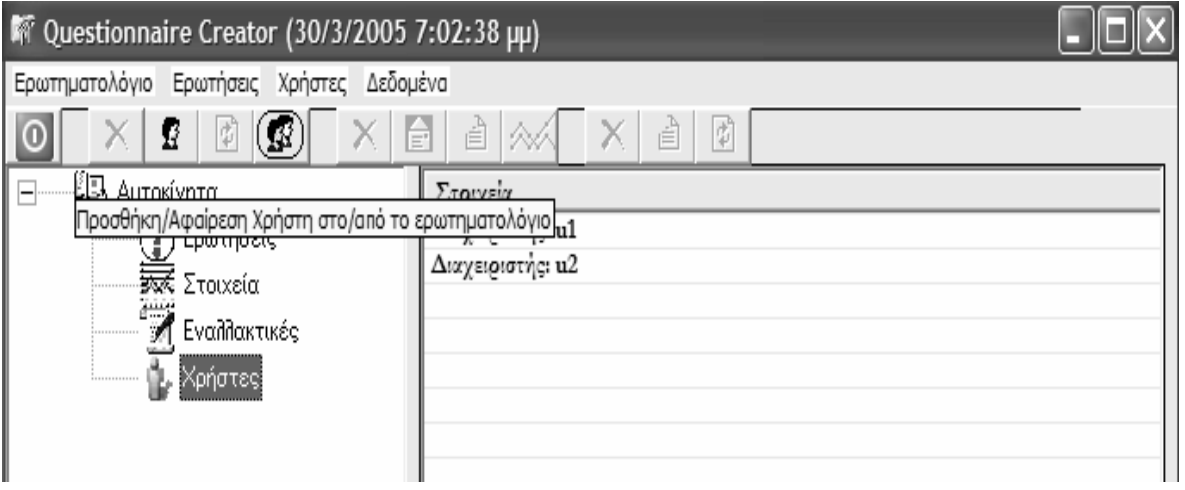

Σχήα **48.** Προσθήκη **/** Αφαίρεση Χρήστη στο **/** από το Ερωτηατολόγιο ε χρήση του πλήκτρου

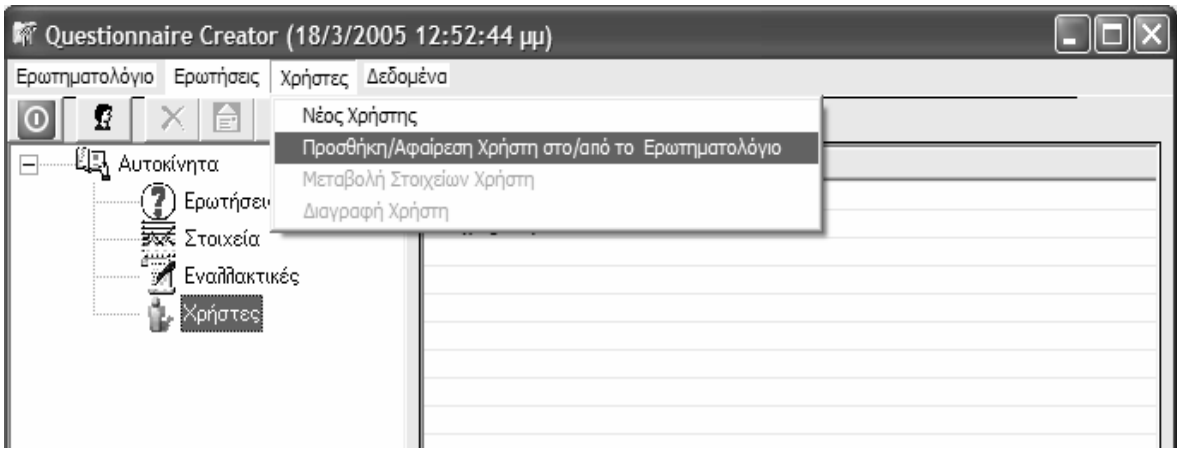

Σχήα **49.** Προσθήκη **/**Αφαίρεση Χρήστη στο **/** από το Ερωτηατολόγιο ε χρήση του ενού

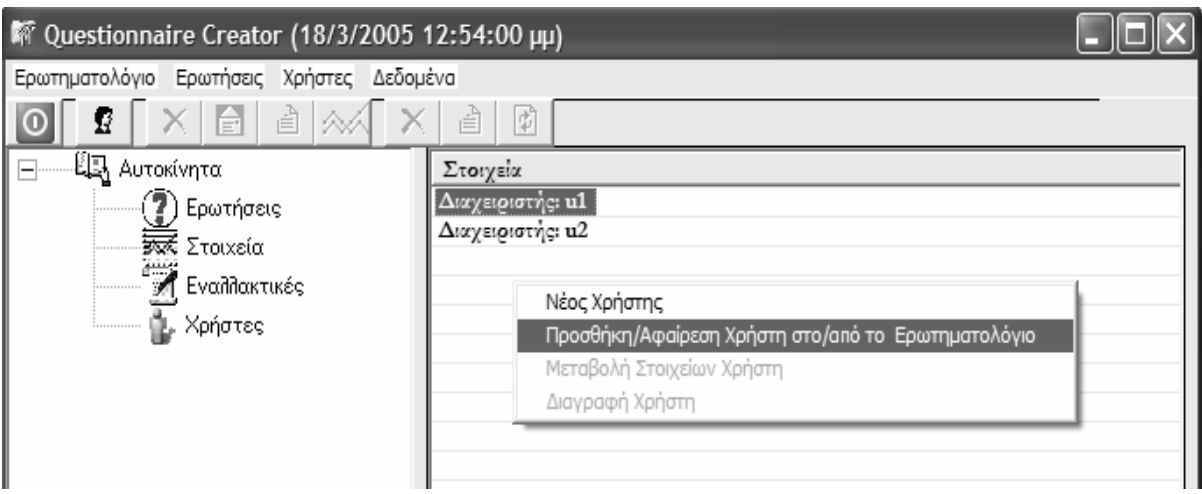

Σχήμα 50. Εναλλακτικός τρόπος Προσθήκης / Αφαίρεσης Χρήστη στο / από το Ερωτηματολόγιο με χρήση του ενού ε χρήση του ενού**,** κάνοντας δεξί **«**κλικ**»** στο δεξί έρος της κονσόλας διαχείρισης

Αφού ο χρήστης επιλέξει με κάποιον από τους προαναφερθέντες τρόπους την Προσθήκη / Αφαίρεση Χρήστη στο / από το Ερωτηματολόγιο με χρήση του μενού θα εμφανιστεί η φόρμα Προσθήκης / Αφαίρεσης Χρήστη στο / από το Ερωτηματολόγιο.

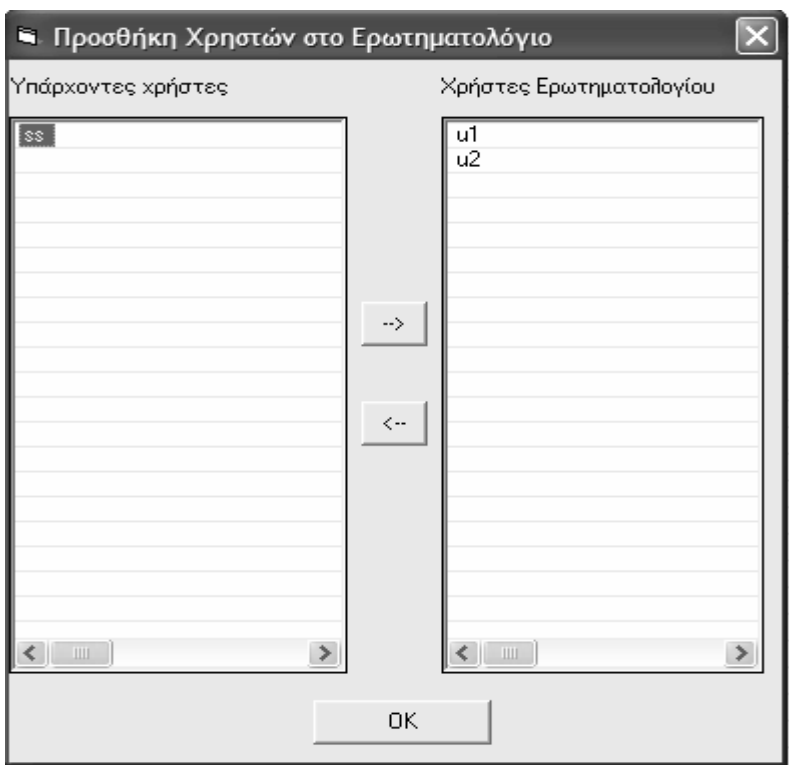

#### Σχήα **51.** Φόρα Προσθήκης **/** Αφαίρεσης Χρήστη στο **/** από το Ερωτηατολόγιο

Όπως αναφέρθηκε και παραπάνω η συγκεκριμένη λειτουργικότητα είναι διαθέσιμη μόνο σε διαχειριστές της κονσόλας (administrators).

#### **3.4.3** Μεταβολή Στοιχείων Χρήστη

Ο χρήστης έχει τη δυνατότητα να αλλάξει τα στοιχεία ενός υπάρχοντος χρήστη. Δύναται να μεταβάλλει όλα τα στοιχεία του χρήστη, όπως π.χ. το username του και τον κωδικό του. Η μεταβολή των στοιχείων ενός χρήστη μπορεί να επιτευχθεί με δύο τρόπους. Ο πρώτος τρόπος είναι η χρησιμοποίηση του κουμπιού «Μεταβολή Στοιχείων Χρήστη» στην μπάρα εικονιδίων της κονσόλας. Ο δεύτερος τρόπος είναι η χρήση του υπομενού «Μεταβολή Στοιχείων Χρήστη» κάτω από το μενού «Χρήστες». Θα πρέπει να σημειωθεί ότι η δυνατότητα δημιουργίας ενός νέου χρήστη με οποιονδήποτε από τους 2 παραπάνω τρόπους είναι εφικτή μόνο εφόσον ο χρήστης έχει θέσει το focus του cursor σε κάποιον συγκεκριμένο χρήστη στο δεξί μέρος της κονσόλας.

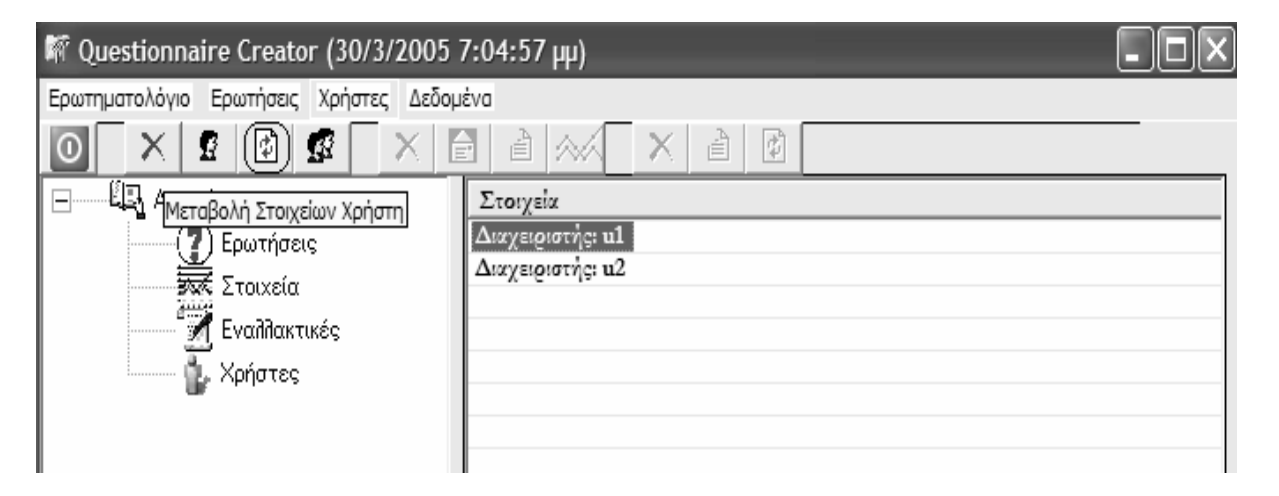

Σχήμα 52. Μεταβολή στοιχείων χρήστη με χρήση του κουμπιού

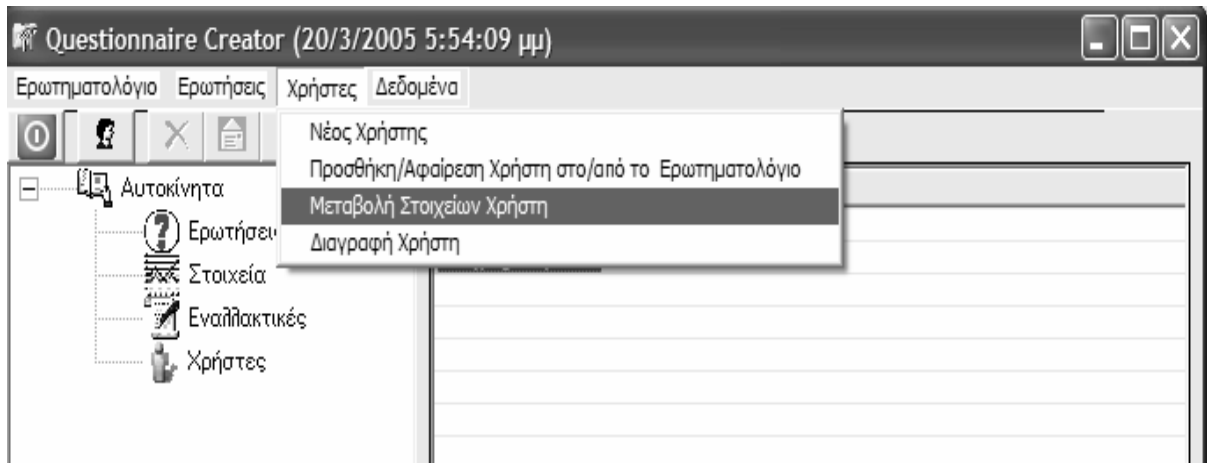

Σχήμα 53. Μεταβολή στοιχείων χρήστη με χρήση του μενού

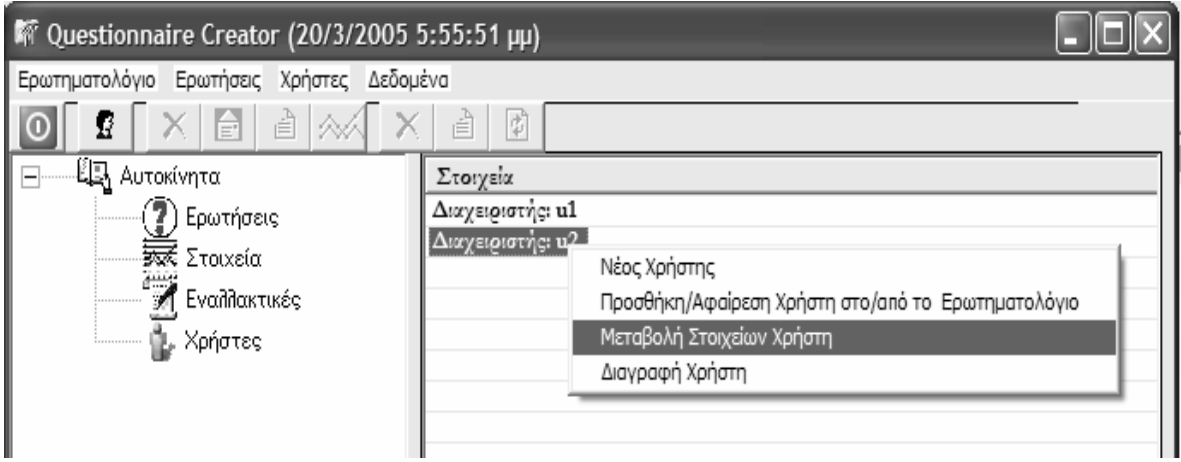

#### Σχήμα 54. Εναλλακτικός τρόπος μεταβολής των στοιχείων ενός χρήστη με χρήση του μενού, κάνοντας δεξί **«**κλικ**»** πάνω στον χρήστη

Όπως αναφέρθηκε και παραπάνω η συγκεκριμένη λειτουργικότητα είναι διαθέσιμη μόνο σε διαχειριστές της κονσόλας (administrators).

# **3.4.4** ιαγραφή Χρήστη

Η διαγραφή ενός χρήστη μπορεί να επιτευχθεί με δύο τρόπους. Ο πρώτος τρόπος είναι η χρησιμοποίηση του κουμπιού «Διαγραφή Χρήστη» στην μπάρα εικονιδίων της κονσόλας. Ο δεύτερος τρόπος είναι η χρήση του υπομενού «Διαγραφή Χρήστη» κάτω από το μενού «Χρήστες». Θα πρέπει να σημειωθεί ότι η δυνατότητα διαγραφής μιας ερώτησης με οποιονδήποτε από τους 2 παραπάνω τρόπους είναι εφικτή μόνο εφόσον ο χρήστης έχει θέσει το focus του cursor πάνω σε έναν συγκεκριμένο χρήστη.

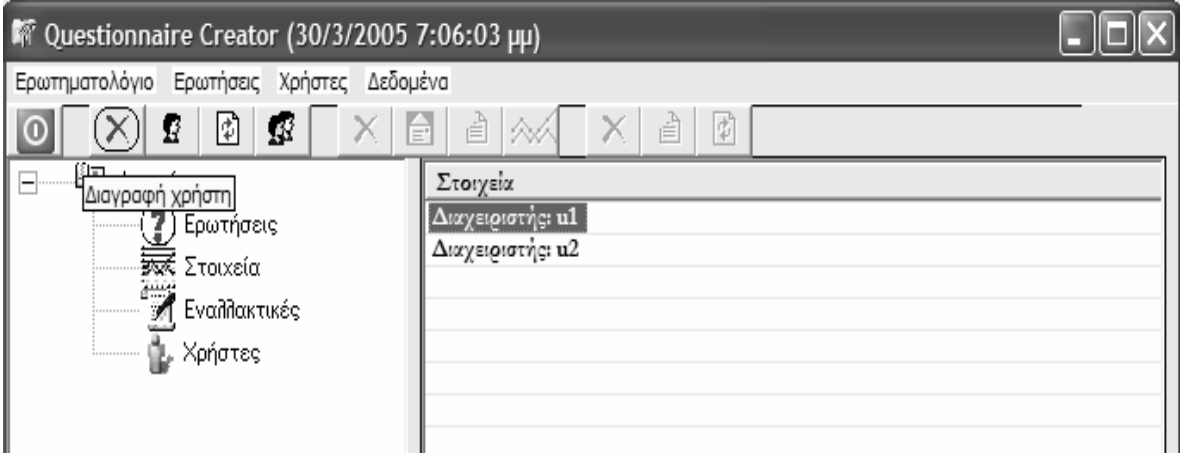

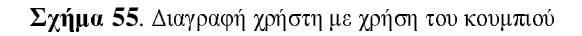

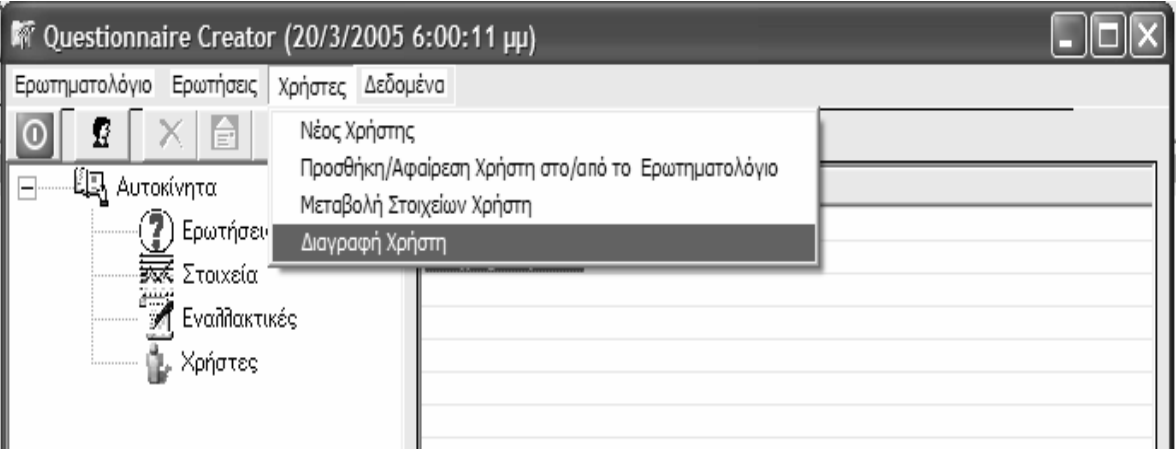

Σχήμα 56. Διαγραφή χρήστη με χρήση του μενού

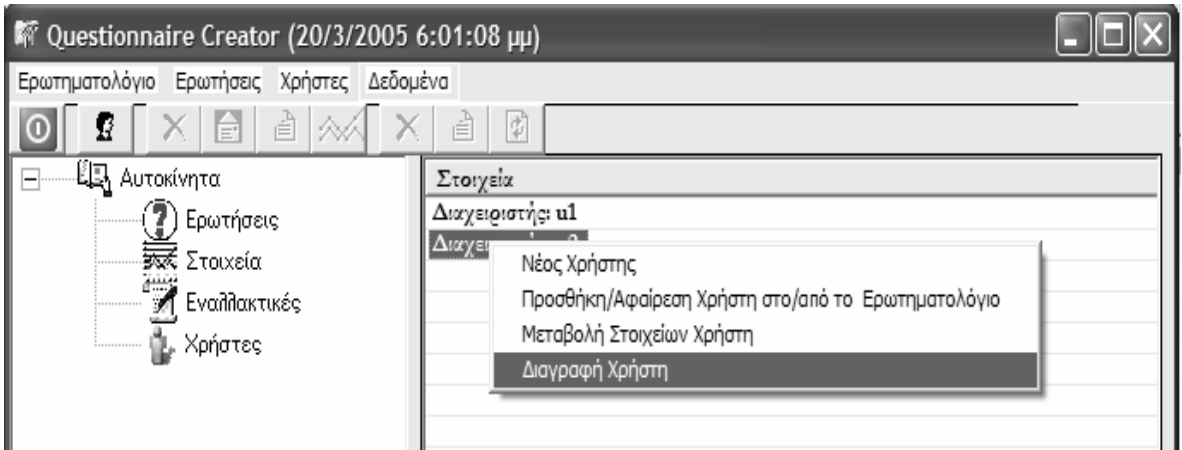

Σχήα **57.** Εναλλακτικός τρόπος διαγραφής χρήστη ε χρήση του ενού**,** κάνοντας δεξί **«**κλικ**»** πάνω στην χρήστη

Όπως αναφέρθηκε και παραπάνω η συγκεκριμένη λειτουργικότητα είναι διαθέσιμη μόνο σε διαχειριστές της κονσόλας (administrators).
## **3.5** εδοένα **–** Μενού **«**εδοένα**»**

Κάθε χρήστης της κονσόλας έχει τη δυνατότητα εξαγωγής των δεδομένων ενός ερωτηματολογίου σε MS Excel format και της αποστολής των δεδομένων μέσω email σε όσους παραλήπτες επιθυμεί. Τα δεδομένα που εξάγονται στο αρχείο MS Excel είναι:

- Η ονομασία του ερωτηματολογίου
- Ο κωδικός του ερωτηματολογίου
- Ο αριθμός των ανθρώπων που έχουν απαντήσει το ερωτηματολόγιο
- Το κείμενο και ο κωδικός κάθε ερώτησης του ερωτηματολογίου
- Ο τύπος κάθε ερώτησης
- Το αν η ερώτηση είναι πολυκριτήρια
- Η ελάχιστη τιμή κάθε ερώτησης
- Η μέγιστη τιμή κάθε ερώτησης
- Οι εναλλακτικές απαντήσεις κάθε ερώτησης
- Οι τιμές που αντιστοιχούν στις εναλλακτικές απαντήσεις κάθε ερώτησης
- Ο αριθμός των προτιμήσεων κάθε εναλλακτικής απάντησης για κάθε ερώτηση
- Οι εναλλακτικές του ερωτηματολογίου
- Οι απαντήσεις των χρηστών σε κάθε ερώτηση του ερωτηματολογίου σε #ορφή πίνακα πολυκριτήριας ανάλυσης

Στα επόμενα σχήματα παρουσιάζεται ένα δείγμα της μορφής του αρχείου δεδομένων MS Excel. Φαίνονται τα worksheets, τα οποία περιέχουν κάθε χρήσιμη πληροφορία που αφορά κάποιο ερωτηματολόγιο.

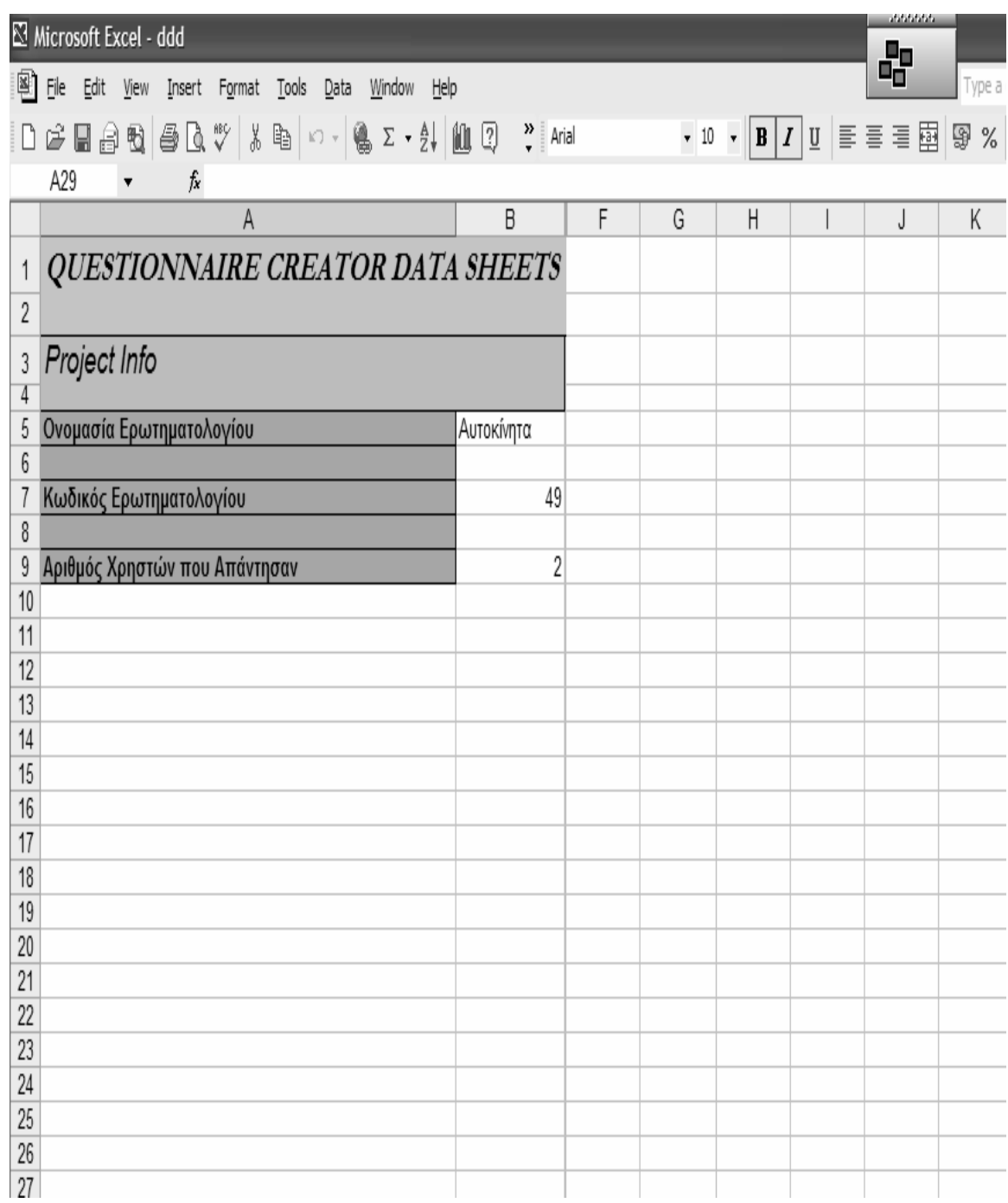

Σχήα **58.** Φύλλο **Excel 1** 

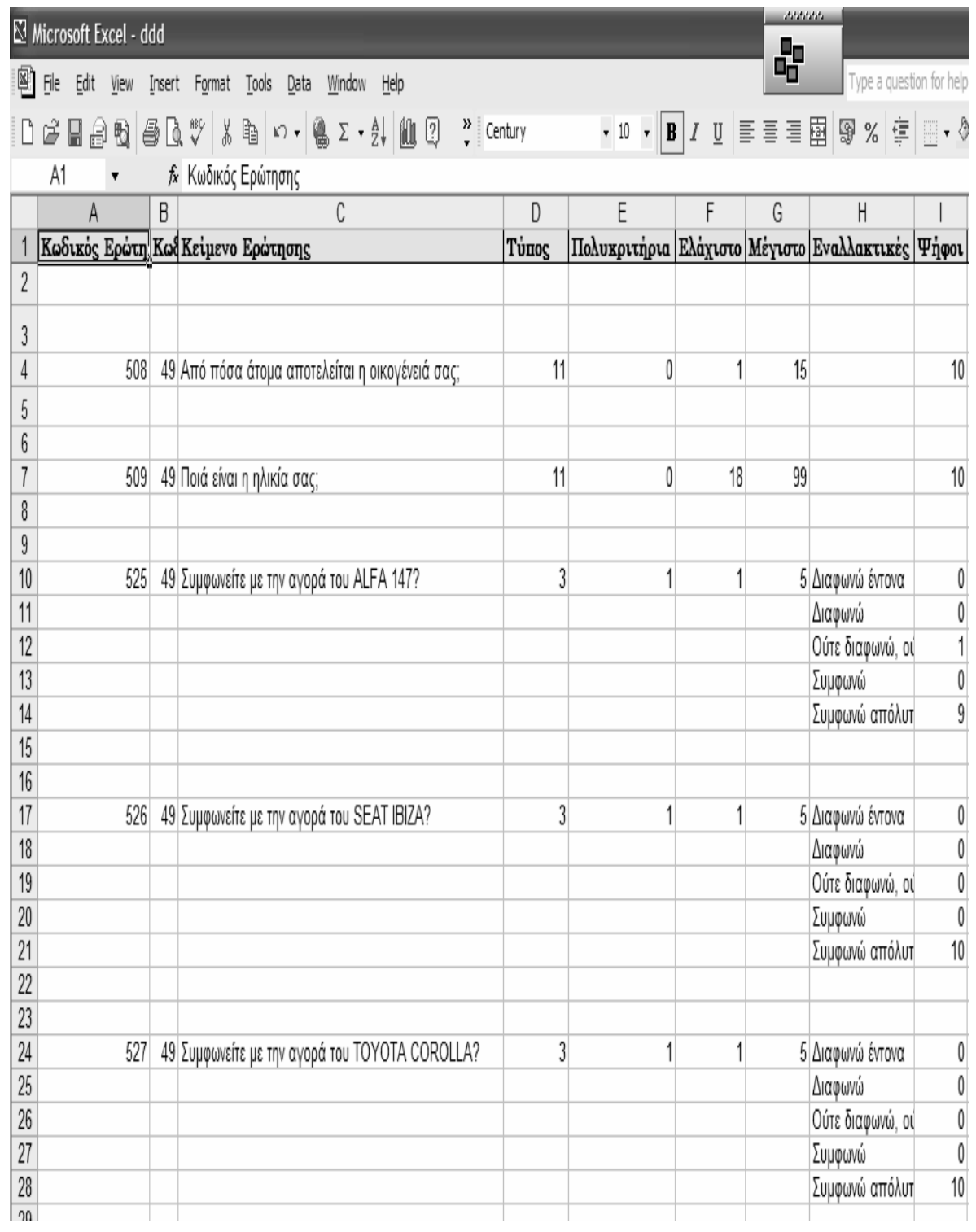

Σχήα **59.** Φύλλο **Excel 2** 

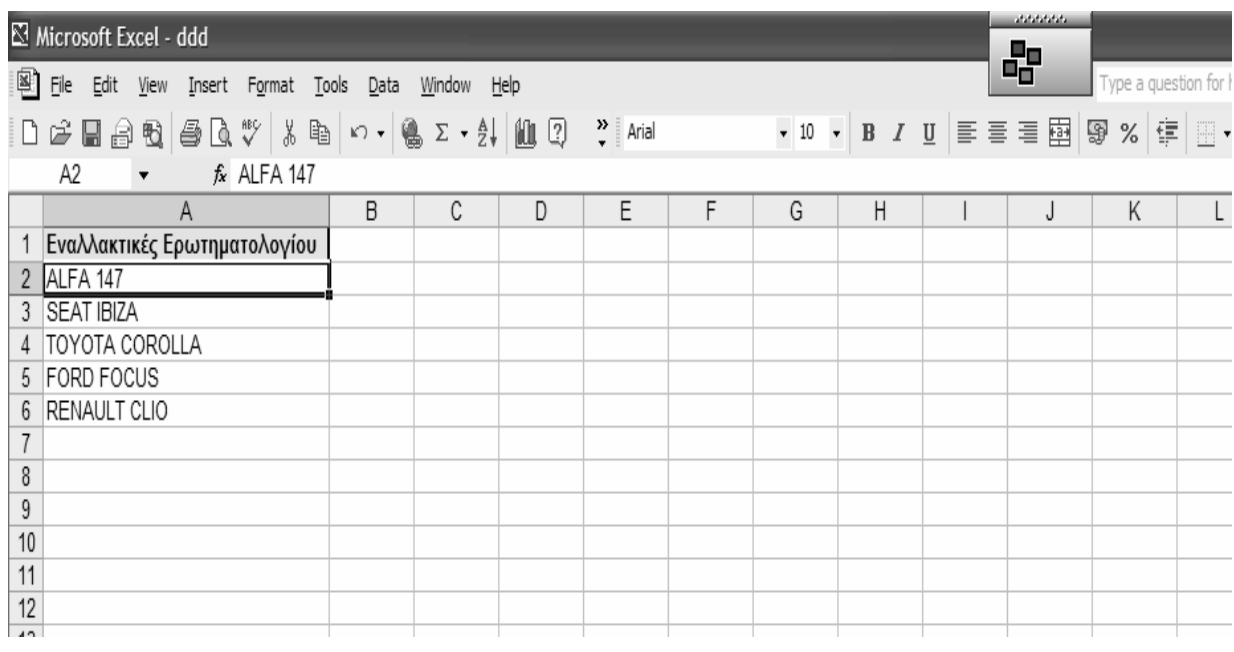

### Σχήα **60.** Φύλλο **Excel 3**

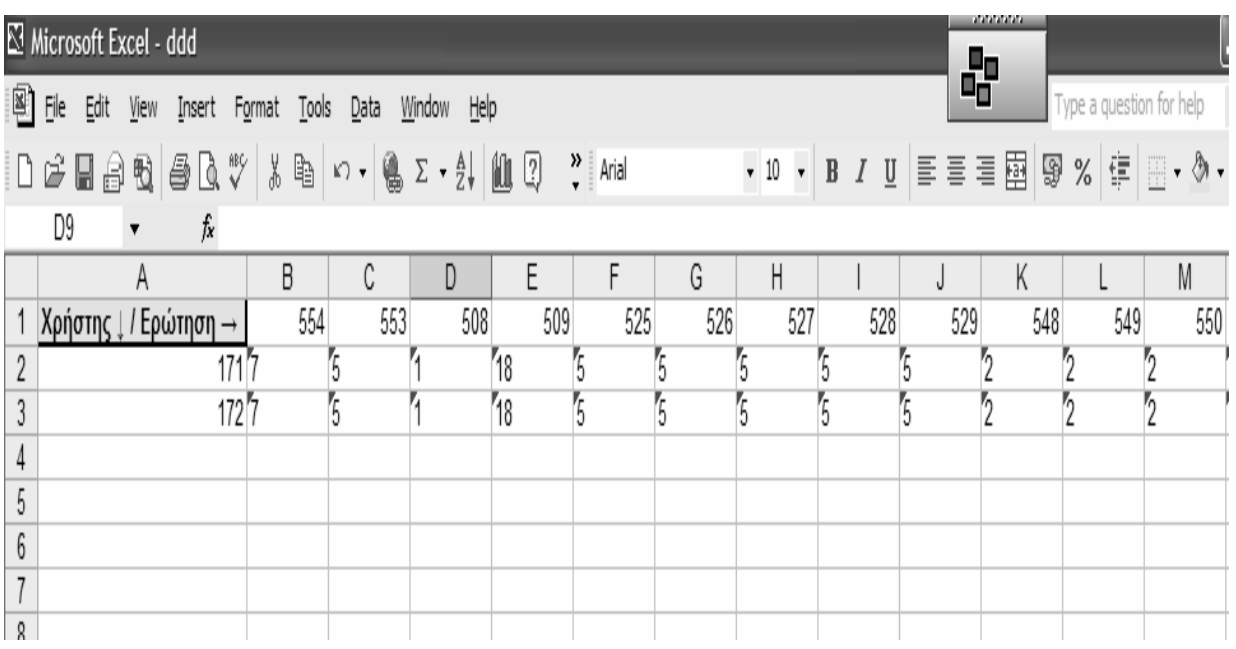

Σχήα **61.** Φύλλο **Excel 4** 

## 3.5.1 Εξαγωγή Δεδομένων σε Αρχείο Excel

Η εξαγωγή των δεδομένων ενός ερωτηματολογίου σε αρχείο MS Excel μπορεί να επιτευχθεί με δύο τρόπους. Ο πρώτος τρόπος είναι η χρησιμοποίηση του κουμπιού «Εξαγωγή Δεδομένων σε Αρχείο Excel» στην μπάρα εικονιδίων της κονσόλας. Ο δεύτερος τρόπος είναι η χρήση του υπομενού «Εξαγωγή Δεδομένων σε Αρχείο Excel» κάτω από το μενού «Δεδομένα». Θα πρέπει να σημειωθεί ότι η δυνατότητα δημιουργίας ενός νέου χρήστη με οποιονδήποτε από τους 2 παραπάνω τρόπους είναι εφικτή μόνο εφόσον ο χρήστης έχει θέσει το focus του cursor πάνω στο όνομα του ερωτηματολογίου στο αριστερό μέρος της κονσόλας.

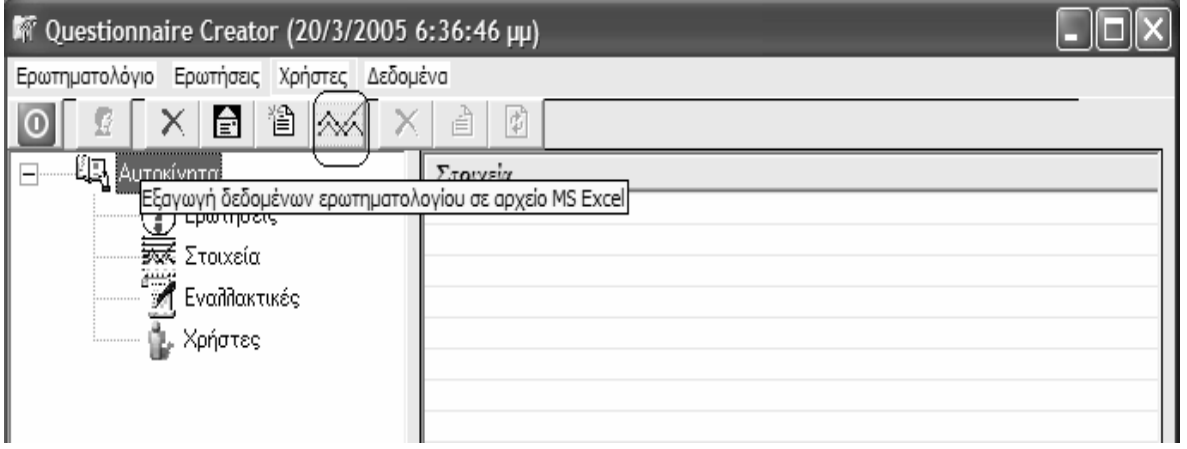

Σχήμα 62. Εξαγωγή δεδομένων με χρήση του κουμπιού

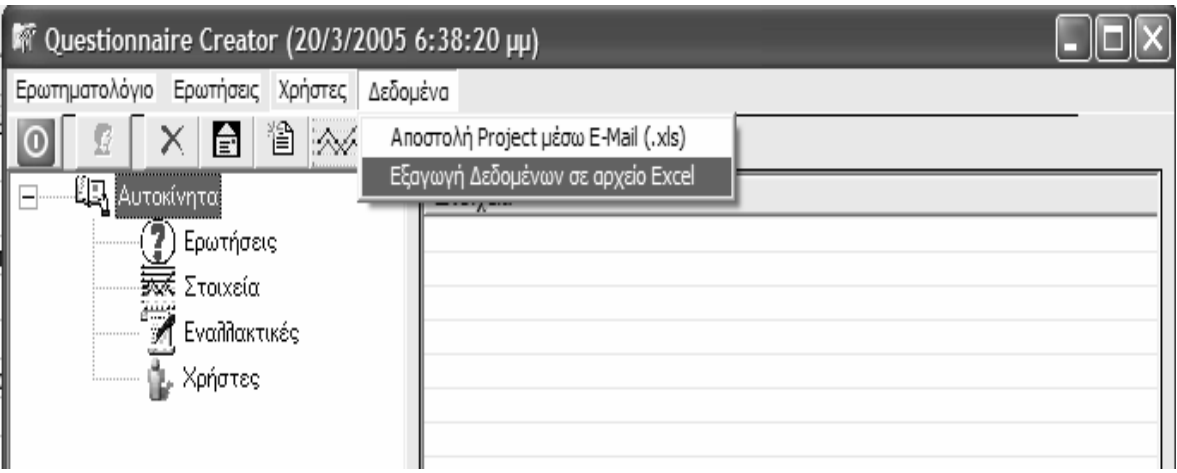

Σχήμα 63. Εξαγωγή δεδομένων με χρήση του μενού

## **3.5.2** Αποστολή Στοιχείων Ερωτηατολογίου έσω **Email**

Η αποστολή των δεδομένων ενός ερωτηματολογίου μέσω email μπορεί να επιτευχθεί με δύο τρόπους. Ο πρώτος τρόπος είναι η χρησιμοποίηση του κουμπιού «Αποστολή Στοιγείων Ερωτηματολογίου μέσω Email» στην μπάρα εικονιδίων της κονσόλας. Ο δεύτερος τρόπος είναι η χρήση του υπομενού «Αποστολή Στοιχείων Ερωτηματολογίου μέσω Email» κάτω από το μενού «Δεδομένα». Θα πρέπει να σημειωθεί ότι η δυνατότητα δημιουργίας ενός νέου χρήστη με οποιονδήποτε από τους 2 παραπάνω τρόπους είναι εφικτή μόνο εφόσον ο χρήστης έχει θέσει το focus του cursor πάνω στο όνομα του ερωτηματολογίου στο αριστερό μέρος της κονσόλας.

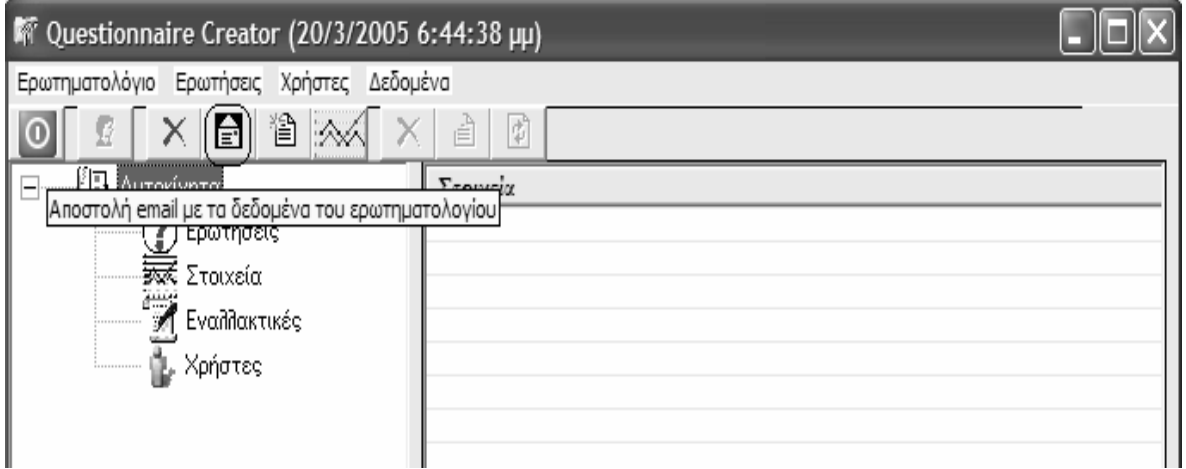

Σγήμα 64. Αποστολή δεδομένων με χρήση του κουμπιού

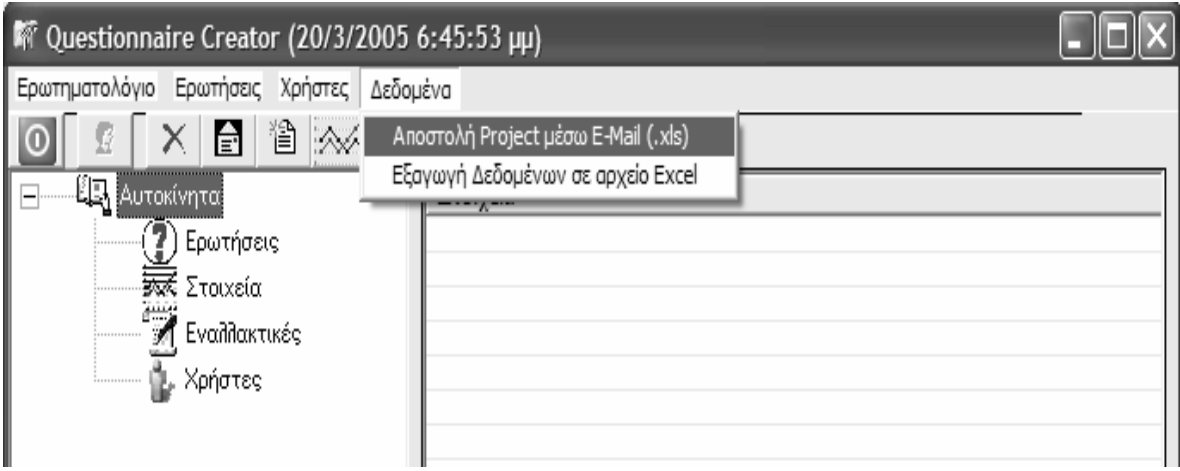

Σχήμα 65. Αποστολή δεδομένων με χρήση του μενού

Προκειμένου να επιτευχθεί η αποστολή του email με τα δεδομένα του ερωτηματολογίου ο χρήστης της κονσόλας πρέπει να συμπληρώσει τη φόρμα αποστολής του email, η οποία παρουσιάζεται στο σήα που ακολουθεί.Θα πρέπει να αναφερθεί ότι απαραίτητη προϋπόθεση για την ενεργοποίηση της δυνατότητας αποστολής email είναι η ύπαρξη και σωστή ρύθμιση του MS Outlook.

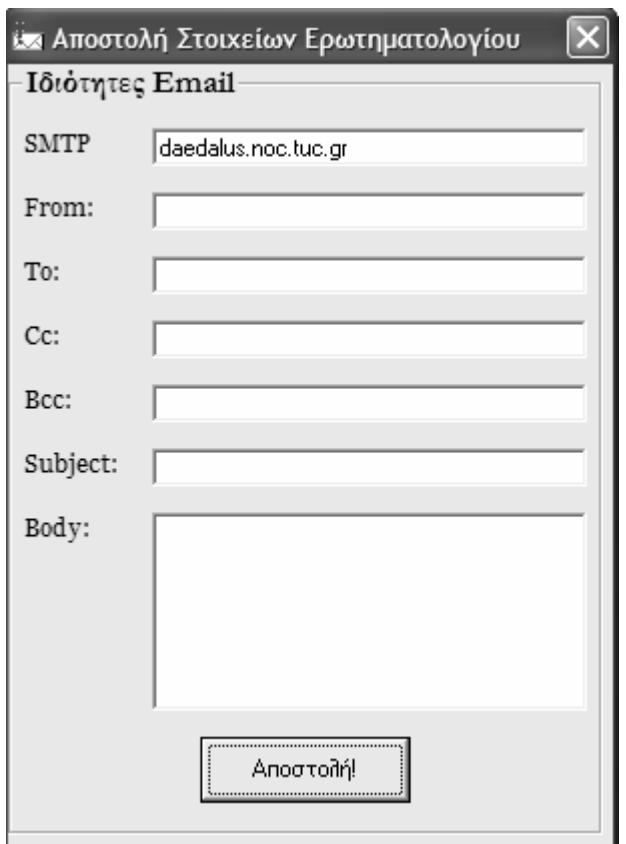

Σχήα **66.** Φόρα αποστολής **email** 

Τα στοιχεία που πρέπει υποχρεωτικά να συμπληρώσει ο χρήστης είναι:

- **·** Ο SMTP Server του εκάστοτε δικτύου
- Η διεύθυνση του παραλήπτη (To:)

Επιπλέον στοιχεία που δύναται να συμπληρώσει ο χρήστης είναι τα ακόλουθα:

- Το όνομα του αποστολέα (From:)
- Άλλες διευθύνσεις αποστολής πέραν του κύριου παραλήπτη (Cc:, Bcc:)
- Το θέμα του email (Subject:)
- Το κείμενο του email (Body:)

# Κεφάλαιο **4**  Βάση Δεδομένων

Η βάση δεδομένων του συστήματος αναπτύγθηκε βασιζόμενη στην τεγνολογία SQL Server 2000 της Microsoft. Ο SQL Server αποτελεί την πιο δημοφιλή πλατφόρμα δημιουργίας και διαχείρισης βάσεων δεδομένων. Οι κύριοι λόγοι που προτιμήθηκε η συγκεκριμένη τεγνολογία είναι η σταθερότητα που προσφέρει, ο άμεσος γρόνος απόκρισης ακόμη και σε πολύπλοκα queries και η τεχνολογία Stored Procedures που περικλείεται στον SQL Server 2000.

Η βάση δεδομένων του συστήματος σχεδιάστηκε κατά τέτοιον τρόπο ώστε να υποστηρίζει την κωδικοποίηση και αποθήκευση της πληροφορίας τόσο των ερωτηματολογίων που δημιουργούνται μέσω της κονσόλας διαχείρισης όσο και της πληροφορίας που προκύπτει από την χρήση του Web Site του συστήατος από τους χρήστες του διαδικτύου. Κομβικό ρόλο στην υλοποίηση της βάσεως δεδομένων κατέχει, όπως προαναφέρθηκε, η τεχνολογία Stored Procedures του MS SQL Server. Μέσω της τεχνολογίας αυτής επιτρέπεται η διεκπεραίωση πολλαπλών SQL Statements μέσω μίας και μόνο συνδιαλλαγής με τη βάση δεδομένων (transaction). Πίσω από κάθε λειτουργία της κονσόλας διαχείρισης «κρύβεται» η εκτέλεση μίας ή περισσότερων stored procedures.

Η κονσόλα είναι συνδεδεμένη με την βάση δεδομένων μέσω ενός ODBC Data Source, το οποίο παρέχει το interface μεταξύ κονσόλας και βάσης δεδομένων. Η σύνδεση μεταξύ της κονσόλας διαχείρισης του συστήματος και της βάσεως δεδομένων είναι μόνιμη και σταθερή καθ' όλη τη διάρκεια χρήσης της κονσόλας και μέχρι ο χρήστης να τερματίσει με κάποιον τρόπο τη λειτουργία της κονσόλας.

Στις επόμενες παραγράφους θα περιγραφούν τόσο το σγεσιακό μοντέλο της βάσης όσο και κάποια από τα κυριότερα tables αυτής, στα οποία αποθηκεύεται το πλήθος των διαφορετικών πληροφοριών που προέρχονται τόσο από την κονσόλα διαχείρισης όσο και από το Web Site του συστήματος.

## 4.1 Σχεσιακό Μοντέλο Βάσης Δεδομένων

Στο παρακάτω σχήμα παρουσιάζεται το σχεσιακό μοντέλο της βάσης δεδομένων, το οποίο περιέχει τα Tables της βάσης και τις σχέσεις που υπάρχουν μεταξύ αυτών.

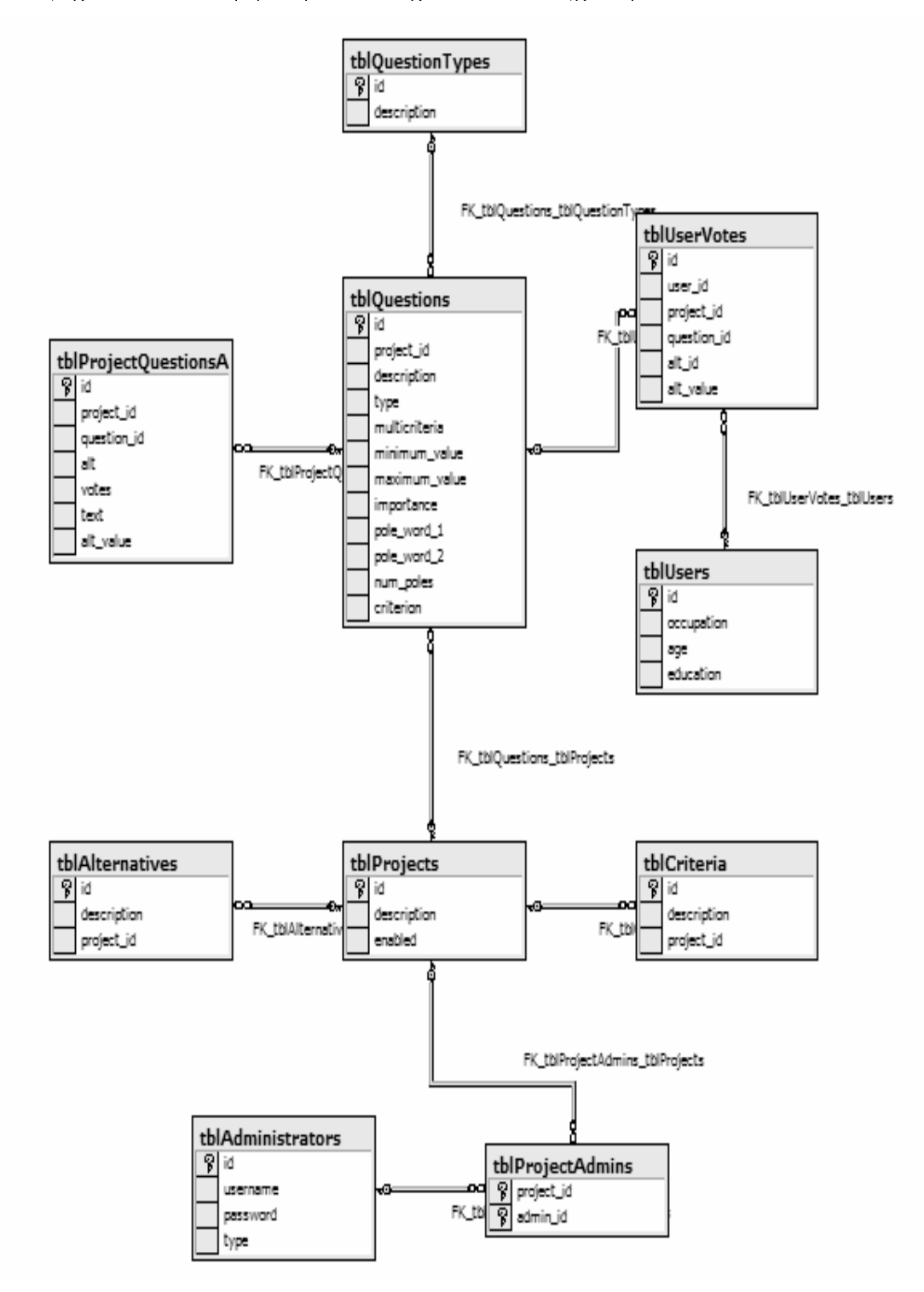

Σχήμα 67. Σχεσιακό μοντέλο βάσης δεδομένων

Τα σηαντικότερα tables της βάσης είναι τα tblProjects, tblQuestions και tblAdministrators, τα οποία μοντελοποιούν τις κύριες οντότητες της βάσης, δηλαδή τα ερωτηματολόγια, τις ερωτήσεις και τους χρήστες της κονσόλας αντίστοιχα.

## tblOuestions

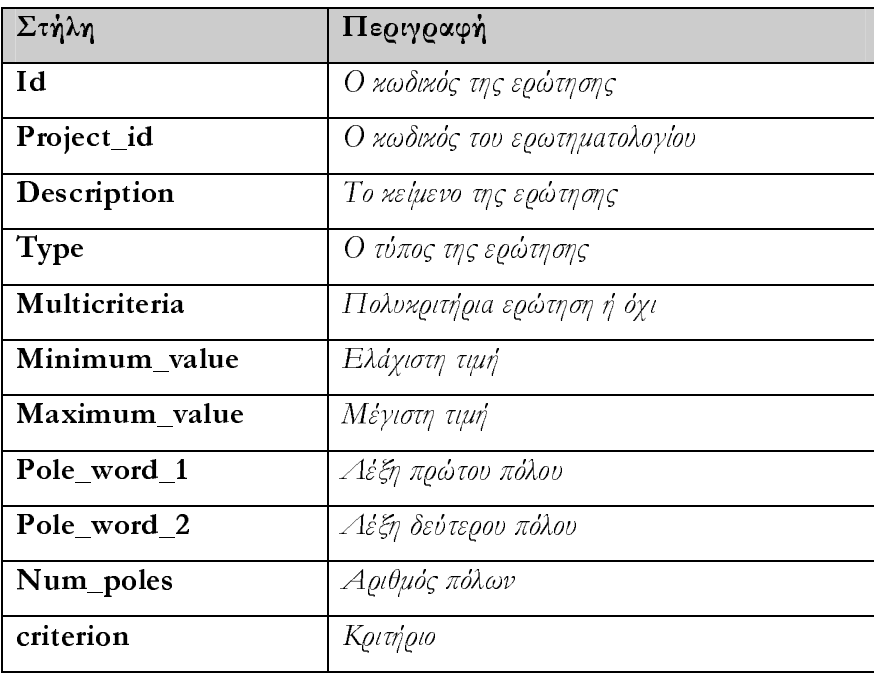

## thlProjects

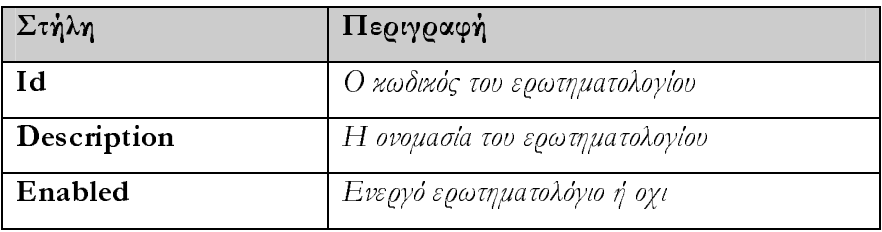

## thlA dministrators

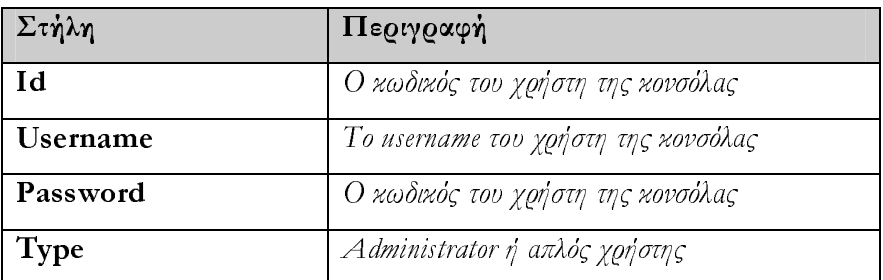

Παραθέτουμε επίσης και δύο χαρακτηριστικές stored procedures της βάσης δεδομένων. Η πρώτη από αυτές επιστρέφει κάποια στατιστικά στοιχεία ενώ η δεύτερη είναι ηρουτίναδηιουργίαςενόςνέουερωτηατολογίου.

```
CREATE PROCEDURE sp_GetProjectStatistics
 @project_id int
AS
BEGIN TRANSACTION WITH MARK '--[INFO] [Get Project Statistics Transaction]'
       SELECT (
                      SELECT count(")
                      FROM tblQuestions
                      WHERE project_id = @project_id
               ) AS num_questions,
                       SELECT count(*)
                      FROM tblProjectQuestionsAlt
                      WHERE project_id = @project_id
               ) AS num_alts,
                      SELECT countidistinctiuser_id))
                      FROM tblUserVotes
                      WHERE project_id = @project_id
              ) AS n_users_voted
       FROM tblProjects
       IF @@ERROR \circ 0
       BEGIN
               print 'An error occured during sp_GetProjectStatistics execution'
               ROLLBACK TRANSACTION
       END
COMMIT TRANSACTION
```

```
GO
```
#### Σχήα **68. Stored Procedure** εξαγωγής στατιστικών

```
CREATE PROCEDURE sp CreateProject
 @project_description varchar(255),
 @enabled bit
AS
BEGIN TRANSACTION WITH MARK '--[INFO] [Create Project Transaction]'
       DECLARE @ret int
       INSERT INTO tblProjects
       VALUES (@project_description, @enabled)
       SELECT maxid) as max id
       FROM tblProjects
       IF @@ERROR \circ 0
       BEGIN
              print 'An error occured during sp_CreateProject execution'
               ROLLBACK TRANSACTION
       END
COMMIT TRANSACTION
GO
```
#### Σχήα **69. Stored Procedure** δηιουργίας νέου ερωτηατολογίου

Πρατσόλης ηήτριος, Μεταπτυχιακή ιατριβή 83

# Κεφάλαιο **5**  ιαδικτυακός Τόπος Συστήατος **– Web Site**

Το Web Site αποτελεί το τρίτο και τελευταίο τμήμα του συστήματος. Αποτελεί, όμως, ίσως το σημαντικότερο τμήμα καθώς καθίσταται το interface μεταξύ του συστήματος και του τελικού χρήστη. Ο χρήστης έχει την δυνατότητα, με την χρήση ενός απλού web browser (Internet Explorer), να διαβάσει το ερωτηατολόγιο που τον ενδιαφέρει, να εισάγει τα δικά του στοιγεία απαντώντας στις ερωτήσεις του εκάστοτε ερωτηματολογίου, να αποστείλει τα σγόλιά του στους διαγειριστές της κονσόλας κλπ. Θα πρέπει να σημειωθεί ότι οι σελίδες είναι δυναμικές, δηλ. οποιαδήποτε αλλαγή στην μορφή κάποιου ερωτηματολογίου από την κονσόλα διαχείρισης, θα είναι άμεσα εμφανίσιμη και στις σελίδες του συστήματος.

Η τεγνολογία που γρησιμοποιήθηκε για την δημιουργία των σελίδων είναι η τεγνολογία PHP. Αποτελεί, ίσως, την πιο εύχρηστη και σύγχρονη τεχνολογία για τη δηιουργία δυναμικών σελίδων στο διαδίκτυο και κερδίζει συνεχώς έδαφος σε σχέση με άλλες αντίστοιχες τεχνολογίες (JSP, ASP).

Στις επόμενες παραγράφους περιγράφονται αναλυτικά οι σελίδες που αποτελούν το Web Site του συστήματος, καθώς και ο τρόπος, με τον οποίο μπορεί ο χρήστης του διαδικτύου να χρησιμοποιήσει το συγκεκριμένο Web Site.

## 5.1 Σελίδες του Διαδικτυακού Τόπου

Η αρχική σελίδα του Web Site αποτελεί τη σελίδα επιλογής ερωτηματολογίου. Στην λίστα επιλογής φαίνονται όλα τα ενεργά (από την κονσόλα διαχείρισης) ερωτηματολόγια. Ο χρήστης επιλέγει το ερωτηματολόγιο που τον ενδιαφέρει από τη λίστα ερωτηματολογίων και πιέζει το πλήκτρο «Επιλογή >», όπως φαίνεται στο παρακάτω σχήμα.

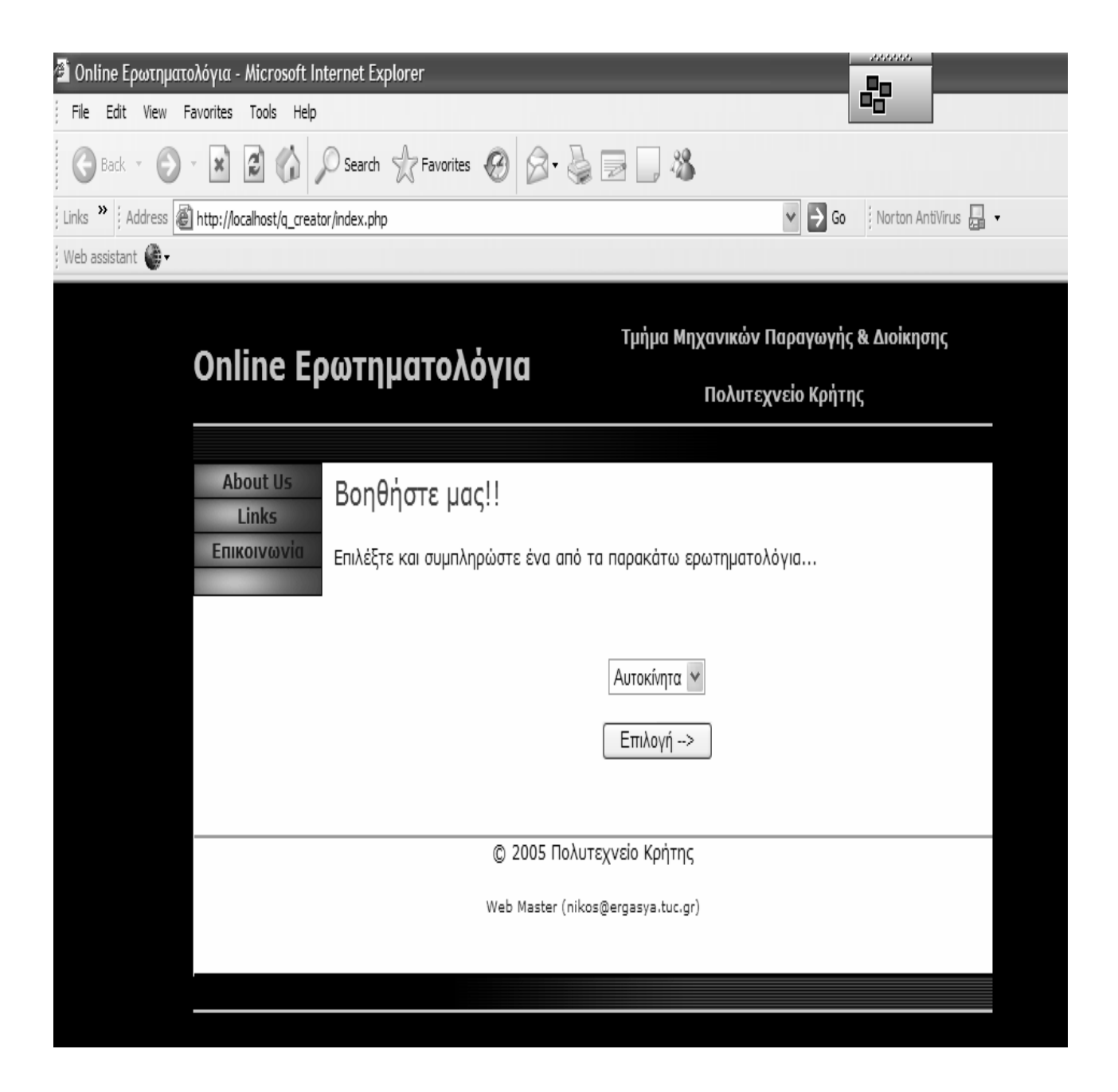

Σχήα **70.** Αρχική σελίδα του **Web Site /** Σελίδα επιλογής ερωτηατολογίου

Πρατσόλης Δημήτριος, Μεταπτυχιακή Διατριβή 85

Όταν ο χρήστης επιλέξει το ερωτηατολόγιο που τον ενδιαφέρει και πιέσει το πλήκτρο θα οδηγηθεί στη σελίδα απάντησης των ερωτήσεων του ερωτηματολογίου. Μέσω της τεχνολογίας PHP έχει δημιουργηθεί μεταξύ του χρήστη και του Web Server ένας «διάλογος» (session), μέσω του οποίου ο Web Server «θυμάται» τον κωδικό του ερωτηατολογίου που έχει επιλέξει ο χρήστης στην αρχική σελίδα επιλογής ερωτηματολογίου. Θα πρέπει να σημειωθεί ότι ανάλογα με τον τύπο της κάθε ερώτησης, όπως αυτός καθορίζεται από την κονσόλα διαχείρισης, αυτή εμφανίζεται με διαφορετική μορφή στη web σελίδα. Στο σχήμα που ακολουθεί φαίνεται ένα μέρος της σελίδας απαντήσεων του ερωτηματολογίου που επιλέχθηκε στην αρχική σελίδα.

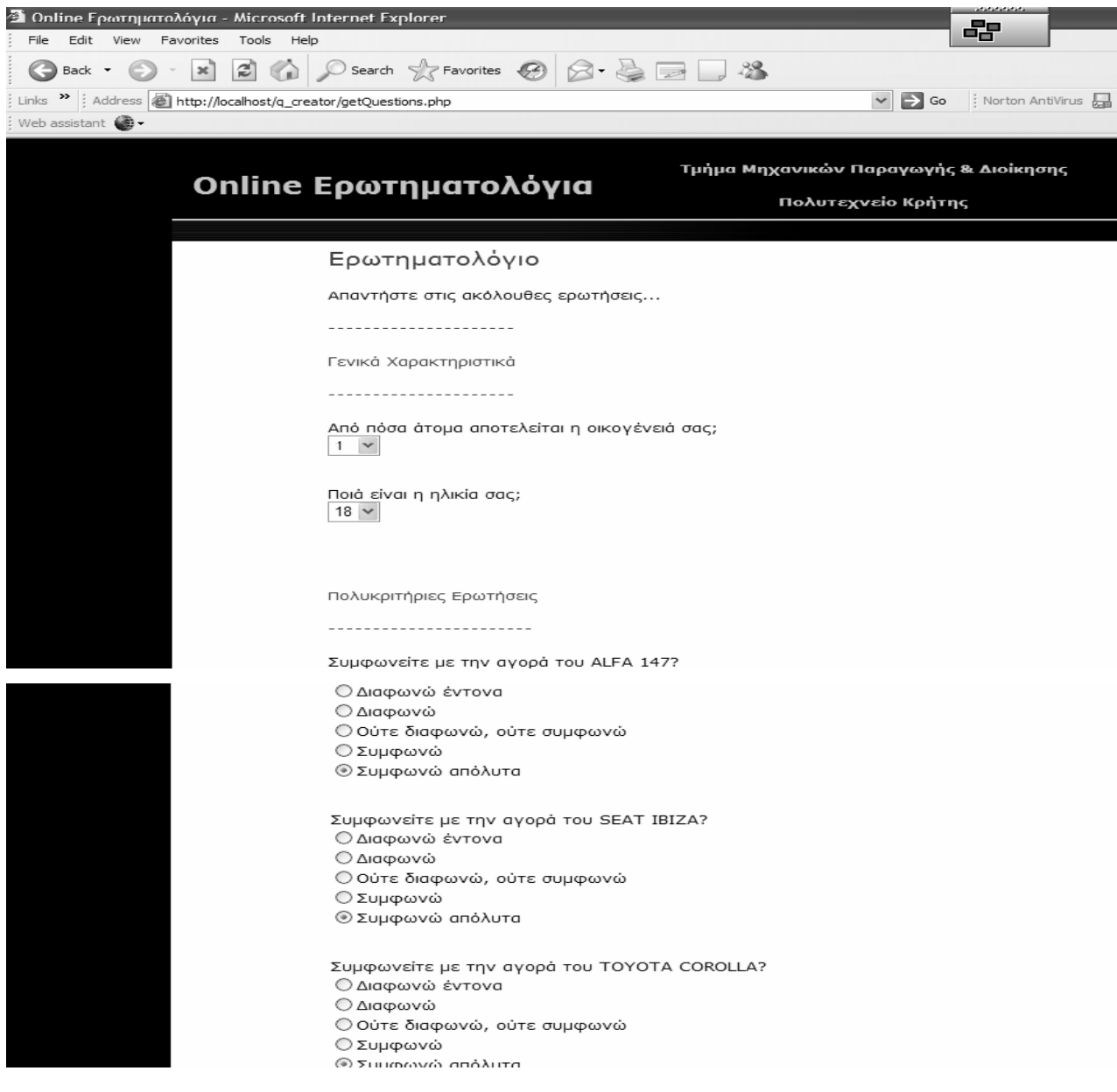

Σχήα **71.** Σελίδα ερωτήσεων του **Web Site** 

Τέλος, αφού ο χρήστης απαντήσει στις ερωτήσεις πρέπει να πιέσει το πλήκτρο που καταχωρίζει τις απαντήσεις του στη βάση δεδομένων και περνά έτσι στην τελική σελίδα του Web Site. Τη στιγμή που ο χρήστης πιέζει το πλήκτρο καταχώρισης, οι απαντήσεις του κωδικοποιούνται με βάση τα στοιχεία που έχει θέσει ο δημιουργός του ερωτηματολογίου στην κονσόλα διαχείρισης και στη συνέχεια αποθηκεύονται στη βάση με κατάλληλο τρόπο, ώστε να είναι δυνατή η επανάκτησή τους οποιαδήποτε στιγμή από την κονσόλα διαχείρισης. Η τελική σελίδα φαίνεται στο επόμενο σχήμα. Από αυτήν, ο χρήστης δύναται να επιστρέψει στηναρχικήσελίδατουWebSiteκαιναεπιλέξεικάποιοάλλοερωτηατολόγιο.

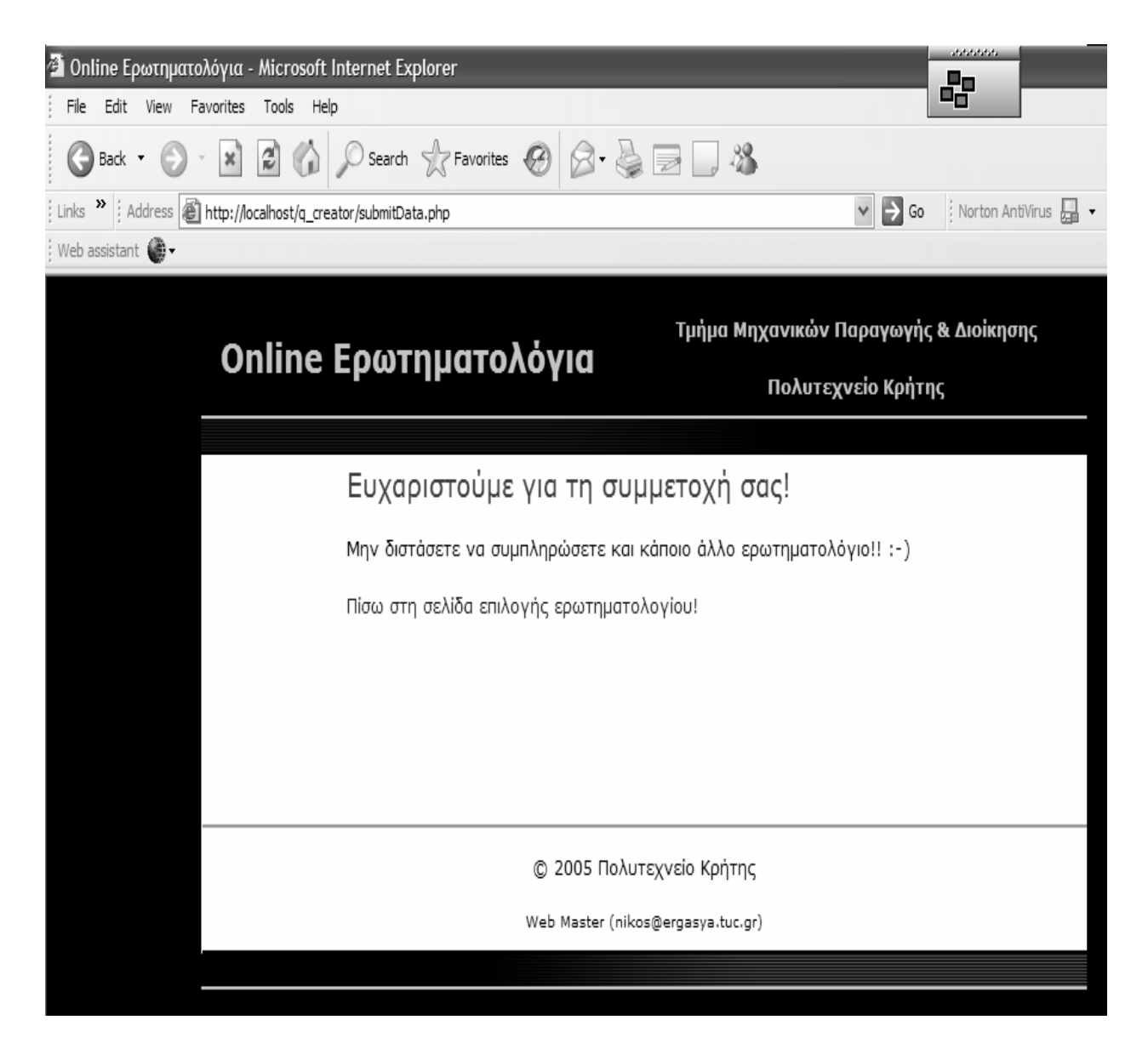

Σχήα **72.** Τελική σελίδα του **Web Site** 

# Παράρτηα **A**  Η τεχνολογία **PHP –** Μια επιφανειακή προσέγγιση

## Α**.1** Τι είναι η **PHP**

Η PHP, της οποίας τα αρχικά αντιπροσωπεύουν το "PHP: Hypertext Preprocessor" είναι μια ευρέως χρησιμοποιούμενη, ανοιχτού κώδικα, γενικού σκοπού scripting γλώσσα προγραμματισμού, η οποία είναι ειδικά κατάλληλη για ανάπτυξη εφαρμογών για το Web και μπορεί να ενσωματωθεί στην HTML.

Απλή απάντηση, αλλά τι σημαίνει; Ένα παράδειγμα:

## Παράδειγμα: Ένα εισαγωγικό παράδειγμα

```
<html> 
    <head>
         <title>Example</title>
     </head> 
     <body> 
          <?php 
          echo "Hi, I'm a PHP script!"; 
          ?> 
     </body> 
</html>
```
Παρατηρήστε πως αυτό είναι διαφορετικό από ένα script γραμμένο σε άλλες γλώσσες προγραμματισμού όπως η Perl ή η C: Αντί να γράφετε ένα πρόγραμμα με πολλές εντολές για να εξάγετε HTML, γράφετε ένα HTML script με κάποιο ενσωματωμένο κώδικα για να κάνει κάτι (σε αυτή την περίπτωση, να εμφανίζει κάποιο κείμενο). Ο κώδικας PHP είναι εσώκλειστος σε ειδικά tags (ετικέτες) αρχής και τέλους που σας επιτρέπουν να μεταφέρεστε μέσα και έξω από το "PHP mode" (PHP τρόπο λειτουργίας).

Αυτό που διαχωρίζει την PHP από κάτι σαν client-side Javascript είναι ότι ο κώδικας εκτελείται στον server (εξυπηρετητή). Αν είχατε ένα script σαν το παραπάνω στον server σας, ο client θα έπαιρνε τα αποτελέσματα της εκτέλεσης αυτού του script, χωρίς να υπάρχει κανένας τρόπος να καταλάβει τι κώδικας υπάρχει από κάτω. Μπορείτε ακόμη να ρυθμίσετε τον web server σας να χειρίζεται όλα τα HTML αρχεία σας με την PHP, και τότε πραγματικά δεν υπάρχει τρόπος ο χρήστης να καταλάβει τι έχετε κάτω από το μανίκι σας.

Τα καλύτερο πράγμα στην PHP είναι ότι είναι εξαιρετικά απλή για ένα νεοφερμένο αλλά προσφέρει πολλά προηγμένα χαρακτηριστικά για ένα επαγγελματία προγραμματιστή. Μην τρομάζετε όταν διαβάζετε την μακροσκελή λίστα με τα γαρακτηριστικά της PHP. Μπορείτε να εξοικειωθείτε μέσα σε πολύ λίγο χρόνο και να αρχίσετε να γράφετε απλά script σελίγεςώρες.

Αν και η ανάπτυξη της PHP εστιάζεται σε server-side scripting, μπορείτε να κάνετε πολλά περισσότερα με αυτή.

#### $A.2$ Τι πορεί να κάνει η **PHP;**

Οτιδήποτε. Η PHP επικεντρώνεται κυρίως στο server-side scripting, έτσι μπορείτε να κάνετε οτιδήποτε ένα άλλο CGI πρόγραμμα μπορεί να κάνει, όπως να μαζέψει δεδομένα, να παράγει δυναμικό περιεχόμενο σελίδων, ή να στείλει και να πάρει cookies. Αλλά η PHP μπορεί να κάνει πολύ περισσότερα.

Υπάργουν τρεις κύριοι τομείς που γρησιμοποιείται ένα PHP script.

- Server-side scripting. Αυτό είναι το πιο παραδοσιακό και το κύριο πεδίο για την PHP. Χρειάζεστε τρία πράγματα για να δουλέψει αυτό. Τον PHP μεταγλωττιστή (parser) (CGI ή server module), ένα webserver (εξηπηρετητή σελίδων) και ένα web browser ("φυλλομετρητή"). Πρέπει να τρέξετε τον webserver, με μια συνδεδεμένη εγκατάσταση της PHP. Μπορείτε να προσπελάσετε τα αποτελέσματα του PHP προγράμματος με ένα web browser, βλέποντας την σελίδα PHP μέσα από τον server.
- Command line scripting. Μπορείτε να φτιάξετε ένα PHP script για να το τρέχετε χωρίς server ή browser. Χρειάζεστε μόνο τον PHP μεταγλωττιστή για να την γρησιμοποιήσετε με αυτό τον τρόπο. Αυτός ο τύπος είναι ιδανικός για script που εκτελούνται συχνά με τη χρήση της cron (σε \*nix ή Linux) ή με τον Task Scheduler (στα Windows). Αυτά τα script μπορούν επίσης να χρησιμοποιηθούν για απλές εργασίες επεξεργασίες κειμένου.
- Εγγραφή client-side GUI εφαρμογών (Γραφικά περιβάλλοντα χρηστών). Η PHP ίσως να μην είναι η πιο καλή γλώσσα για να γράψει κανείς παραθυριακές εφαρμογές, αλλά αν ξέρετε PHP πολύ καλά και θέλετε να χρησιμοποιήσετε κάποια προχωρημένα χαρακτηριστικά της PHP στις client-side εφαρμογές σας, μπορείτε επίσης να χρησιμοποιήσετε το PHP-GTK για αυτού του είδους τα προγράμματα. Έχετε επίσης τη δυνατότητα να γράφετε cross-platform εφαρμογές με αυτό τον τρόπο. Το PHP-GTK είναι μια επέκταση της PHP και δεν συμπεριλαμβάνεται στην κύρια διανομή.

Η PHP πορεί να χρησιοποιηθεί σε όλα τα κύρια λειτουργικά συστήατα, συμπεριλαμβανομένου του Linux, πολλών εκδοχών του Unix (HP-UX, Solaris και OpenBSD), Microsoft Windows, Mac OS X, RISC OS και πιθανώς σε άλλα. Η PHP υποστηρίζει επίσης τους Apache, Microsoft Internet Information Server, Personal Web

Server, Netscape και iPlanet servers, Oreilly Website Pro server, Caudium, Xitami, OmniHTTPd, και πολλούς άλλους webserver. Για την πλειοψηφία των server η PHP έχει ένα module, για τους υπόλοιπους η PHP μπορεί να λειτουργήσει ως ένας CGI επεξεργαστής.

Έτσι με την PHP έγετε την ελευθερία επιλογής ενός λειτουργικού συστήματος και ενός web server. Επιπλέον, έγετε επίσης την ελευθερία να γρησιμοποιήσετε συναρτησιακό (procedural) ή αντικειμενοστρεφή (object oriented) προγραμματισμό ή μια ανάμειξη τους. Αν και η παρούσα έκδοση δεν υποστηρίζει όλα τα πρότυπα γαρακτηριστικά, μεγάλες βιβλιοθήκες κώδικα και μεγάλες εφαρμογές (συμπεριλαμβανομένης και της βιβλιοθήκης PEAR) είναι γραμμένες μόνο με αντικειμενοστρεφή κώδικα.

Με την PHP δεν είστε περιορισένοι να εξάγετε HTML. Οι δυνατότητες της PHP συμπεριλαμβάνουν την εξαγωγή εικόνων, αρχείων PDF, ακόμη και ταινίες Flash (χρησιμοποιώντας τα libswf και Ming) παράγονται αμέσως. Μπορείτε επίσης να εξάγετε εύκολα οποιοδήποτε κείμενο όπως XHTML και οποιοδήποτε άλλο XML αργείο. Η PHP μπορεί να δημιουργεί αυτόματα αυτά τα αργεία και να τα αποθηκεύει στο σύστημα αργείων, αντί να τα εκτυπώνει, αποτελώντας έτσι μια server-side cache για το δυναμικό σας περιεχόμενο.

Ένα από τα πιο δυνατά και σημαντικά γαρακτηριστικά της PHP είναι η υποστήριξη που έχει για ένα μεγάλο σύνολο βάσεων δεδομένων. Η συγγραφή μιας σελίδας που υποστηρίζει βάσεις δεδομένων είναι εξαιρετικά απλή. Οι εξής βάσεις δεδομένων υποστηρίζονται μέχρι στιγήςσ:

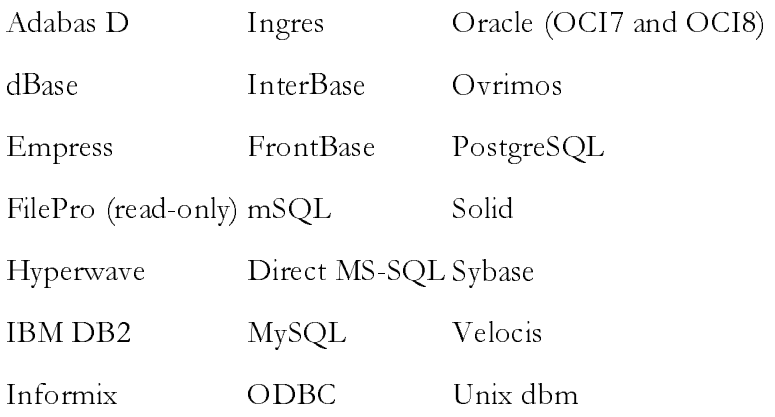

Έχουμε επίσης μια αφαιρετική επέκταση DBX βάσεων δεδομένων (DBX database abstraction extension) που σας επιτρέπει διάφανα να χρησιμοποιείτε οποιαδήποτε βάση δεδομένων υποστηρίζεται από αυτή την επέκταση. Επιπλέον η PHP υποστηρίζει το ODBC, το Open Database Connection standard (Ανοιχτό πρότυπο Σύνδεσης Βάσεων δεδομένων) έτσι μπορείτε να συνδεθείτε σε οποιαδήποτε βάση δεδομένων που υποστηρίζει αυτό το παγκόσμιο πρότυπο.

Η PHP έγει επίσης υποστήριξη για επικοινωνία με άλλες υπηρεσίες γρησιμοποιώντας πρωτόκολλα όπως LDAP, IMAP, SNMP, NNTP, POP3, HTTP, COM (στα Windows) και αμέτρητα άλλα. Μπορείτε επίσης να ανοίξετε raw network sockets και να αλληλεπιδράσετε με οποιοδήποτε άλλο πρωτόκολλο. Η PHP έχει ακόμη υποστήριξη για την περίπλοκη ανταλλαγή δεδομένων WDDX μεταξύ σχεδόν όλων των Web programming γλωσσών. Μιλώντας για δια-επικοινωνία, η PHP υποστηρίζει instantiation αντικειμένων Java και τα γρησιμοποιεί διάφανα σαν αντικείμενα PHP. Μπορείτε επίσης να χρησιμοποιήσετε την CORBA επέκταση μας για να προσπελάσετε remote (απομακρυσμένα) αντικείμενα.

Η PHP έγει εξαιρετικά γρήσιμα γαρακτηριστικά επεξεργασίας κειμένων, από την POSIX επέκταση ή τις Perl regular expressions μέγρι XML parsing αργείων. Για τη μεταγλώττιση και την πρόσβαση αρχείων XML, υποστηρίζουμε τα πρότυπα SAX και DOM. Μπορείτε να χρησιμοποιήσετε την XSLT επέκταση μας για να μετατρέπετε τα XML αρχεία σε άλλες μορφές.

Καθώς χρησιμοποιείτε την PHP στον τομέα του ecommerce, θα βρείτε τις Cybercash payment, CyberMUT, VeriSign Payflow Pro και CCVS συναρτήσεις χρήσιμες για τα online προγράμματα πληρωμής σας.

Τελευταίο αλλά σημαντικό, έγουμε πολλές άλλες ενδιαφέρουσες επεκτάσεις, τις mnoGoSearch search engine συναρτήσεις, πολλά εργαλεία συπίεσης (gzip, bz2), μετατροπές ημερολογίου, μεταφράσεις.

#### $A.3$ Ένα πολύ απλό **PHP-**εγχειρίδιο

Εδώ θέλουμε να σας δείξουμε τα πολύ βασικά της PHP σε ένα μικρό και απλό μάθημα. Αυτό το κείμενο δείχνει μόνο δυναμική δημιουργία ιστοσελίδων με την PHP αλλά η PHP είναι ικανή να κάνει και πολλά άλλα πράγατα από την δηιουργία ιστοσελίδων. Δείτε την ενότητα με τίτλο Τι μπορεί να κάνει η PHP για περισσότερες πληροφορίες.

Οι PHP-ικανές σελίδες αντιμετωπίζονται σαν συνηθισμένες HTML σελίδες και μπορείτε να τις δημιουργήσετε και να τις μορφοποιήσετε με τον ίδιο τρόπο που συνήθως δημιουργείτε κανονικές HTML σελίδες.

## Α**.3.1** Τι χρειάζοαι**;**

Σε αυτό το tutorial υποθέτουμε πως ο server σας έγει ενεργή την υποστήριξη για PHP και πως όλα τα αρχεία που έχουν κατάληξη .php τα χειρίζεται η PHP. Στους περισσότερους server αυτή είναι η προκαθορισμένη επέκταση για τα PHP αρχεία, αλλά ρωτήστε τον διαχειριστή του server για να είστε σίγουροι. Αν ο server σας υποστηρίζει PHP, τότε δεν χρειάζεται να κάνετε τίποτα. Απλά δηιουργείτε τα .php αρχεία και τα τοποθετείτε στην web directory και ο server θα τα μεταγλωττίσει μαγικά για σας. Δεν γρειάζεται να κάνετε compile τίποτα ούτε να εγκαταστήσετε επιπλέον εργαλεία. Σκεφτείτε αυτές τις PHP-ικανές σελίδες ως απλά HTML αργεία με μια μεγάλη οικογένεια καινούριων μαγικών tags που σας επιτρέπουν να κάνετε όλων των ειδών τα πράγματα.

## Α**.3.2** Η πρώτη σας **PHP-**ικανή σελίδα

Δημιουργήστε ένα αρχείο με όνομα hello.php κάτω από την webserver root directory με το ακόλουθο περιεγόμενο:

### Παράδειγ α**:** Το πρώτο σας **PHP script: hello.php**

```
<html> 
<head>
 <title>PHP Test</title>
</head> 
<body> 
<?php echo "Hello World<p>"; ?>
</body> 
</html>
```
Η έξοδος του script θα είναι:

```
<html> 
  <head> 
  <title>PHP Test</title>
  </head> 
 <body> 
 Hello World<p> 
 </body> 
</html>
```
Προσέξτε πως αυτό δεν είναι σαν ένα CGI script. Το αρχείο δεν χρειάζεται να είναι εκτελέσιμο με οποιοδήποτε τρόπο. Σκεφτείτε το σαν ένα κανονικό HTML αργείο που τυγαίνει να έγει ένα σετ από ειδικά tags που είναι διαθέσιμα σε σας που κάνουν πολλά και ενδιαφέροντα πράγματα.

Αυτό το πρόγραμμα είναι εξαιρετικά απλό και πραγματικά δεν γρειάζεστε την PHP για να δημιουργήσετε μια σελίδα σαν και αυτή. Το μόνο που κάνει είναι να εμφανίζει: Hello World χρησιμοποιώντας την συνάρτηση echo() της PHP.

Αν δοκιμάσατε αυτό το παράδειγμα και δεν είχε καμία έξοδο ή σας προέτρεψε σε ένα download, ή βλέπετε όλο το αρχείο ως κείμενο, οι πιθανότητες είναι πως ο server που χρησιμοποιείτε δεν έχει ενεργοποιημένη την PHP. Μπορείτε να αναπτύσσετε τοπικά σε οποιοδήποτε λειτουργικό σύστηα αλλά σιγουρευτείτε ότι εγκαταστήσατε και ένα κατάλληλο web server.

Το νόημα του παραδείγματος είναι να δείξει την ειδική μορφή του PHP tag (της PHP ετικέτας). Σε αυτό το παράδειγμα χρησιμοποιήσαμε το <?php για να δείξουμε την αργή ενός PHP tag. Έπειτα βάλαμε την PHP πρόταση και αφήσαμε PHP λειτουργία προθέτοντας το tag κλεισίματος ?>. Μπορείτε να πηδάτε μέσα και έξω από την PHP λειτουργία σε ένα HTML αργείο όσο θέλετε.

Μια σημείωση στους text editors: Υπάρχουν πολλοί text editors (κειμενογράφοι) και Integrated Development Environments (IDEs) (Ολοκληρωμένα περιβάλλοντα ανάπτυξης) που μπορείτε να γρησιμοποιήσετε για να δημιουργήσετε, να μορφοποιήσετε και να χειριστείτεαρχείαPHP.

Μια σημείωση για τους Word Processors: Οι word processors (επεξεργαστές κειμένου) όπως τα Openoffice.org, StarOffice Writer, Microsoft Word και Abiword δεν είναι καλή επιλογή για την μορφοποίηση αρχείων PHP.

Αν επιθυμείτε να χρησιμοποιήσετε ένα από αυτούς για αυτό το δοκιμαστικό script σιγουρευτείτε πως θα αποθηκεύσετε το αρχείο ως ΑΠΛΟ ΚΕΙΜΕΝΟ αλλιώς η PHP δεν θαείναιικανήναεκτελέσειτοscript.

Μια σημείωση για το Windows Notepad: Αν γράφετε τα PHP scripts χρησιμοποιώντας το Windows Notepad, θα πρέπει να σιγουρευτείτε πως τα αρχεία σας αποθηκεύονται με την επέκταση.php. (Το Notepad προσθέτει μια .txt επέκταση στα αργεία αυτόματα εκτός και αν προβείτε σε ένα από τα ακόλουθα κείμενα για να το αποφύγετε.)

Όταν αποθηκεύετε το αργείο και σας ζητείται να ορίσετε ένα όνομα για το αργείο, βάλτε το όνομα του αργείο σε εισαγωγικά (δηλ. "hello.php").

Εναλλακτικά, μπορείτε να κάνετε κλικ στο 'Text Documetns' drop-down menu στο παράθυρο αποθήκευσης αργείου και να αλλάξετε την επιλογή σε "All files". Μπορείτε τότε να εισάγετε το όνομα του αρχείου χωρίς εισαγωγικά.

## Α.3.2 Ένα πιο χρήσιμο παράδειγμα

Ας κάνουμε κάτι λίγο πιο χρήσιμο τώρα. Θα ελέγξετε τι είδους browser χρησιμοποιεί το άτομο που βλέπει τη σελίδα. Για να το κάνουμε αυτό, ελέγχουμε το user agent string που στέλνει ο browser σαν μέρος του HTTP request (αιτήματος). Αυτή η πληροφορία αποθηκεύεται σε μια μεταβλητή. Οι μεταβλητές πάντα αργίζουν με ένα σύμβολο δολαρίου στην PHP. Η μεταβλητή που μας ενδιαφέρει τώρα είναι \$\_SERVER["HTTP\_USER\_AGENT"].

Σημείωση για τις PHP Autoglobals: Η \$\_SERVER είναι μια ειδική δεσμευμένη μεταβλητή της PHP η οποία περιέχει όλες τις πληροφορίες του web server. Είναι γνωστή ως μια Autoglobal (ή Superglobal). Αυτές οι ειδικές μεταβλητές εισηγήθηκαν στην PHP 4.1.0. Πριν από χρησιμοποιούσαμε αντί αυτού τον παλαιότερο array \$HTTP \* VARS, όπως η \$HTTP\_SERVER\_VARS. Αν και ξεπερασμένες, αυτές οι παλαιότερες μεταβλητές ακόμη υπάργουν.

Για να εμφανίσουμε αυτή την μεταβλητή, μπορούμε απλά να κάνουμε:

## Παράδειγ α**:** Εκτυπώνοντας ια εταβλητή **(**Στοιχείο **array)**

```
<?php echo $_SERVER["HTTP_USER_AGENT"]; ?>
```
Ένα παράδειγμα εξόδου αυτού του script θα μπορούσε να είναι:

```
Mozilla/4.0 (compatible; MSIE 5.01; Windows NT 5.0)
```
Υπάργουν πολλά είδη τύπων μεταβλητών στην PHP. Στο παραπάνω παράδειγμα εκτυπώσαμε ένα στοιχείο ενός Array (πίνακα). Τα arrays είναι πολύ χρήσιμοι τύποι μεταβλητών.

Η \$ SERVER είναι ακόμη μια μεταβλητή που γίνεται αυτόματα διαθέσιμη σε σας από την PHP. Μπορείτε να δείτε μια πλήρη λίστα αυτών των μεταβλητών, δημιουργώντας ένα αργείο που είναι κάπως έτσι:

## Παράδειγμα: Εμφάνιση όλων των προκαθορισμένων μεταβλητών με την **phpinfo()**

<?php phpinfo(); ?>

Αν φορτώσετε αυτό το αργείο στον browser σας θα δείτε μια σελίδα γεμάτη με πληροφορίες για την PHP μαζί με μια λίστα όλων των μεταβλητών που είναι διαθέσιμες σε σας.

Μπορείτε να τοποθετήσετε πολλαπλές προτάσεις PHP σε ένα tag της PHP και να δημιουργήσετε μικρά μπλοκ κώδικα που κάνουν περισσότερα από μια απλή echo. Για παράδειγμα, αν θέλαμε να ελέγξουμε για την χρήση του Internet Explorer θα μπορούσαμε να κάνουμε κάτι σαν και αυτό:

### Παράδειγμα: Δομές ελέγχου (control structures) και Συναρτήσεις

```
<?php 
if (strstr($_SERVER["HTTP_USER_AGENT"], "MSIE")) {
    echo "You are using Internet Explorer<br />";
} 
?>
```
#### Ένα παράδειγμα εξόδου αυτού του script μπορεί να είναι:

```
You are using Internet Explorer<br />
```
Εδώ εισάγουμε μερικές καινούριες έννοιες. Έχουμε μια πρόταση if. Αν είστε γνώριμοι με την βασική σύνταξη που χρησιμοποιείται από την γλώσσα προγραμματισμού C, τότε αυτό θα σας φανεί λογικό.

Η δεύτερη έννοια που εισάγεται είναι η κλήση της συνάρτησης strstr(). Η strstr() είναι μια συνάρτηση ενσωματωμένη μέσα στην PHP που ψάχνει ένα string για να βρει μέσα του ένα άλλο string. Σε αυτή την περίπτωση ψάχνουμε για το "MSIE" μέσα στο \$\_SERVER["HTTP\_USER\_AGENT"]. Αν το string βρεθεί, η συνάρτηση επιστρέφει TRUE και αν δεν βρεθεί, επιστρέφει FALSE. Αν επιστρέψει TRUE, η πρόταση if γίνεται και αυτή TRUE και ο κώδικας μέσα στα {άγκιστρα} εκτελείται. Αλλιώς, δεν εκτελείται.

Δημιουργήστε και εσείς παρόμοια παραδείγματα με if, else και άλλες συναρτήσεις όπως τις strtoupper() και strlen().

Μπορούμε να προχωρήσουμε ένα βήμα παραπέρα και να δείξουμε πως μπορούμε να μπαίνουμε και να βγαίνουμε από την PHP-λειτουργία (PHP-mode) ακόμη και στη μέση ενός PHP μπλοκ:

### Παράδειγ α**:** Ανακατεύοντας και **HTML** και **PHP** λειτουργίες

```
<?php 
if (strstr($_SERVER["HTTP_USER_AGENT"], "MSIE")) { 
?> 
<h3>strstr must have returned true</h3> 
<center><b>You are using Internet Explorer</b></center>
<?php 
} else { 
?> 
<h3>strstr must have returned false</h3> 
<center><b>You are not using Internet Explorer</b></center>
<?php 
} 
?>
```
Ένα παράδειγμα εξόδου αυτού του script μπορεί να είναι:

```
<h3>strstr must have returned true</h3> 
<center><br/>b>You are using Internet Explorer</b></center>
```
Αντί να χρησιμοποιούμε μια PHP echo πρόταση για να εξάγουμε κάτι, βγήκαμε από την PHP λειτουργία PHP λειτουργία και στείλαμε απλή HTML. Το σημαντικό και δυνατό στοιχείο που πρέπει να προσέξουμε εδώ είναι ότι η λογική ροή του script παραμένει ανέπαφη. Μόνο ένα από τα παραπάνω HTML μπλοκ θα σταλεί στον θεατή, ανάλογα με το αν η strstr() επέστρεψε TRUE ή FALSE. Με άλλα λόγια, αν το string MSIE έχει βρεθεί ή όχι

## Α**.3.3** ιαχείριση φορών **(Forms)**

Ένα από τα πιο ισχυρά χαρακτηριστικά της PHP είναι ο τρόπος που χειρίζεται τις HTML φόρες (forms). Η βασική ιδέα που είναι σηαντική να καταλάβετε είναι πως οποιοδήποτε στοιγείο της φόρμας θα γίνει διαθέσιμο στο PHP script σας.

#### **Παράδειγμα: Μια απλή HTML φόρμα**

```
<form action="action.php" method="POST"> 
Your name: <input type="text" name="name" />
Your age: <input type="text" name="age" />
 <input type="submit"> 
</form>
```
Δεν υπάργει τίποτα ειδικό σγετικά με αυτή τη φόρμα. Είναι μια απλή HTML φόρμα χωρίς ειδικά tags οποιουδήποτε είδους. Όταν ο χρήστης γεμίσει αυτή τη φόρμα και πατήσει το κουμπί submit (υποβολή), η σελίδα action.php καλείται. Σε αυτό το αρχείο, θα έγετε κάτι σαν και αυτό:

#### Παράδειγμα: Εκτυπώνοντας δεδομένα από μια φόρμα

```
Hi <?php echo $_POST["name"]; ?>. 
You are <?php echo $_POST["age"]; ?> years old.
```
Ένα παράδειγμα εξόδου αυτού του script μπορεί να είναι:

Hi Joe. You are 22 years old.

Πρέπει να είναι εμφανές το τι κάνει. Δεν υπάργει τίποτα άλλο εκτός από αυτό. Οι μεταβλητές \$\_POST["name"] και \$\_POST["age"] αυτόματα ορίζονται για σας από την PHP. Νωρίτερα γρησιμοποιήσαμε την \$ SERVER autoglobal, τώρα παραπάνω μόλις γρησιμοποιήσαμε την \$ POST autoglobal που περιέγει όλα τα δεδομένα POST. Προσέξτε πως η method (μέθοδος) στην φόρμα μας είναι η POST. Αν χρησιμοποιούσαμε την  $GET$ method, τότε οι πληροφορίες της φόρμας μας θα ζούσαν αντίστοιχα μέσα στην \$\_GET autoglobal. Μπορείτε επίσης να χρησιμοποιήσετε την \$\_REQUEST autoglobal αν δεν νοιάζεστε για την πηγή των δεδομένων σας. Περιέχει μια ανάμιξη από GET, POST,

COOKIE και FILE δεδομένων.

# Παράρτηα Β **SQL Server Stored Procedures –** Μια επιφανειακή προσέγγιση

## **B.1** Τί είναι οι **stored procedures;**

Έγετε γράψει ποτέ SQL statements, όπως inserts, selects και updates; Αν ναι, τότε έχετε ήδη γράψει ένα μεγάλο μέρος μιας stored procedure. Μια stored procedure είναι ένα ήδη γραμμένο SQL statement, το οποίο είναι αποθηκευμένο μέσα σε μια βάση δεδομένων. Αν παρατηρήσετε ότι χρησιμοποιείτε πολύ συγνά ένα συγκεκριμένο query, τότε είναι προτιμότερο να συμπεριλάβετε τον κώδικα του συγκεκριμένου query σε μια stored procedure. Από τη στιγμή που θα γίνει αυτό, μπορείτε να εκτελέσετε την stored procedure από το περιβάλλον εντολών της βάσης δεδομένων χρησιμοποιώντας την εντολή EXEC.

Έναπαράδειγαείναιτοακόλουθο:

execsp\_displayallusers

Το όνομα της stored procedure είναι sp\_displayallusers, και η εντολή exec «λέει» στον SQL Server να εκτελέσει τον κώδικα που περιλαμβάνει η συγκεκριμένη SP. Ο κώδικος μέσα στην SP μπορεί να είναι πολύ απλοϊκός, της μορφής:

### SELECT<sup>\*</sup> FROM USERLIST

Συνήθως, όμως, ο κώδικας μιας SP περικλείει πολλαπλά SQL statements. Επίσης, ο χρήστης μπορεί να επιθυμεί να καλέσει την SP μέσα από μια Visual Basic εφαρμογή, ένα Java Servlet, μια σελίδα ASP κλπ. Με τη χρήση μιας stored procedure, όλη η λογική αποθηκεύεται στη βάση δεδομένων και ο χρήστης απλά χρησιμοποιεί μια εντολή για να την εκτελέσει.

Ας δούμε, όμως, καλύτερα κάποιες stored procedures αναλυτικότερα.

## **B.2** *Αρχίζοντας με τις stored procedures*

Τίχρειάζεται,όως,κάποιοςγιανααρχίσειναγράφειstoredprocedures;Ταακόλουθα είναιαπαραίτητα:

- 1. Ένα σύστημα διαγείρισης βάσεων δεδομένων
- 2. Μια βάση δεδομένων
- 3. Έναν text editor, με τη βοήθεια του οποίου θα γράψει τις stored procedures

Τα 1 και 2 είναι απαραίτητα. Δεν μπορεί κάποιος να γράψει stored procedures δίχως την ύπαρξη κάποιας βάσης δεδομένων. Το 3 αποτελεί επιλογή του χρήστη. Πολλά συστήματα διαχείρισης βάσεων δεδομένων προσφέρουν by default έναν text editor για την δημιουργία stored procedures.

Στη συνέγεια ο χρήστης πρέπει να ξεκαθαρίσει το τι θέλει η stored procedure να κάνει:

- Θέλει απλά να εμφανίζει δεδομένα της βάσης δεδομένων, να εισάγει νέα δεδομένα ή ναενηερώνειτηβάσηδεδοένων.(SELECT,INSERT,UPDATE)
- Ποιά tables θα χρησιμοποιήσει;
- Πόσο συγνά θα γρησιμοποιείται στην πράξη η συγκεκριμένη stored procedure;

Από τη στιγμή που ο χρήστης απαντήσει στις παραπάνω ερωτήσεις είναι έτοιμος να αρχίσει να γράφει stored procedures!

## Β**.3** Γράφοντας την πρώτη σας **stored procedure**

Έφτασε, λοιπόν, η ώρα να γράψετε την πρώτη σας stored procedure.Στον SQL Server, κάτω από το database tree, πρέπει να εστιάσετε στην επιλογή "Stored Procedures" του Enterprise Manager. Υπάρχει ήδη ένας αριθμός από system stored procedures, οι οποίες βρίσκονται ήδη στη βάση δεδομένων. Το επόμενο βήμα είναι να επιλέξετε «New Stored Procedure». Με τον τρόπο αυτό θα ανοίξει ο default text editor του SQL Server Enterprise Manager εμφανίζοντας την ακόλουθη γραμμή κώδικα:

CREATE PROCEDURE [PROCEDURE NAME]

#### AS

Είναι συνετό, ο χρήστης να γράψει στην αρχή κάθε νέας stored procedure κάποια στοιχεία που θα τον βοηθήσουν στην ανάγνωση και κατανόησή της, όταν θα θελήσει κάποιος τρίτος να τη διαβάσει ή ο ίδιος ο χρήστης αρκετό καιρό μετά τη δημιουργία της. Για παράδειγμα, οι πρώτες σειρές κάθε νέας stored procedure θα μπορούσαν να έγουν την ακόλουθη μορφή:

```
/* 
Name: sp_displayallusers 
Description: displays all records and columns in USERLIST table 
Author: Dimitrios Pratsolis 
Modification Log: Change
Description Date Changed By
```
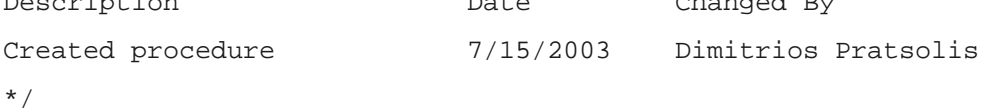

Η επόμενη γραμμή κώδικα περιλαμβάνει και το όνομα της νέας stored procedure.

#### CREATE PROCEDURE sp\_displayallusers

Αυτό «λέει» στη βάση δεδομένων ότι ο χρήστης δημιουργεί μια νέα stored procedure, η οποία ονομάζεται «sp\_displayallusers». Μέχρι τώρα η νέα stored procedure θα μοιάζει κάπως έτσι:

/\* Name: sp\_displayallusers Description: displays all records and columns in USERLIST table Author: Dimitrios Pratsolis Modification Log: Change

Description Date Changed By Created procedure 7/15/2003 Dimitrios Pratsolis \*/

CREATE PROCEDURE sp\_displayallusers

AS

Λέμε δηλαδή στην βάση ότι θέλουμε να δημιουργήσουμε μια stored procedure που ονοάζεται «sp\_displayallusers» και η οποία χαρακτηρίζεται από τον κώδικα που θα ακολουθήσει. Μετά την εντολή AS, ο χρήστης πρέπει απλά να εισάγει τον SQL κώδικα που επιθυμεί. Ας θεωρήσουμε ένα πολύ απλό SQL statement.

SELECT \* FROM USERLIST

Τώρα, η stored procedure μοιάζει ως ακολούθως:

/\*

Name: sp\_displayallusers Description: displays all records and columns in USERLIST table Author: Dimitrios Pratsolis Modification Log: Change

Description Date Changed By Created procedure 7/15/2003 Dimitrios Pratsolis \*/

CREATE PROCEDURE sp\_displayallusers

AS

SELECT \* FROM USERLIST

Συγχαρητήρια! Έχετε μόλις δημιουργήσει την πρώτη σας stored procedure. Πιέζοντας το πλήκτρο "Check Syntax" πορείτε να ελέγξετε αν η σύνταξη της stored procedure είναι έγκυρη. Αν ναι, τότε πιέζοντας το πλήκτρο «ΟΚ», η stored procedure αποθηκεύεται στη βάση δεδομένων. Για να εκτελέσετε την stored procedure, ανοίξτε τον Query Analyzer και γράψτε:

#### exec sp\_displayallusers

Μετά την εκτέλεσή της θα εμφανιστούν τα αποτελέσματα που επιστρέφει.

Βέβαια, η stored procedure που μόλις αναλύσαμε είναι πάρα πολύ απλή. Συνήθως, οι stored procedures είναι πολύ πιο πολύπλοκες και χρησιοποιούνται για την επίτευξη στόγων που απαιτούν την εκτέλεση πολλαπλών SQL queries. Μία τέτοια stored procedure, η οποία χρησιμοποιείται από το σύστημά μας είναι αυτή που ακολουθεί:

```
CREATE PROCEDURE sp_InsertNewQuestion 
   @project_id int, 
   @question_description varchar(255), 
   @alt_answer_1 varchar(255) = null, 
   @alt_value_1 int = null, 
   @alt_answer_2 varchar(255) = null, 
   @alt_value_2 int = null, 
  @alt\_answer\_3 \qquad \qquad \texttt{varchar(255) = null,} @alt_value_3 int = null, 
   @alt_answer_4 varchar(255) = null, 
  @alt\_value\_4 int = null,
   @alt_answer_5 varchar(255) = null, 
   @alt_value_5 int = null, 
   @alt_answer_6 varchar(255) = null, 
   @alt_value_6 int = null, 
                  \text{varchar}(255) = \text{null}, @alt_value_7 int = null, 
   @alt_answer_8 varchar(255) = null, 
   @alt_value_8 int = null, 
   @alt_answer_9 varchar(255) = null, 
   @alt_value_9 int = null, 
   @alt_answer_10 varchar(255) = null, 
   @alt_value_10 int = null, 
   @pole_word_1 varchar(255) = null, 
   @pole_word_2 varchar(255) = null, 
   @num_poles int = null, 
   @answer_text varchar(255) = null, 
   @question_type int = 2, 
   @multicriteria int = 0, 
  @min_value int = -1,
  @max_value int = -1,
   @importance int = 1 
AS 
BEGIN TRANSACTION WITH MARK '--[INFO] [Insert New Question Transaction]' 
       DECLARE @question_id int 
       DECLARE @ret_table TABLE (id BIGINT, question_descr NVARCHAR(255), 
multicriteria BIT, type BIGINT) 
       IF (@multicriteria = 0) 
       BEGIN 
              INSERT INTO tblQuestions 
              VALUES (@project_id, @question_description, @question_type, 
@multicriteria, @min_value, @max_value, @importance, @pole_word_1, @pole_word_2, 
@num_poles, null) 
              SELECT @question_id = max(id) 
              FROM tblQuestions 
       -- IF (@question_type = 4)
```

```
 -- BEGIN 
        -- INSERT INTO tblProjectQuestionsAlt 
        -- VALUES(@project_id, @question_id, null, 0, @pole_word_1, 
@pole_word_2, @num_poles, null, null) 
        -- GOTO EXIT_PROC 
       -- END
              IF ((@question_type = 8) OR (@question_type = 10) OR (@question_type =
11) OR (@question_type = 20)) 
               BEGIN 
                       INSERT INTO tblProjectQuestionsAlt 
                       VALUES(@project_id, @question_id, null, 0, null, -1) 
                       INSERT INTO @ret_table 
                                     SELECT id, tblQuestions.description as 
question_descr, multicriteria, type 
                                     FROM tblQuestions 
                                     WHERE id = @question_id 
                       GOTO EXIT_PROC 
               END 
               IF @alt_answer_1 <> null 
               BEGIN 
                       INSERT INTO tblProjectQuestionsAlt 
                      VALUES(@project_id, @question_id, @alt_answer_1, 0, null, 
@alt_value_1) 
               END 
               IF @alt_answer_2 <> null 
               BEGIN 
                       INSERT INTO tblProjectQuestionsAlt 
                      VALUES(@project_id, @question_id, @alt_answer_2, 0, null, 
@alt_value_2) 
               END 
               IF @alt_answer_3 <> null 
               BEGIN 
                       INSERT INTO tblProjectQuestionsAlt 
                       VALUES(@project_id, @question_id, @alt_answer_3, 0, null, 
@alt_value_3) 
               END 
               IF @alt_answer_4 <> null 
               BEGIN 
                       INSERT INTO tblProjectQuestionsAlt 
                       VALUES(@project_id, @question_id, @alt_answer_4, 0, null, 
@alt_value_4) 
               END 
               IF @alt_answer_5 <> null 
               BEGIN
```
Πρατσόλης ηήτριος, Μεταπτυχιακή ιατριβή 107

```
 INSERT INTO tblProjectQuestionsAlt 
                       VALUES(@project_id, @question_id, @alt_answer_5, 0, null, 
@alt_value_5) 
                END 
                IF @alt_answer_6 <> null 
                BEGIN 
                       INSERT INTO tblProjectQuestionsAlt 
                       VALUES(@project_id, @question_id, @alt_answer_6, 0, null, 
@alt_value_6) 
                END 
                IF @alt_answer_7 <> null 
                BEGIN 
                       INSERT INTO tblProjectQuestionsAlt 
                       VALUES(@project_id, @question_id, @alt_answer_7, 0, null, 
@alt_value_7) 
                END 
                IF @alt_answer_8 <> null 
                BEGIN 
                       INSERT INTO tblProjectQuestionsAlt 
                       VALUES(@project_id, @question_id, @alt_answer_8, 0, null, 
@alt_value_8) 
                END 
                IF @alt_answer_9 <> null 
                BEGIN 
                       INSERT INTO tblProjectQuestionsAlt 
                       VALUES(@project_id, @question_id, @alt_answer_9, 0, null, 
@alt_value_9) 
                END 
                IF @alt_answer_10 <> null 
                BEGIN 
                       INSERT INTO tblProjectQuestionsAlt 
                       VALUES(@project_id, @question_id, @alt_answer_10, 0, null, 
@alt_value_10) 
                END 
                INSERT INTO @ret_table 
                                      SELECT id, tblQuestions.description as 
question_descr, multicriteria, type 
                                      FROM tblQuestions 
                                      WHERE id = @question_id 
        END 
        ELSE 
        BEGIN 
                DECLARE alt_cursor CURSOR 
                              LOCAL FAST_FORWARD 
FOR
```
Τμήμα Μηχανικών Παραγωγής & Διοίκησης, Μετ/κός Κύκλος Σπουδών, Τομέας Οργάν. και Διοίκησης, Πολυτεχνείο Κρήτης

```
 SELECT description 
                                      FROM tblAlternatives 
                                      WHERE project_id = @project_id 
               DECLARE @alt_descr varchar(255) 
               DECLARE @criterion_id bigint 
               INSERT INTO tblCriteria 
               VALUES(@question_description, @project_id) 
               SELECT @criterion_id = max(id) 
               FROM tblCriteria 
               OPEN alt_cursor 
               FETCH NEXT FROM alt_cursor 
               INTO @alt_descr 
               WHILE @@FETCH_STATUS = 0 
               BEGIN 
                       INSERT INTO tblQuestions 
                       VALUES (@project_id, @question_description + ' ' + @alt_descr + 
'?', @question_type, @multicriteria, @min_value, @max_value, 
        @importance, @pole_word_1, @pole_word_2, @num_poles, @criterion_id) 
                      SELECT @question id = max(id)
                       FROM tblQuestions 
                -- IF (@question_type = 4) 
                -- BEGIN 
                -- INSERT INTO tblProjectQuestionsAlt 
                -- VALUES(@project_id, @question_id, null, 0, @pole_word_1, 
@pole_word_2, @num_poles, null, null) 
                -- GOTO EXIT_PROC 
               --- END
                       IF ((@question_type = 8) OR (@question_type = 10) OR 
(@question_type = 11) OR (@question_type = 20)) 
                       BEGIN 
                               INSERT INTO tblProjectQuestionsAlt 
                              VALUES(@project_id, @question_id, null, 0, null, -1) 
                               INSERT INTO @ret_table 
                                      SELECT id, tblQuestions.description as 
question_descr, multicriteria, type 
                                      FROM tblQuestions 
                                      WHERE id = @question_id 
                              FETCH NEXT FROM alt_cursor 
                               INTO @alt_descr 
                              CONTINUE
```
 END IF @alt\_answer\_1 <> null BEGIN INSERT INTO tblProjectQuestionsAlt VALUES(@project\_id, @question\_id, @alt\_answer\_1, 0, null, @alt\_value\_1) END IF @alt\_answer\_2 <> null BEGIN INSERT INTO tblProjectQuestionsAlt VALUES(@project\_id, @question\_id, @alt\_answer\_2, 0, null, @alt\_value\_2) END IF @alt\_answer\_3 <> null **BEGIN**  INSERT INTO tblProjectQuestionsAlt VALUES(@project\_id, @question\_id, @alt\_answer\_3, 0, null, @alt\_value\_3) END IF @alt\_answer\_4 <> null BEGIN INSERT INTO tblProjectQuestionsAlt VALUES(@project\_id, @question\_id, @alt\_answer\_4, 0, null, @alt\_value\_4) END IF @alt\_answer\_5 <> null BEGIN INSERT INTO tblProjectQuestionsAlt VALUES(@project\_id, @question\_id, @alt\_answer\_5, 0, null, @alt\_value\_5) END IF @alt\_answer\_6 <> null BEGIN INSERT INTO tblProjectQuestionsAlt VALUES(@project\_id, @question\_id, @alt\_answer\_6, 0, null, @alt\_value\_6) END IF @alt\_answer\_7 <> null BEGIN INSERT INTO tblProjectQuestionsAlt VALUES(@project\_id, @question\_id, @alt\_answer\_7, 0, null, @alt\_value\_7) **END** 

Τμήμα Μηχανικών Παραγωγής & Διοίκησης, Μετ/κός Κύκλος Σπουδών, Τομέας Οργάν. και Διοίκησης, Πολυτεχνείο Κρήτης

 IF @alt\_answer\_8 <> null BEGIN INSERT INTO tblProjectQuestionsAlt VALUES(@project\_id, @question\_id, @alt\_answer\_8, 0, null, @alt\_value\_8) END IF @alt\_answer\_9 <> null BEGIN INSERT INTO tblProjectQuestionsAlt VALUES(@project\_id, @question\_id, @alt\_answer\_9, 0, null, @alt\_value\_9) END IF @alt\_answer\_10 <> null BEGIN INSERT INTO tblProjectQuestionsAlt VALUES(@project\_id, @question\_id, @alt\_answer\_10, 0, null, @alt\_value\_10) END INSERT INTO @ret\_table SELECT id, tblQuestions.description as question\_descr, multicriteria, type FROM tblQuestions WHERE id = @question id FETCH NEXT FROM alt\_cursor INTO @alt\_descr END CLOSE alt\_cursor DEALLOCATE alt\_cursor END -- INSERT INTO tblProjectQuestionsAlt -- VALUES(@project\_id, @question\_id, null, 0, null, null, null, @answer\_text) EXIT\_PROC: -- SELECT id, tblQuestions.description as question\_descr -- FROM tblQuestions -- WHERE id = @question\_id SELECT \* FROM @ret\_table ORDER BY multicriteria, type, id IF @@ERROR <> 0 BEGIN

Τμήμα Μηχανικών Παραγωγής & Διοίκησης, Μετ/κός Κύκλος Σπουδών, Τομέας Οργάν. και Διοίκησης, Πολυτεχνείο Κρήτης

 print 'An error occured during sp\_InsertNewQuestion execution' ROLLBACK TRANSACTION

END

COMMIT TRANSACTION GO

## Βιβλιογραφία

- $\bullet$  Learning PHP 5 David Sklar
- Web Database Applications with PHP Hugh E. Williams, David Lane
- PHP Cookbook David Sklar, Adam Trachtenberg
- http://www.w3schools/php/default.asp
- $\bullet$  Microsoft SQL Server 2000 Bible Paul Nilsen
- SQL Server 2000 Programming By Example Carlos Rojas, Fernardo Guerrero
- SQL Server 2000 Fast Answers for DBAs & Developers Joseph Sack
- Inside Microsoft SQL Server 2000 Kelen Delaney
- http://www.microsoft.com/learning/centers/sql.asp
- Microsoft Visual Basic 6.0 Programmer's Guide Microsoft Corporation
- http://www.vbtutor.net/vbtutor.html
- Έρευνες Αγοράς Ερωτηματολόγια